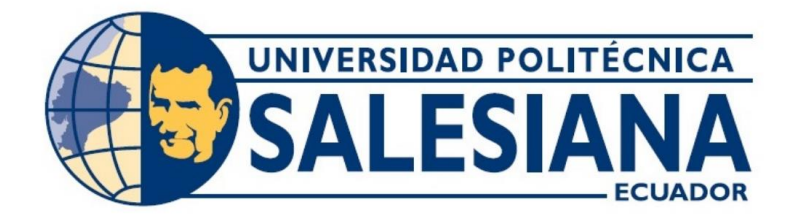

## **UNIVERSIDAD POLITÉCNICA SALESIANA**

## **SEDE GUAYAQUIL**

## **CARRERA DE ELECTRÓNICA Y AUTOMATIZACIÓN**

# **IMPLEMENTACIÓN DE INTERFAZ HOMBRE – MÁQUINA PARA PLANTA DIDÁCTICA FESTO MPS-500**

Trabajo de titulación previo a la obtención del

Título de Ingeniero en Electrónica

AUTORES: Ericka Giannina Villón Aguilar

Gutember Fabián Ganchozo Sabando

TUTOR: Ing. VICENTE AVELINO PEÑARANDA IDROVO MSc.

Guayaquil – Ecuador

2023

## CERTIFICADO DE RESPONSABILIDAD Y AUTORÍA DEL TRABAJO DE **TITULACIÓN**

Nosotros, Ericka Giannina Villón Aguilar y Gutember Fabián Ganchozo Sabando con documento de identificación No. 093162233-6 y con documento de identificación No. 100364220-6 manifestamos que:

Somos los autores y responsables del presente trabajo; y, autorizamos a que sin fines de lucro la Universidad Politécnica Salesiana pueda usar, difundir, reproducir o publicar de manera total o parcial el presente trabajo de titulación.

Guayaquil, agosto de 2023

Atentamente,

Cricka Willor Aguilor

Ericka Giannina Villón Aguilar C.I 093162233-6

Jule

Gutember Fabián Ganchozo Sabando

C.I 100364220-2

## CERTIFICADO DE CESIÓN DE DERECHOS DE AUTOR DEL TRABAJO DE TITULACIÓN A LA UNIVERSIDAD POLITÉCNICA SALESIANA

Nosotros, Ericka Giannina Villón Aguilar y Gutember Fabián Ganchozo Sabando con documento de identificación No. 093162233-6 y con documento de identificación No. 100364220-2, expresamos nuestra voluntad y por medio del presente documento cedemos a la Universidad Politécnica Salesiana la titularidad sobre los derechos patrimoniales en virtud de que somos autores del "IMPLEMENTACIÓN DE INTERFAZ HOMBRE - MÁQUINA PARA PLANTA DIDÁCTICA FESTO MPS-500" el cual ha sido desarrollado para optar por el título de: INGENIERO ELECTRÓNICO, en la Universidad Politécnica Salesiana. quedando la Universidad facultada para ejercer plenamente los derechos cedidos anteriormente.

En concordancia con lo manifestado, suscribimos este documento en el momento que hacemos la entrega del trabajo final en formato digital a la Biblioteca de la Universidad Politécnica Salesiana.

Guavaquil, agosto del año 2023

Atentamente,

Erickavillan Aguitar

Ericka Giannina Villón Aguilar C.I 093162233-6

Gutember Fabián Ganchozo Sabando

C.I 100364220-2

#### **CERTIFICADO DE DIRECCIÓN DEL TRABAJO DE TITULACIÓN**

Yo, MSc. Vicente Avelino Peñaranda Idrovo con documento de identificación No. 0916113426, docente de la Universidad Politéenica Salesiana, declaro que bajo mi tutoria fue desarrollado el trabajo de titulación: "IMPLEMENTACIÓN DE INTERFAZ HOMBRE -MÁQUINA PARA PLANTA DIDÁCTICA FESTO MPS-500" realizado por ERICKA GIANNINA VILLÓN AGUILAR con documento de identificación No. 093162233-6 v GUTEMBER FABIÁN GANCHOZO SABANDO con documento de identificación No. 100364220-2, obteniendo como resultado final el trabajo de titulación bajo la opción de provecto técnico que cumple con todos los requisitos determinados por la Universidad Politécnica Salesiana.

Guayaquil, agosto de 2023.

Atentamente,

MSc. Vicente Avelino Peñaranda Idrovo

C.I. 0916113426

#### **DEDICATORIA**

A mi señor Jesús por permitir ser y estar.

A mi querida mamá, quien me enseño el valor del esfuerzo y la perseverancia. Tu ejemplo de tenacidad me ha llevado a lograr ese hito académico. Gracias por ser mi inspiración. Hermana, gracias por tu constante aliento y compañerismo. A mis sobrinas, por alegrar cada momento y recordarme la importancia de esforzarse por un futuro mejor.

A mis amistades, gracias por ser mi red de apoyo, mis confidentes y mis compañeros de aventuras.

A mi universidad, por brindarme oportunidades de crecimiento intelectual y personal. Agradezco a mis profesores por su dedicación y orientación que han moldeado mi camino hacia el éxito académico.

A mí misma, por no dejar que los obstáculos me detengan y por demostrar que puedo superar cualquier adversidad. Que este logro sea un recordatorio de mi capacidad para enfrentar lo desconocido y triunfar.

Ericka Villón Aguilar

#### **DEDICATORIA**

Dedico este trabajo de titulación a mi Padre por haberme motivado y haber confiado en mí desde el comienzo, a mí mismo por la dedicación y compromiso que logré mantener todo este tiempo y por las adversidades que supe afrontar, a mi familia que estuvo pendiente de mi durante todo este periodo académico, a mis compañeros que estuvieron presentes y me brindaron su apoyo durante este largo recorrido, a los docentes que fueron parte del proceso y que me ayudaron a formarme en la UPS.

Fabián Ganchozo Sabando

### **RESUMEN**

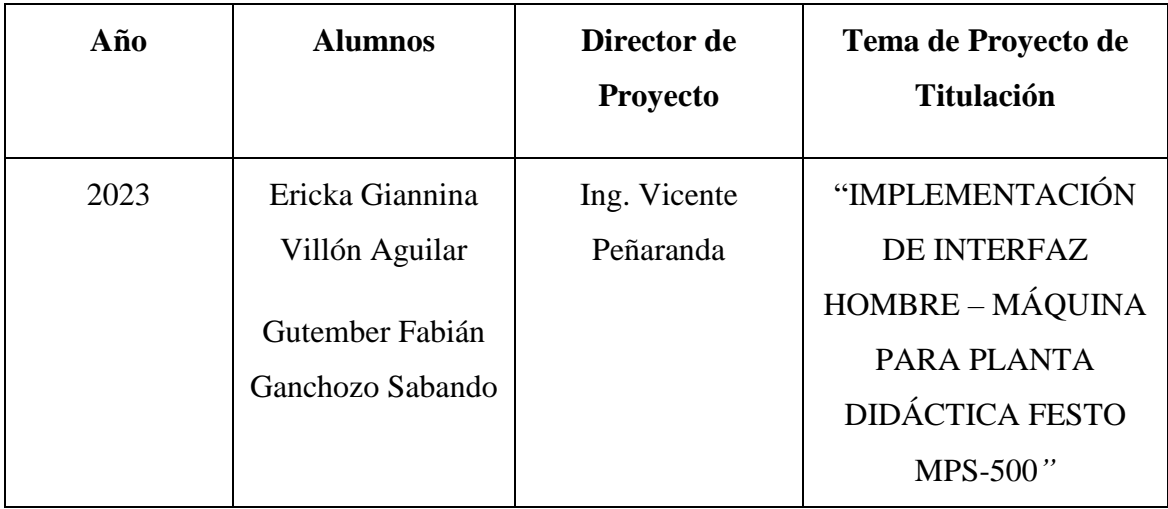

El presente trabajo de titulación consiste en la implementación de Interfaz Hombre – Máquina para la planta didáctica FESTO MPS-500 ubicada en el laboratorio de Fabricación Flexible, bloque E, de la Universidad Politécnica Salesiana de Guayaquil.

El objetivo de este proyecto es proporcionar a los estudiantes una mejor experiencia de aprendizaje profesional. Por ello, se implementa una HMI para visualizar y monitorear los parámetros de la planta didáctica FESTO MPS-500.

Para este proyecto se instaló una base con un tablero en el módulo FESTO COMPACT WORKSTATION sobre el cual se colocó una pantalla Simatic HMI TP-700 Siemens, se utilizó el software de ingeniería TIA PORTAL versión v15.1 con el que se creó y diseñó varias ventanas para la visualización y operación de los distintos módulos de la planta FESTO MPS-500.

La implementación de la interfaz de visualización en el módulo COMPACT WORKSTATION de la planta didáctica de FESTO MPS-500 (Sistema de Producción Modular) permitirá ejecutar y observar cómo actúan las cuatro variables del sistema de control de lógica secuencial de llenado de tanques, estas son: Nivel, Temperatura, Presión y Caudal.

*Palabras claves***:** MPS, HMI, FESTO, NIVEL, TEMPERATURA, PRESIÓN, CAUDAL.

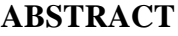

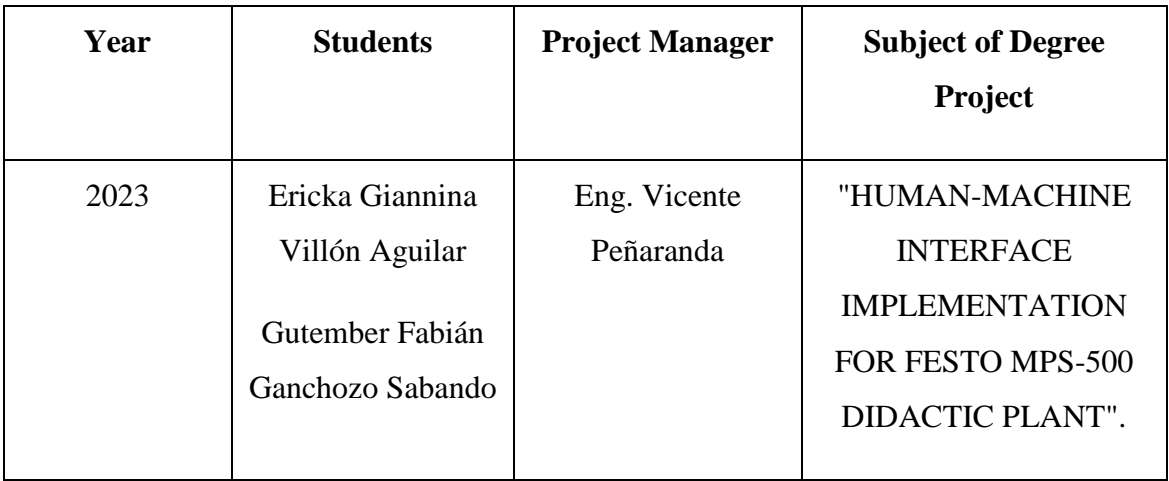

The present degree work consists of the implementation of a Man-Machine Interface for the FESTO MPS-500 didactic plant located in the Flexible Manufacturing laboratory, block E, at the Salesian Polytechnic University of Guayaquil.

The objective of this project is to provide students with a better professional learning experience. Therefore, an HMI is implemented to visualize and monitor the parameters of the FESTO MPS-500 didactic plant.

For this project, a base with a board was installed in the FESTO COMPACT WORKSTATION module on which a Simatic HMI TP-700 Siemens screen was placed. The engineering software TIA PORTAL version v15.1 was used to create and design several windows for the visualization and operation of the different modules of the FESTO MPS-500 plant.

The implementation of the visualization interface in the COMPACT WORKSTATION module of the FESTO MPS-500 didactic plant (Modular Production System) will allow to execute and observe how the four variables of the tank filling sequential logic control system act, these are: Level, Temperature, Pressure and Flow.

*Keywords***:** MPS, HMI, FESTO, CONTROL, LEVEL, TEMPERATURE, PRESSURE, FLOW.

## ÍNDICE DE CONTENIDO

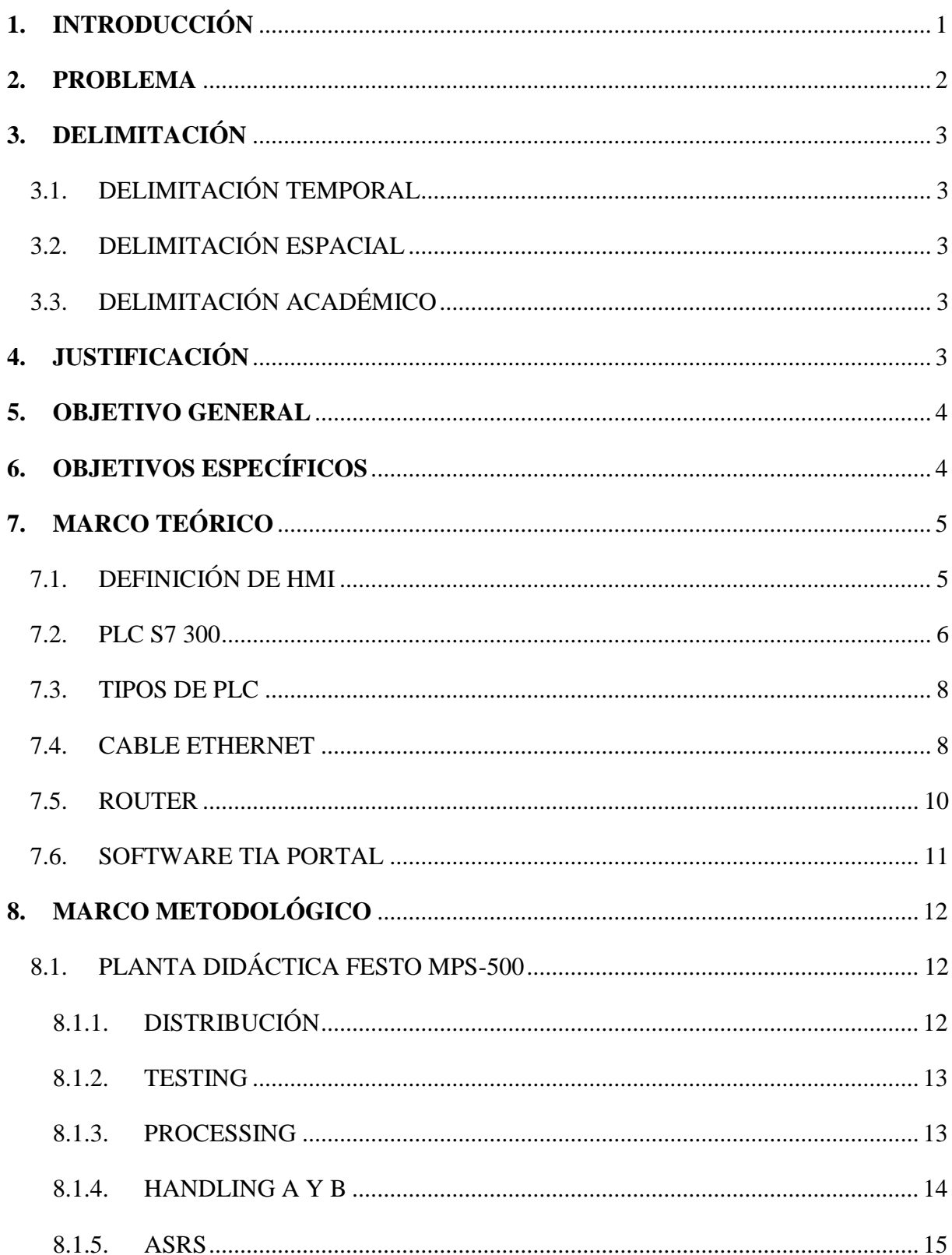

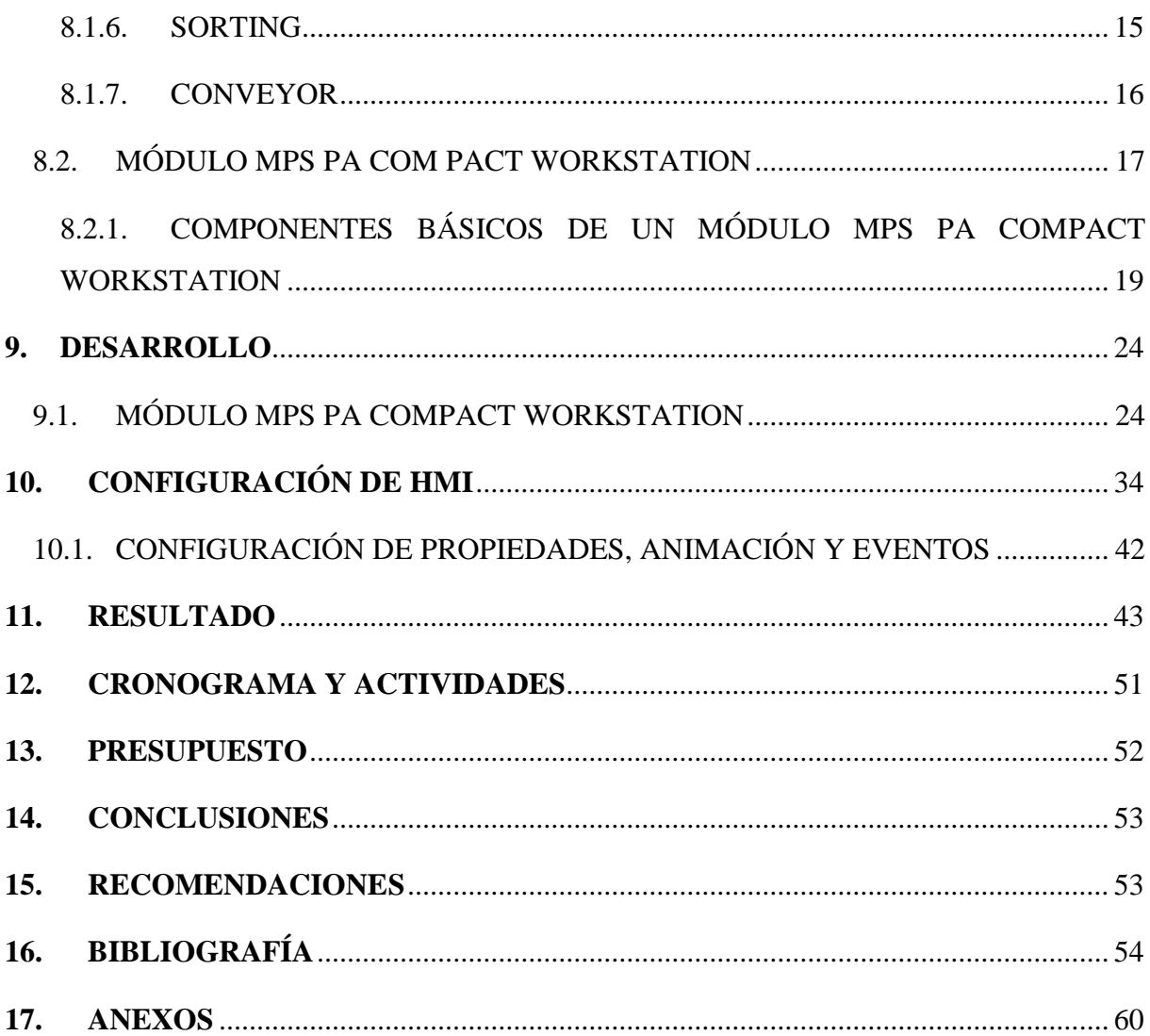

## **INDICE DE FIGURA**

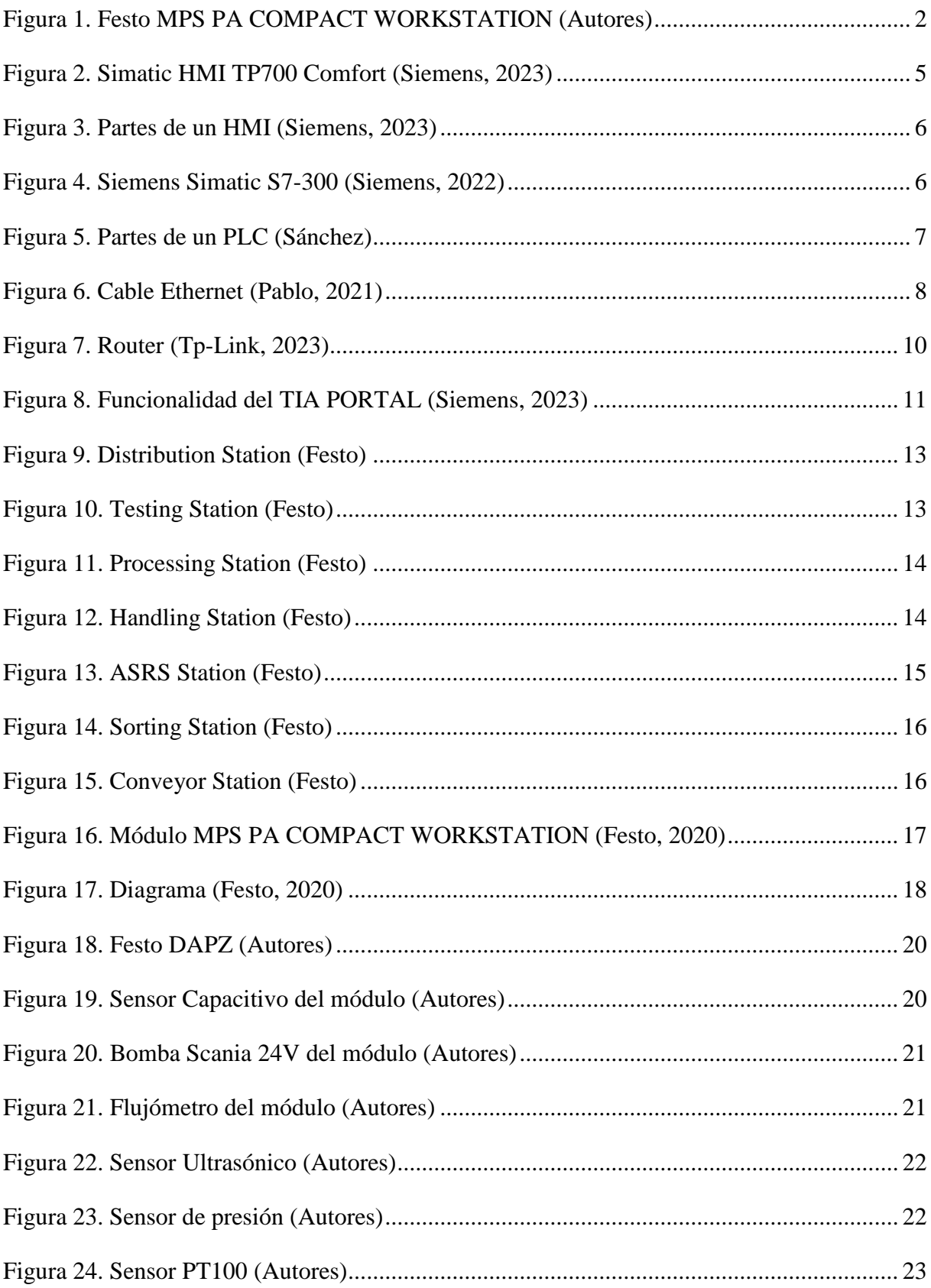

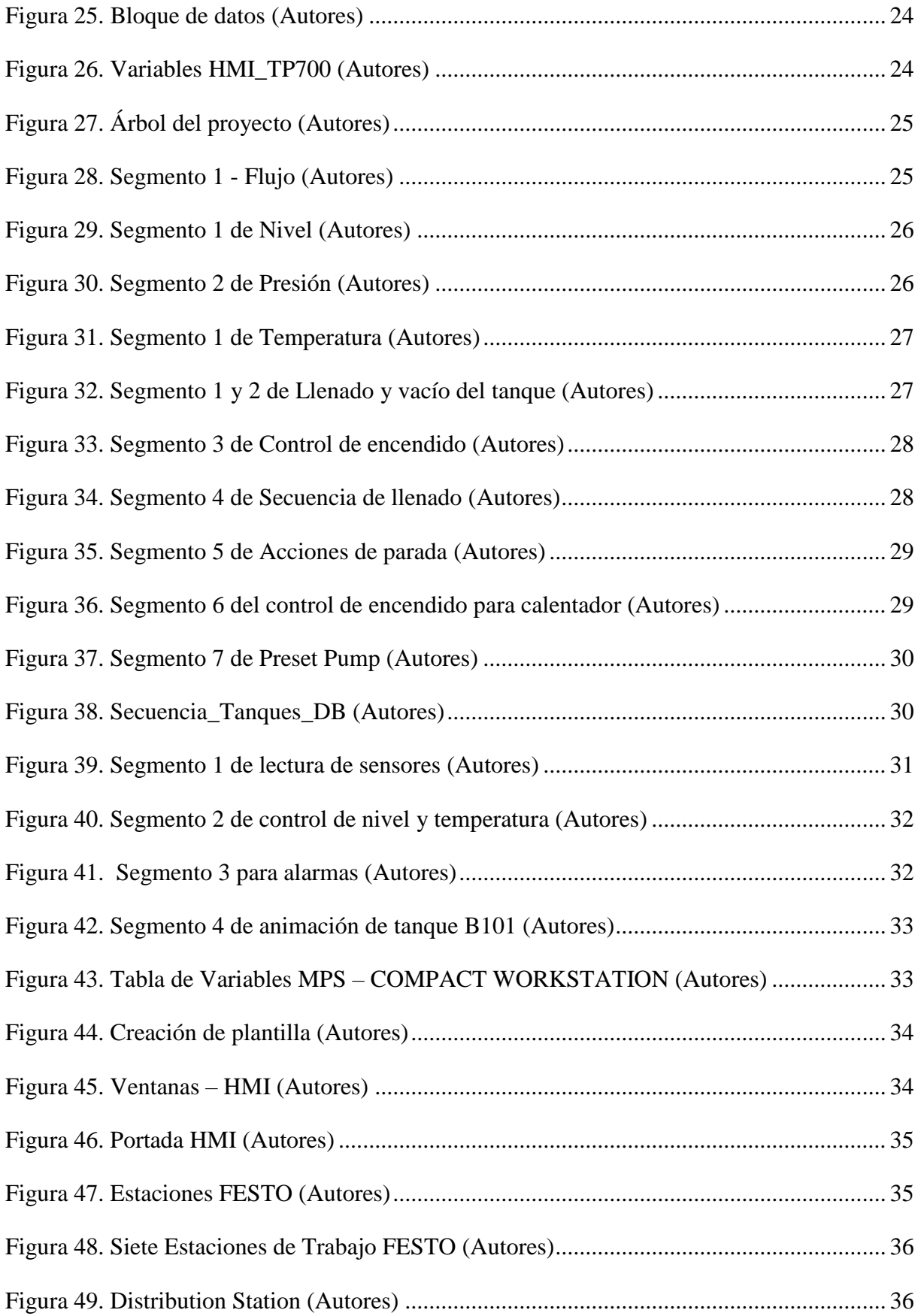

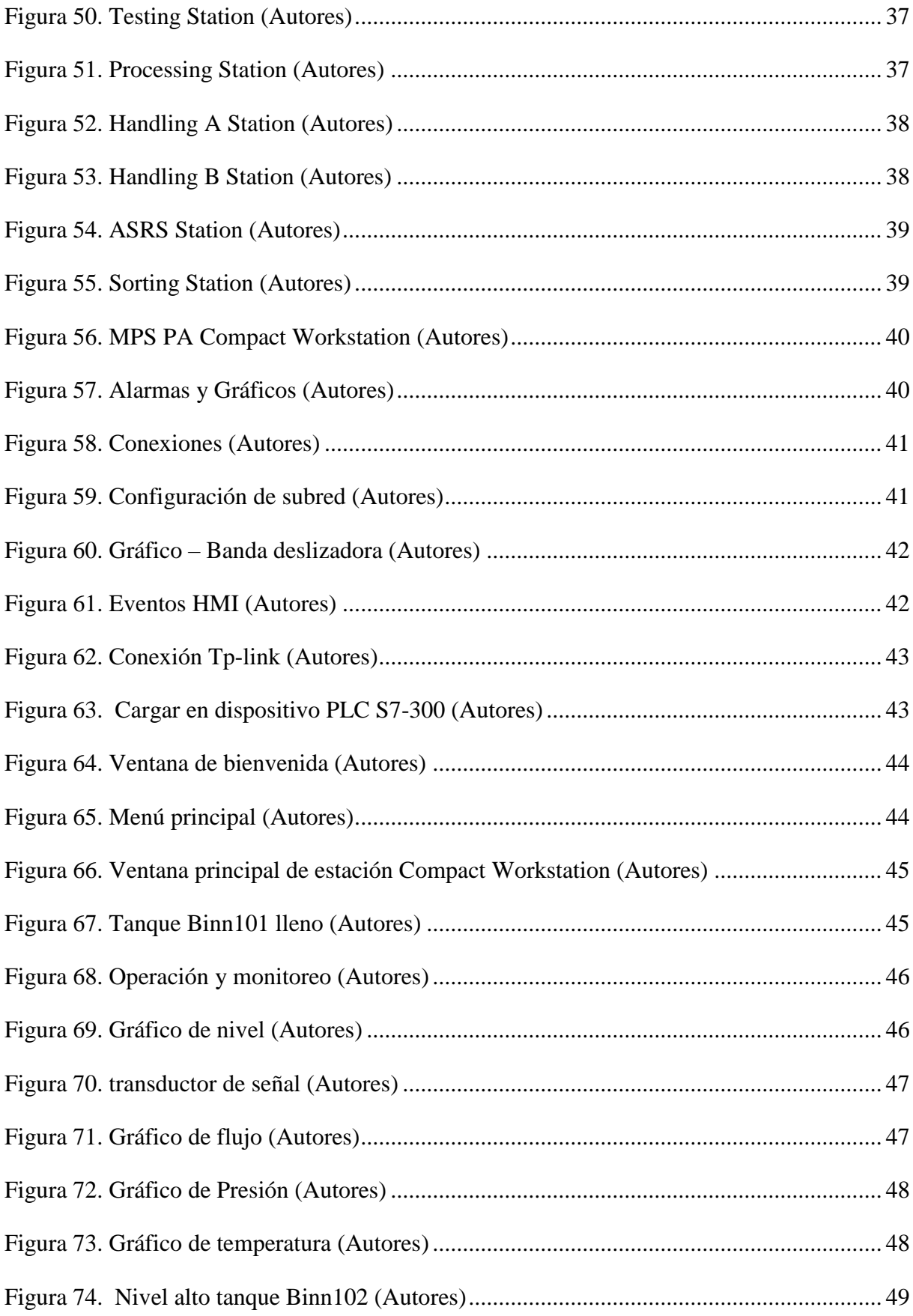

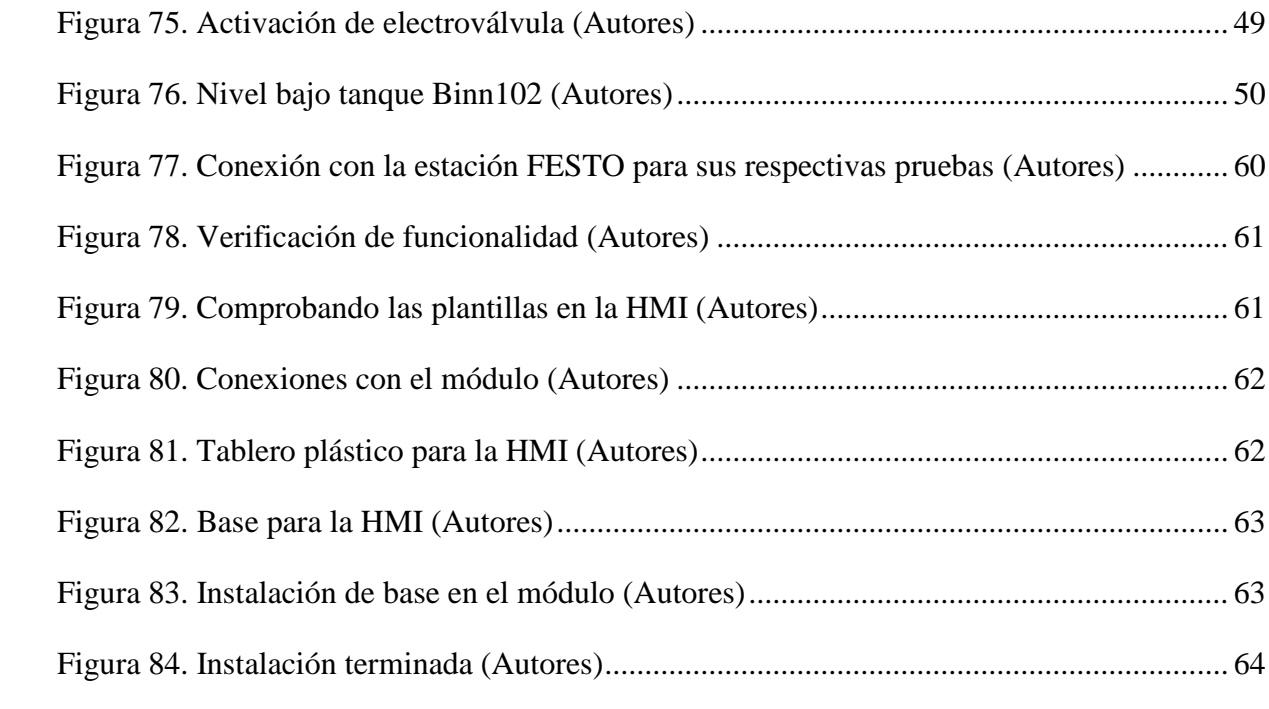

### **INDICE DE TABLA**

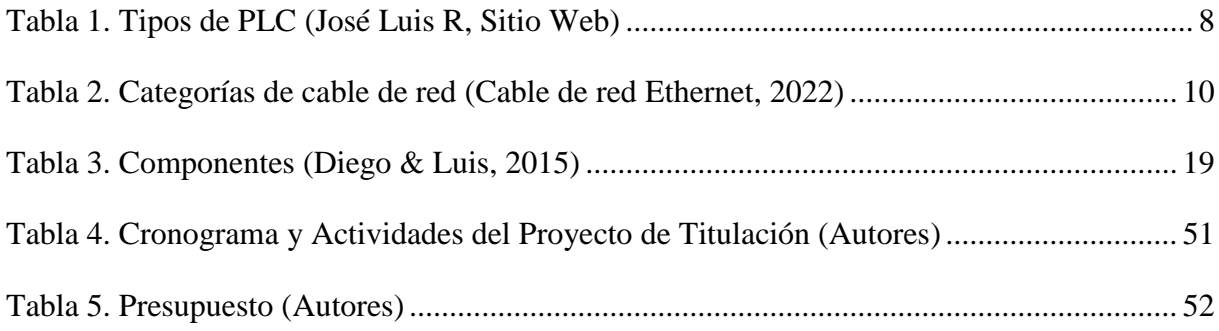

### <span id="page-15-0"></span>**1. INTRODUCCIÓN**

La automatización industrial es un campo en constante evolución que ha transformado significativamente la forma en que operan las industrias en la actualidad, la innovación de nuevas tecnologías ha ayudado a las compañías a tener procesos más eficientes.

Si bien es cierto la automatización ha permitido aumentar la producción y disminuir los tiempos y mano de obra también ha mejorado el control y monitoreo de los diversos procesos mediante la Interfaz Hombre-Máquina (HMI), fundamental en la operación y supervisión de diferentes procesos de manufactura en las fábricas.

Las estaciones didácticas de Festo MPS (Sistemas de Producción Modular) están diseñadas para ofrecer una gran variedad de programas de capacitación prácticos con tipos de aplicaciones basados en la industria, en lo que se utilizan distintas técnicas y soluciones.

Este proyecto se centra en la importancia de implementar una HMI para mejorar la eficiencia operativa dentro de un proceso de producción y de supervisión, además de brindar la experiencia al estudiante de estar en entornos industriales, obteniendo así una óptima formación profesional de aprendizaje dentro del campo de la automatización de procesos industriales.

La interfaz de visualización por implementar permite ejecutar, monitorear y adquirir datos de las cuatro variables del sistema de control de lógica secuencial de llenados de tanques de la estación Compact Workstation de la planta didáctica Festo MPS-500.

Estas variables son: nivel, temperatura, presión y caudal.

#### **2. PROBLEMA**

<span id="page-16-0"></span>En el laboratorio de Fabricación Flexible situado en el tercer piso del Edificio E en la Universidad Politécnica Salesiana se encuentra la planta didáctica Festo MPS-500. Sin embargo, este sistema no posee una Interfaz Hombre-Máquina para que los estudiantes de la carrera de Ingeniería en Electrónica y Automatización puedan ejecutar, analizar, interactuar, monitorear y recibir información del proceso de manera centralizada sin necesidad de tener un computador conectado a cada módulo.

La falta de una interfaz de visualización hace que los alumnos no logren comprender el procedimiento de una mejor manera, ya que no pueden visualizar el momento en que las señales de entrada y salida de las diversas estaciones se ponen en marcha.

<span id="page-16-1"></span>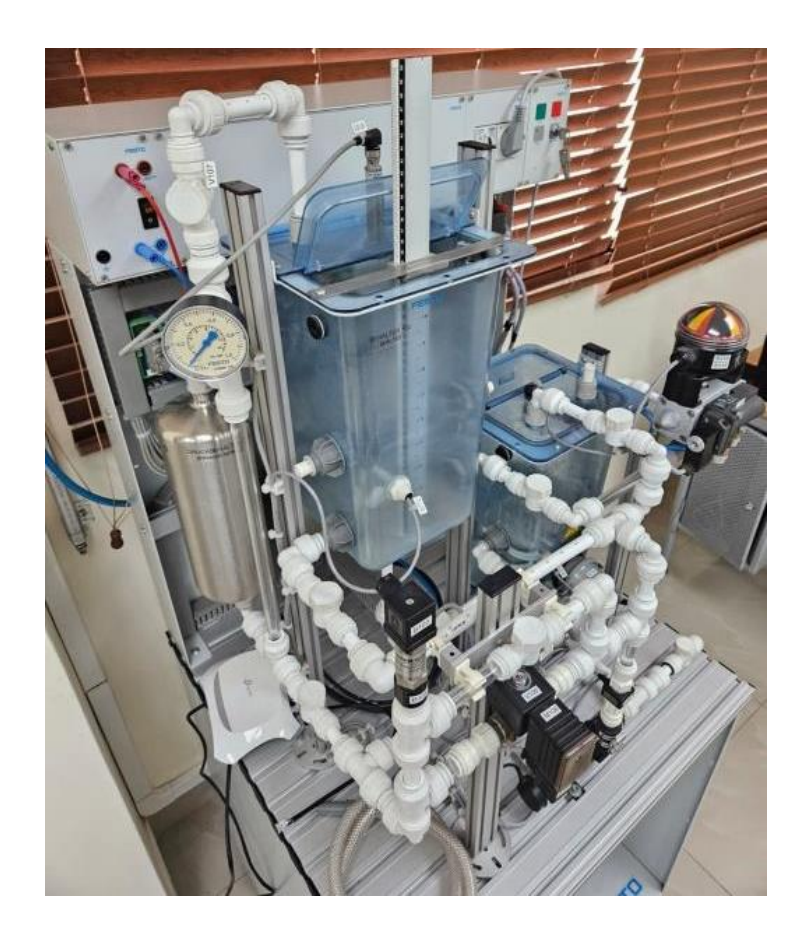

Figura 1. Festo MPS PA COMPACT WORKSTATION (Autores)

#### **3. DELIMITACIÓN**

#### <span id="page-17-1"></span><span id="page-17-0"></span>**3.1. DELIMITACIÓN TEMPORAL**

El presente proyecto se implementó en un tiempo estimado de 6 meses, en el periodo 62 del año 2023, correspondiente al mes de abril 2023 hasta agosto 2023.

### <span id="page-17-2"></span>**3.2. DELIMITACIÓN ESPACIAL**

El trabajo de grado para la obtención del título de "Ingeniero Electrónico", será desarrollado en el laboratorio de Fabricación Flexible en el bloque E en la Universidad Politécnica Salesiana sede Guayaquil, que se encuentra ubicado en la Av. Domingo Comín y callejón Chambers.

## <span id="page-17-3"></span>**3.3. DELIMITACIÓN ACADÉMICO**

Este proyecto es aplicado en la planta didáctica FESTO MPS-500 donde se desarrolla las actividades prácticas y se visualiza las pruebas en la interfaz HMI TP-700 de la marca Siemens.

#### **4. JUSTIFICACIÓN**

<span id="page-17-4"></span>Actualmente en el edificio E en la Universidad Politécnica Salesiana sede Guayaquil, se han estado implementando varios módulos prácticos y de simulación para el aprendizaje con diferentes protocolos de comunicación industrial para una mejor interacción de los docentes hacia los estudiantes de las materias de: Automatización Industrial 1 y 2 y Redes Industriales y SCADA, muchos de estos equipos cuentan con algunos detalles a mejorar y debido a esto surgió el tema, ya que carecen de visualización y monitoreo de los parámetros de cada uno de los 7 módulos de la planta didáctica FESTO MPS 500, con esto se busca que los alumnos logren comprender y observar mediante una pantalla HMI el procedimiento que se lleva a cabo en las distintas estaciones.

#### **5. OBJETIVO GENERAL**

<span id="page-18-0"></span>Implementar una interfaz de visualización utilizando una pantalla SIMATIC HMI TP-700 en el laboratorio de Fabricación Flexible de la Universidad Politécnica Salesiana sede Guayaquil para prácticas de interacción de los estudiantes con la planta didáctica FESTO MPS 500.

## **6. OBJETIVOS ESPECÍFICOS**

- <span id="page-18-1"></span>> Instalar una base para ubicar la pantalla SIMATIC HMI TP-700
- ⮚ Colocar una pantalla SIMATIC HMI TP700 de la marca SIEMENS en la planta didáctica FESTO MPS 500.
- ⮚ Crear y diseñar los gráficos de la pantalla HMI para la operación y monitorización del proceso.
- ⮚ Establecer la conexión mediante la red de comunicación ETHERNET entre la planta didáctica FESTO MPS 500 y el HMI.
- ⮚ Ejecutar y comprobar la correcta operación de la interfaz hombre-máquina (HMI)

## **7. MARCO TEÓRICO**

## <span id="page-19-1"></span><span id="page-19-0"></span>**7.1. DEFINICIÓN DE HMI**

Una interfaz hombre-máquina (HMI) permite al usuario interactuar con una o varias máquinas o sistemas, es una interfaz gráfica que puede ser tan simple como unos pocos botones y una pantalla, o puede ser una compleja interfaz multitáctil. (Ekaterina, 2022)

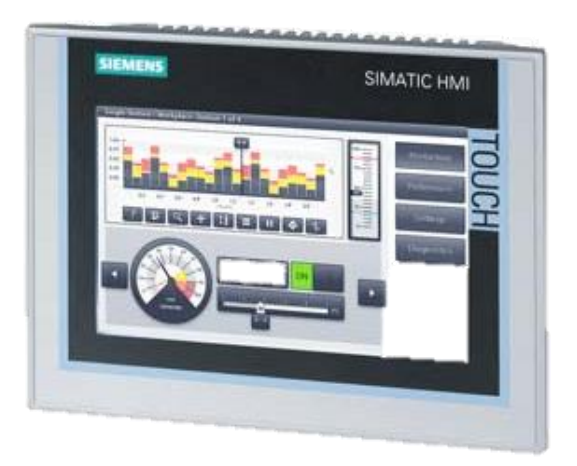

Figura 2. Simatic HMI TP700 Comfort (Siemens, 2023)

<span id="page-19-2"></span>Las HMI se utilizan en distintas áreas industriales, que abarcan desde la automotriz hasta la aeroespacial y la manufacturera. También son cada vez más comunes en los productos de consumo, como los televisores inteligentes y los electrodomésticos.

## **¿Cuántos tipos de HMI existen?**

En general, los dispositivos HMI se pueden distinguir en cinco tipos: (Wyman, 2022)

- **Push Button Panels**
- **Mobile Panels**
- **Micro Panels**
- **Panels**
- **Multi Panels**

#### **¿Cuáles son las partes de un HMI?**

Un sistema de Interfaz Hombre-Máquina (HMI) se compone de una pantalla de visualización, un panel de control y puntos de enlace destinados a la comunicación. Puede ser incorporado en nuestro procedimiento a través de un equipo informático y se efectúa mediante un software con el fin de transferirlo a la HMI, la cual ejecutará el programa correspondiente. (SIGMA21, 2021)

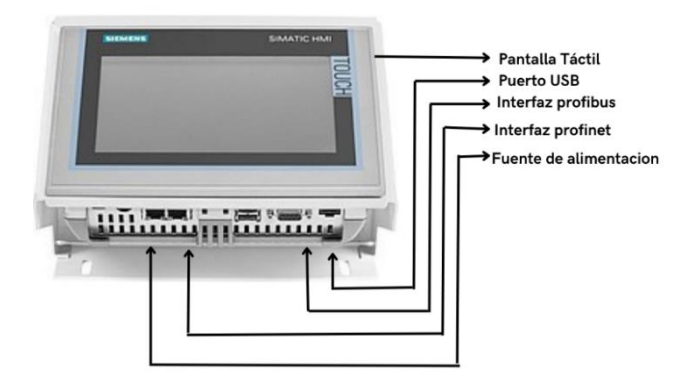

Figura 3. Partes de un HMI (Siemens, 2023)

#### <span id="page-20-1"></span><span id="page-20-0"></span>**7.2. PLC S7 300**

Los controladores de procesos desempeñan un papel fundamental en la automatización industrial. A pesar de su larga presencia en el ámbito industrial, el PLC S7 300 ha evolucionado para satisfacer las diversas necesidades de la manufactura. En la actualidad, existen variados modelos diseñados para abordar una amplia gama de procesos industriales. (AUTYCOM, 2022)

<span id="page-20-2"></span>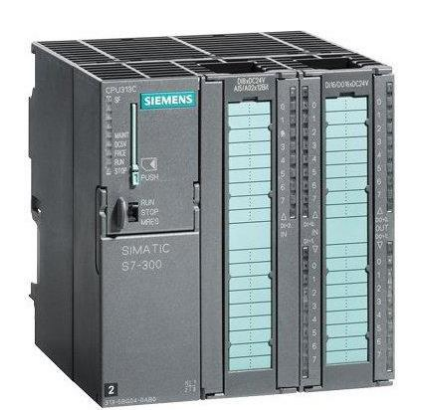

Figura 4. Siemens Simatic S7-300 (Siemens, 2022)

#### **Partes que componen un PLC**

*Fuente de alimentación:* Ofrece energía eléctrica al CPU, y a su vez a las tarjetas del PLC. (Sanchez)

*CPU (Unidad de procesamiento central):* Su función implica descifrar la programación incorporada en el PLC, permitiendo así que la computadora opere al interpretar los códigos correspondientes. (Sanchez)

*Módulos de Entradas/Salidas:* Es la conexión entre el CPU y el mecanismo a controlar. El módulo de entrada tiene la responsabilidad de transmitir las señales que recibe hacia el PLC para que la información sea procesada de manera adecuada. En cambio, el módulo de salida envía una respuesta una vez que la información ha sido procesada, dirigiéndola directamente hacia los componentes activadores encargados de controlar el proceso. (Sanchez)

*Módulo de memorias:* Es el espacio donde se guarda la programación del PLC. Esta área de almacenamiento puede ser de diversos tipos como, RAM, ROM, o PROM, entre varias opciones disponibles.

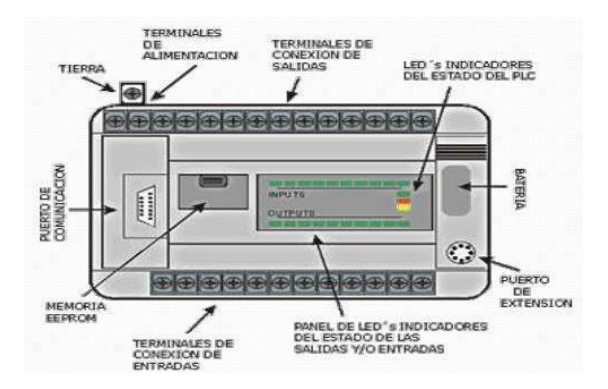

<span id="page-21-0"></span>Figura 5. Partes de un PLC (Sánchez)

## <span id="page-22-0"></span>**7.3. TIPOS DE PLC**

Los controladores lógicos programables (PLC) pueden ser categorizados en las siguientes clases:

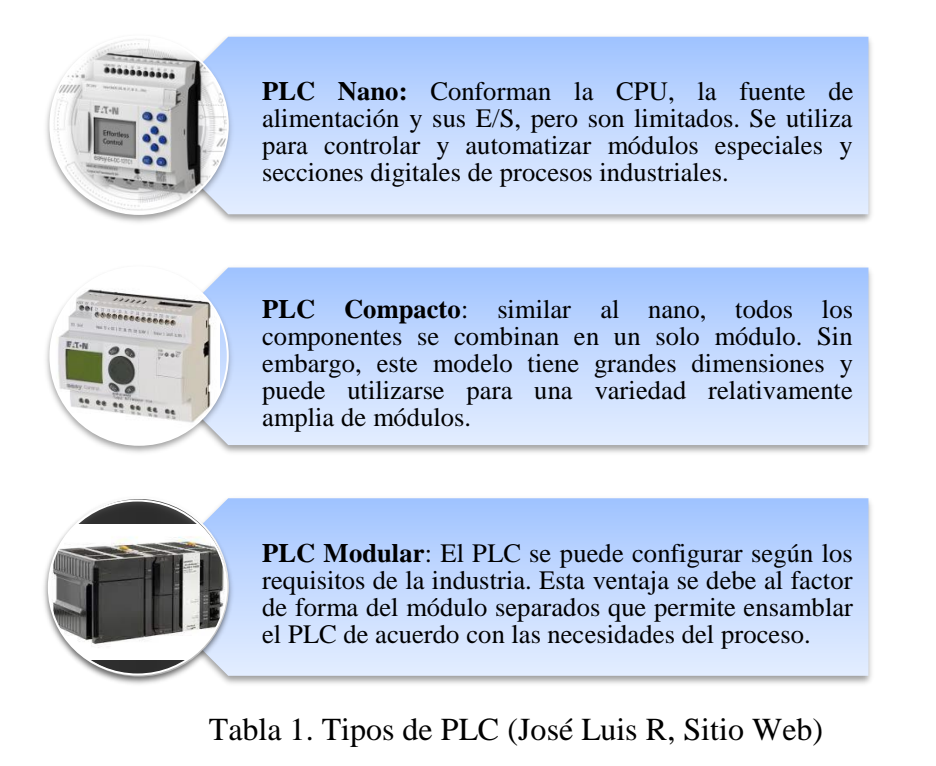

## <span id="page-22-3"></span><span id="page-22-1"></span>**7.4. CABLE ETHERNET**

Un cable Ethernet constituye un recurso valioso de red utilizado para conectar una computadora u otro dispositivo con un router*.* Además, su aplicabilidad se extiende a otros equipos**.** En resumen, este cable permite el acceso a internet, proporcionando una velocidad superior a la que se obtiene mediante Wi-Fi.

<span id="page-22-2"></span>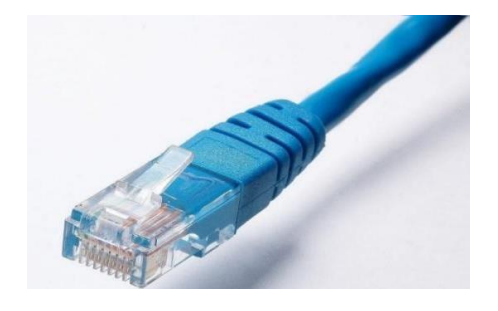

Figura 6. Cable Ethernet (Pablo, 2021*)*

#### **Tipos de apantallamientos**

Al analizar la envoltura de plástico, se señala la clase del cable y es posible identificar tres o cuatro letras. Estas letras hacen referencia a la forma en que los hilos de cobre del cable están protegidos contra interferencias electromagnéticas y como se resguardan dichos hilos. Estas medidas de protección no resultan esenciales para el uso en entornos domésticos.

- **UTP (***Unshielded Twisted Pair***):** es un cable sin apantallamiento, se usa comúnmente en ambientes residenciales, aunque no se recomienda para cables muy largos que atraviesan paredes. (Fernández, 2023)
- **FTP (***Foiled Twisted Pair***):** los hilos de cables se encuentran entrelazados y no cuentan con protección individual, pero están envueltos en un blindaje integral que los resguarda de manera colectiva. Recomendado para entornos doméstico. (Fernández, 2023)
- **STP (***Shielded Twisted Pair***):** se aplica un revestimiento individual de malla conductora a cada par de cables entrelazados, el cual funciona como una capa protectora. Recomendado cuando se instala entre paredes. (Fernández, 2023)
- **SFTP** (*Shield Foiled Twisted Pair*): estos cables se suelen utilizar cuando se instala entre paredes muy largas. Este es más caro, pero también ofrecen una mejor protección. Los pares de cables trenzados están apantallados por una malla protectora individual, lo que proporciona una cubierta completa para todos los cables. (Fernández, 2023)

## **CATEGORÍAS DE UN CABLE DE RED**

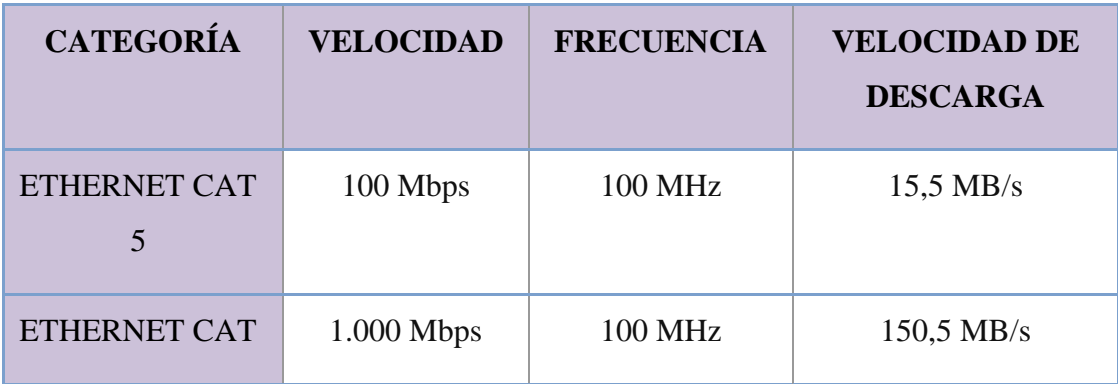

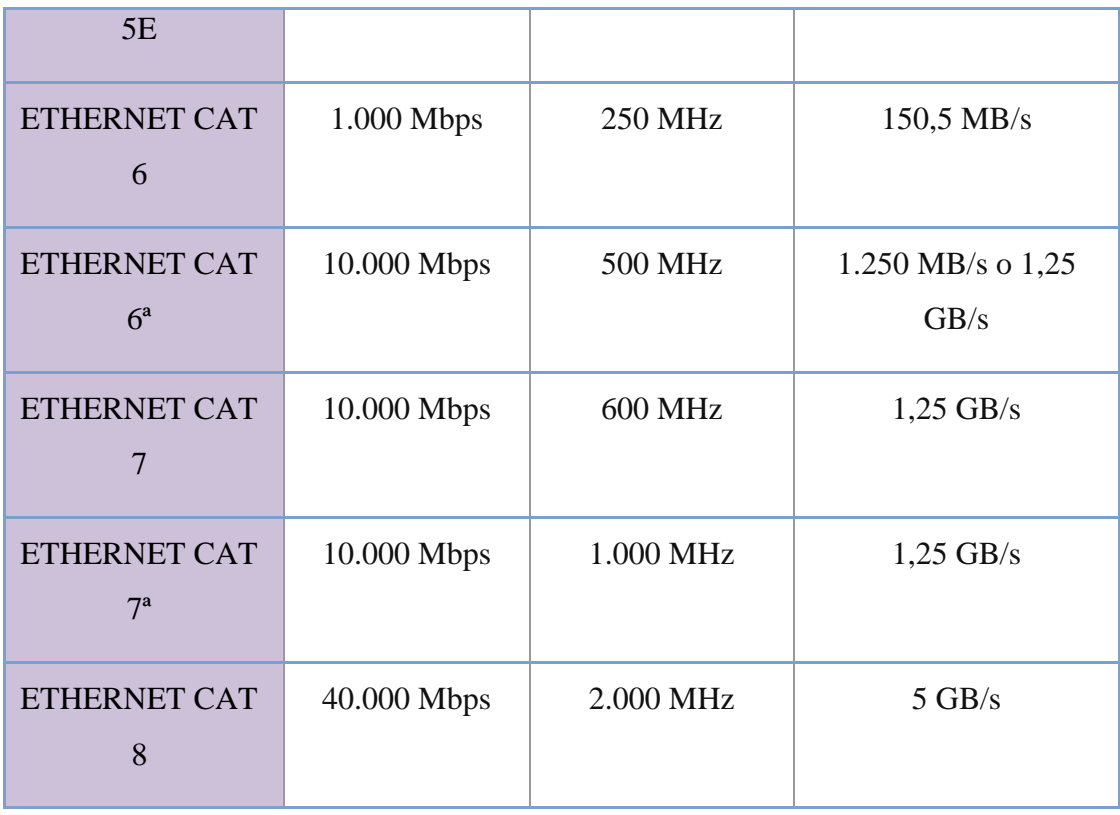

Tabla 2. Categorías de cable de red (Cable de red Ethernet, 2022)

#### <span id="page-24-2"></span><span id="page-24-0"></span>**7.5. ROUTER**

## **¿Qué es un router?**

Un router es un dispositivo que administra la circulación de datos entre los dispositivos interconectados y las computadoras en una red. Este dispositivo decide la trayectoria que los paquetes de información siguen y tienen la responsabilidad de garantizar la continuidad de las conexiones de red. (TP-LINK, 2023)

<span id="page-24-1"></span>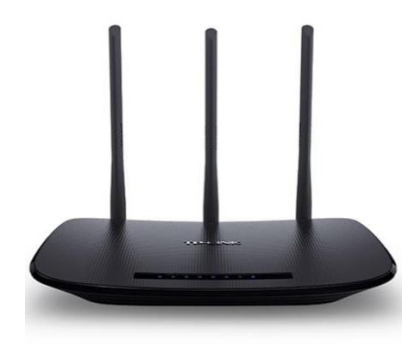

Figura 7. Router (Tp-Link, 2023)

#### <span id="page-25-0"></span>**7.6. SOFTWARE TIA PORTAL**

*Totally Integrated Automation* es la plataforma de ingeniería de Siemens que puede proporcionar soluciones de automatización para todas las áreas de la industria mundial e integrar todas las tareas de automatización en los procesos industriales. Es una aplicación modular y se pueden agregar nuevas funcionalidades de acuerdo con las necesidades específicas de cada departamento. (SIEMENS, 2023)

TIA Portal incluye:

- Lenguaje de programación para PLC (autómatas programables) de la marca Siemens como STEP 7.
- Software para control de periféricos.
- Software WINCC, específicamente diseñada para presentar visualmente procesos y dispositivos, compatible con pantallas táctiles.
- Start Drive, empleada para la gestión y control de servomotores.
- Scout TIA, una plataforma orientada al Motion Control y la automatización de movimientos.

<span id="page-25-1"></span>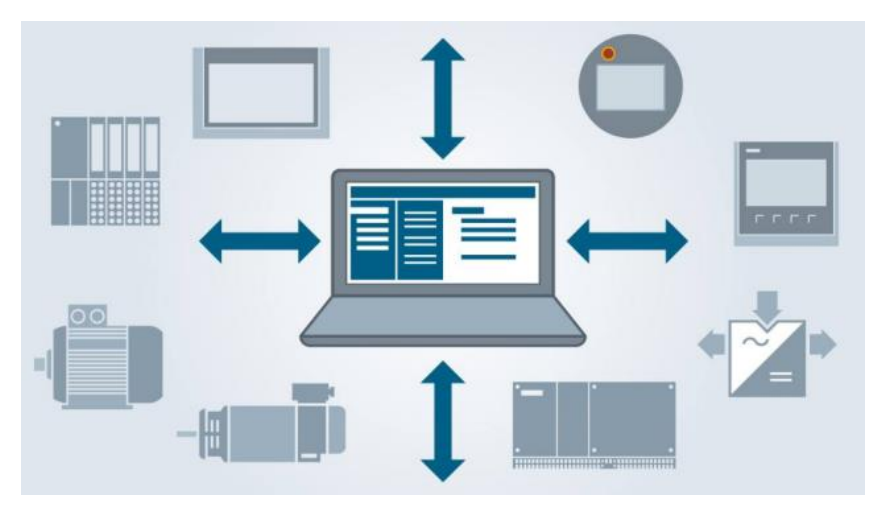

Figura 8. Funcionalidad del TIA PORTAL (Siemens, 2023)

## **8. MARCO METODOLÓGICO**

## <span id="page-26-1"></span><span id="page-26-0"></span>**8.1. PLANTA DIDÁCTICA FESTO MPS-500**

Es un sistema de producción modular empleado en el campo de la automatización industrial. La abreviatura "MPS" corresponde a "*MODULAR PRODUCTION SYSTEM*".

Este tipo de módulo tiene la finalidad de brindar un entorno educativo y funcional en el que los estudiantes y profesores puedan desarrollar sus habilidades en el ámbito de automatización y control de procesos.

La planta didáctica consta de 9 módulos, estos son:

- **Distribución**
- **Testing**
- **Processing**
- **Handling A y B**
- **ASRS**
- **Sorting**
- **Conveyor|**
- **PA Compact Workstation**

## <span id="page-26-2"></span>**8.1.1. DISTRIBUCIÓN**

La finalidad de la estación de distribución es desunir una pieza de trabajo del depósito para que esté disponible para el siguiente proceso. La estación se distribuye en 2 subsistemas; Módulo de depósito de alimentación y módulo de transferencia. (FESTO, Distribution Trainee)

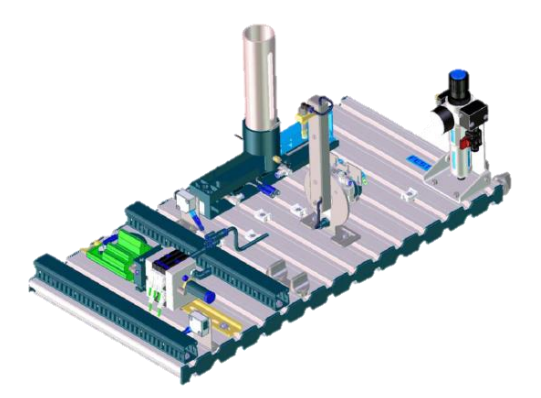

Figura 9. Distribution Station (Festo)

## <span id="page-27-2"></span>**8.1.2. TESTING**

<span id="page-27-0"></span>El propósito de la estación de comprobación es diagnosticar que las piezas de trabajo cumplan con sus características, para luego rechazar o poner a disposición de la siguiente estación. (FESTO, supportportal - MPS)

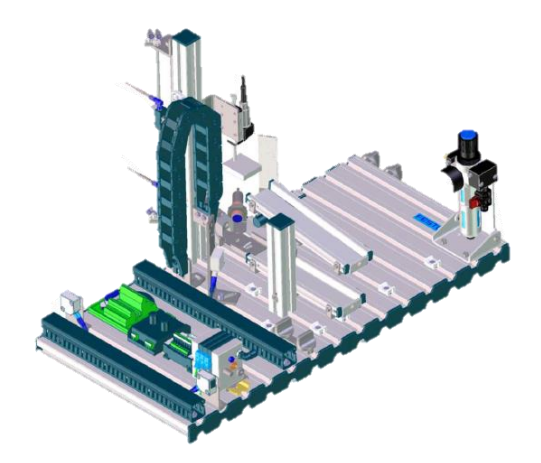

Figura 10. Testing Station (Festo)

## <span id="page-27-3"></span><span id="page-27-1"></span>**8.1.3. PROCESSING**

La estación de procesamiento se subdivide en tres módulos parciales:

- Módulo de plato divisor
- Módulo de perforación

- Módulo de comprobación de taladros

La finalidad es el procesamiento de la pieza de trabajo que se seleccionó en la estación 2. Una vez que finaliza el proceso se verifica el resultado de este. (Helwig, 2005)

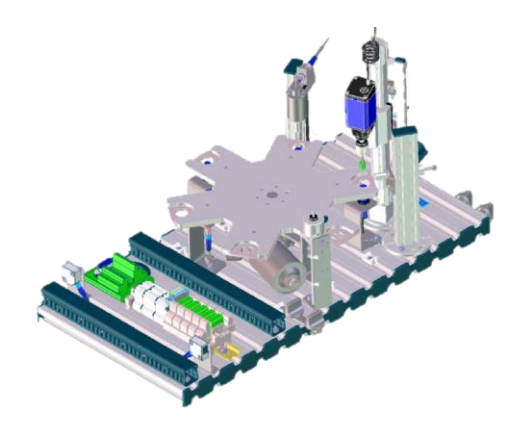

Figura 11. Processing Station (Festo)

#### <span id="page-28-1"></span>**8.1.4. HANDLING A Y B**

<span id="page-28-0"></span>La estación de manipulación tiene un instrumento de manipulación de 2 ejes que se puede ajustar según sus necesidades. Por medio de un sensor óptico detecta las piezas de trabajo colocadas en la base y las distingue entre piezas de trabajo "negras" y "no negras". Luego, a través de una pinza neumática, el instrumento de manipulación agrupa las piezas de trabajo. (Martin Amador, 2014)

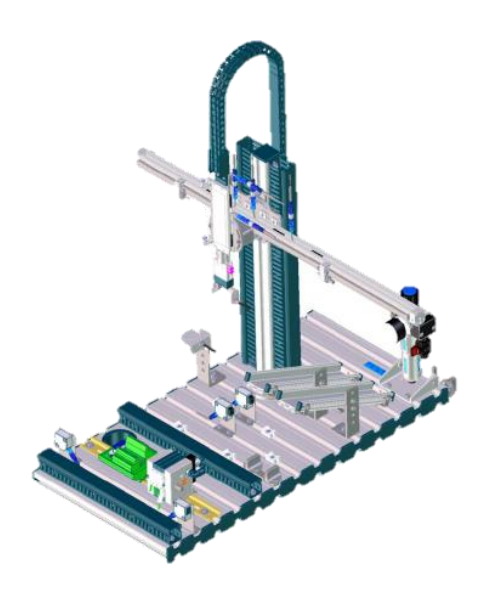

<span id="page-28-2"></span>Figura 12. Handling Station (Festo)

#### **8.1.5. ASRS**

<span id="page-29-0"></span>La estación ASRS cuenta con un sistema de almacenamiento y recuperación automatizado, el cual posee un robot cartesiano que realiza funciones de almacenaje y recuperación de pallets, con capacidad de hasta 32 pallets. Tiene dos transportadores paralelos que ruedan de manera opuesta. Cada uno realiza un trabajo diferente, un transportador se encarga de recuperar pallets y el otro de colocarlos en el almacén. (FESTO, ip.festo-didactic.com)

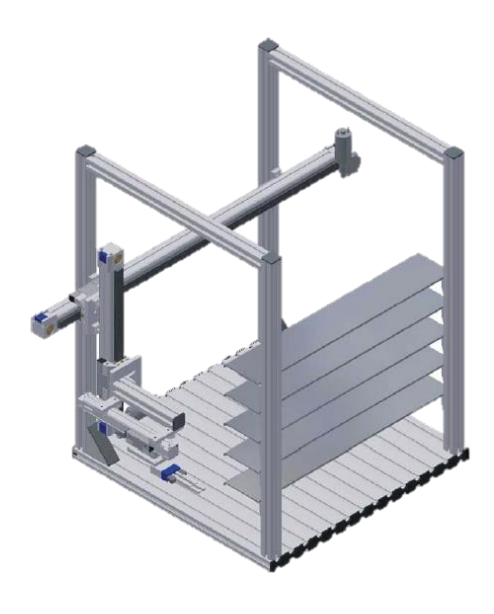

Figura 13. ASRS Station (Festo)

#### <span id="page-29-2"></span>**8.1.6. SORTING**

<span id="page-29-1"></span>La función de la estación Sorting consiste en separar las piezas de trabajo en tres tolvas. Las piezas puestas al inicio de la banda transportadora son detectadas por medio de una barrera óptica de horquilla. Por medio de un tope neumático las piezas son detenidas para analizar sus características, luego en el módulo de detección, los sensores determinan de que material y color son las piezas. Estas piezas poden ser: negro, rojo o metálico.

Las piezas de trabajo se clasifican en las 3 tolvas a través de un deflector, mediante un sensor reflectivo se controla el nivel de llenado de las tolvas. (FESTO, https://ip.festo-didactic.com/)

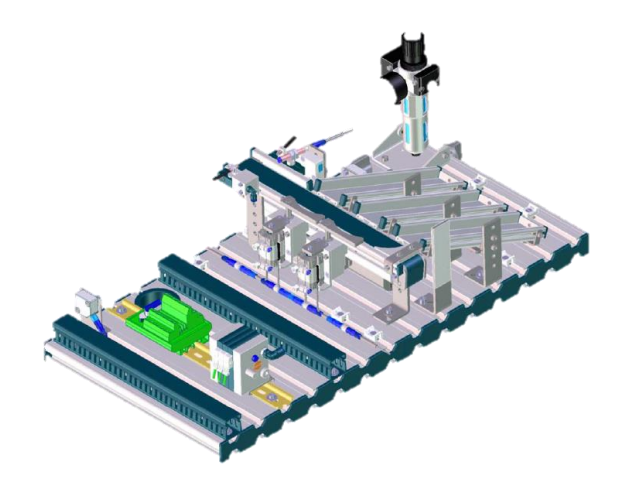

Figura 14. Sorting Station (Festo)

## <span id="page-30-1"></span><span id="page-30-0"></span>**8.1.7. CONVEYOR**

La estación Conveyor es una cinta transportadora que se encarga de trasladar y almacenar las piezas de trabajo. Posee sensores ópticos de proximidad que verifican la existencia de piezas antes del separador y al final de la cinta transportadora.

El movimiento de la banda transportadora es impulsado por un motorreductor. Mediante un electroimán las piezas de trabajo se pueden detener y separarse. Al final de cinta transportadora se tienen interruptores de proximidad inductivos para controlar la posición. (Festo Didactic SE)

<span id="page-30-2"></span>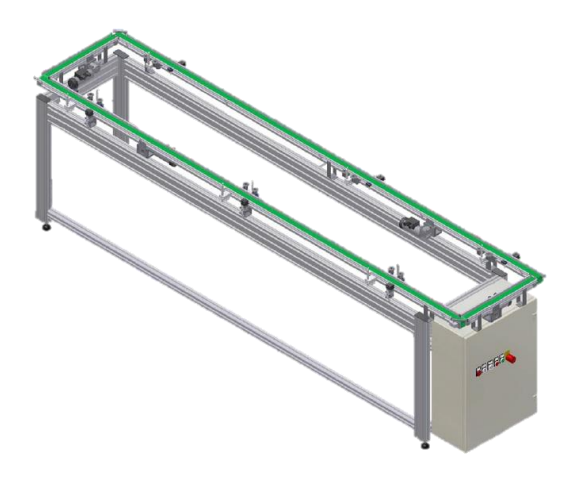

Figura 15. Conveyor Station (Festo)

### <span id="page-31-0"></span>**8.2. MÓDULO MPS PA COM PACT WORKSTATION**

La estación de trabajo Compact Workstation incluye componentes y dispositivos industriales reales como: sensores, actuadores, válvulas, controladores y sistema de comunicación, todos interconectados en un montaje modular.

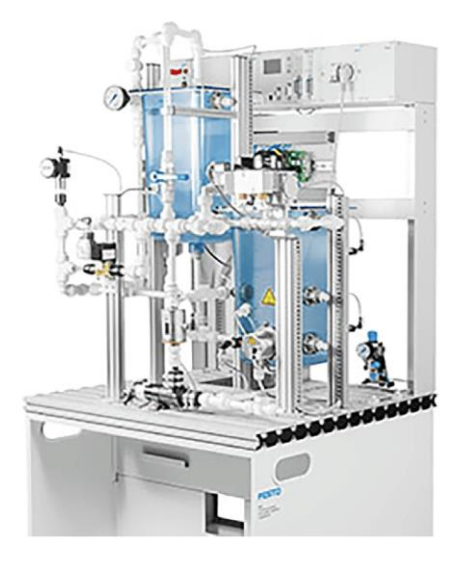

Figura 16. Módulo MPS PA COMPACT WORKSTATION (Festo, 2020)

<span id="page-31-1"></span>Esta categoría de sistema es ampliamente empleada en entidades educativas, centros de formación y empresas para formar a profesionales de la automatización industrial. Con el módulo MPS PA COMPACT WORKSTATION, los estudiantes adquieren conocimientos prácticos de la programación, en el diseño de sistemas de control, la implementación de redes de comunicación industrial y la solución de problemas en entornos de producción simulados. (Ortega, 2013)

La estación Compact Workstation permite ejecutar, monitorear y adquirir datos de las cuatro variables del sistema de control de lógica secuencial.

Estas variables son:

- Nivel
- Temperatura
- Presión
- Caudal

**DIAGRAMA DE FESTO PA COMPACT WORKSTATION**

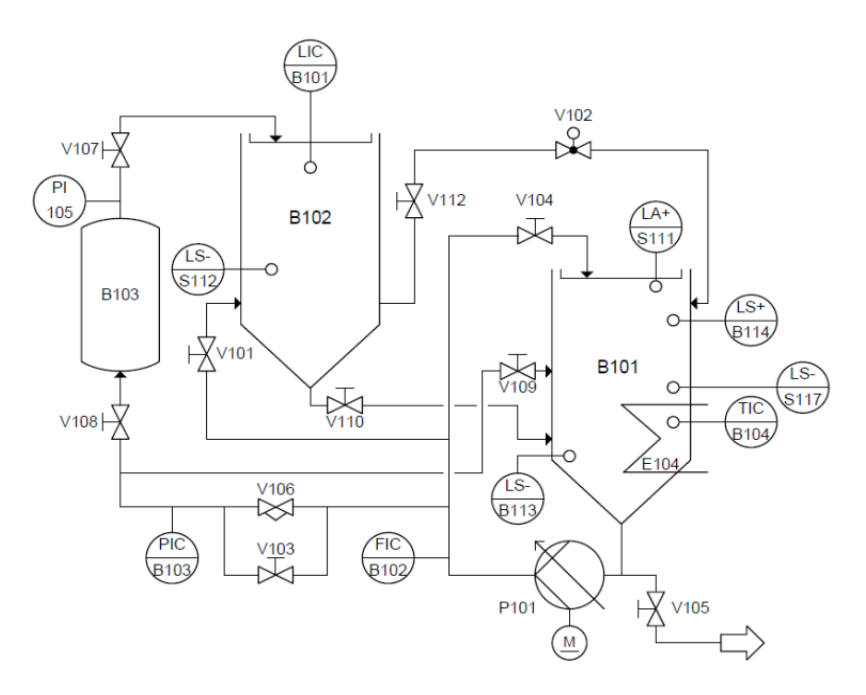

Figura 17. Diagrama (Festo, 2020)

## <span id="page-32-0"></span>**COMPONENTES DE FESTO MPS PA COMPACT WORKSTATION**

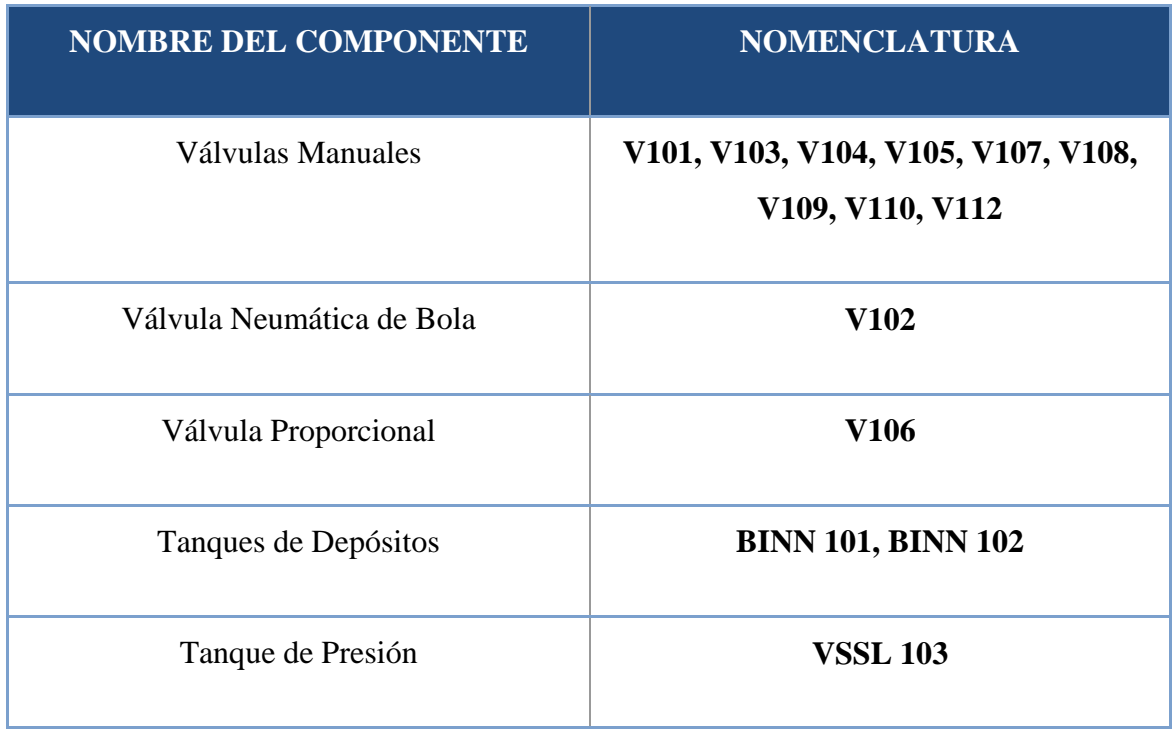

| Bomba Centrífuga       | <b>PUMP 101</b>              |
|------------------------|------------------------------|
| Calefactor             | E104                         |
| Pt100                  | <b>TIC 104</b>               |
| Sensor Ultrasónico     | <b>LIC 101</b>               |
| Sensores de Nivel Alto | LSH B113, LSH B114, LSH S111 |
| Sensores de Nivel Bajo | <b>LSL B113</b>              |
| <b>Sensor Flotador</b> | <b>LSL S117</b>              |
| <b>Sensor Caudal</b>   | <b>FIC B102</b>              |
| Sensor de Presión      | <b>PIC B103</b>              |
| Manómetro              | <b>PI 105</b>                |

Tabla 3. Componentes (Diego & Luis, 2015)

# <span id="page-33-1"></span><span id="page-33-0"></span>**8.2.1. COMPONENTES BÁSICOS DE UN MÓDULO MPS PA COMPACT WORKSTATION**

El sistema consta de varios componentes clave que permiten la simulación y el control de procesos industriales de manera práctica y didáctica. Sus principales elementos son:

## ● **FESTO SWITCH DAPZ**

Válvula de bola V102 de accionamiento electroneumático rotativo de la serie: DAPZ-SB-M-250AC-DR-RO (FESTO, 2015). Su función es permitir la activación y desactivación del flujo de líquido que se desplaza desde el tanque Binn102 hacia el tanque Binn101.

Datos técnicos:

- Voltaje de entrada: 24 vdc.
- Válvula: 5/2 vías.
- **Presión:**  $2 10$  bar,  $28 145$  Psi

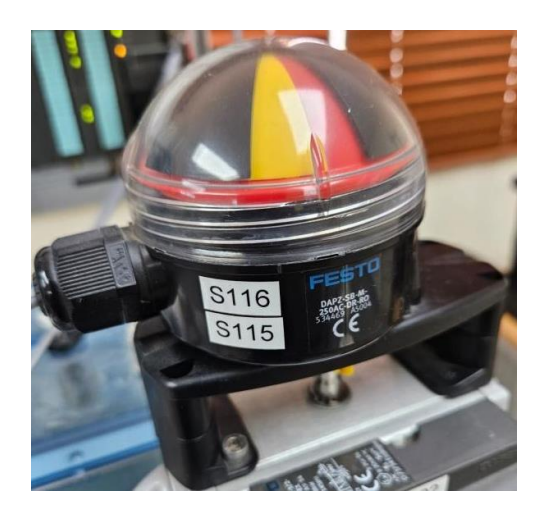

Figura 18. Festo DAPZ (Autores)

## ● **SENSOR CAPACITIVO**

<span id="page-34-0"></span>El sensor B101 se utiliza para detectar el nivel bajo y nivel alto del tanque Binn101.

Datos técnicos:

- Voltaje de alimentación: 10 60vdc.
- Salida: 24vdc.

<span id="page-34-1"></span>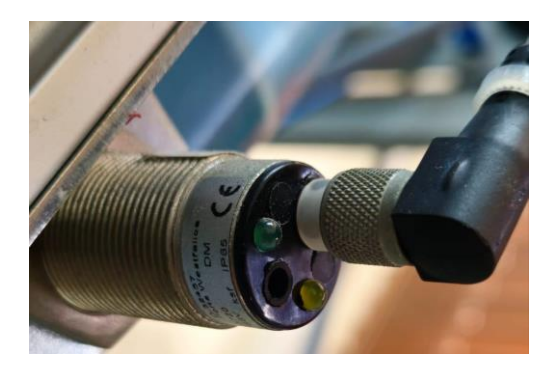

Figura 19. Sensor Capacitivo del módulo (Autores)

## ● **BOMBA CENTRÍFUGA**

La bomba centrífuga M101 se utiliza para transportar el agua a través de tuberías a los tanques Binn101 y Binn102.

Datos técnicos:

- Voltaje de alimentación: 24Vdc.
- At:  $15$  KPa / 0.15 bar head.
- Caudal:  $22.5$  l/min.
- Potencia: 26w.
- **Manguera:** diámetro 20mm.

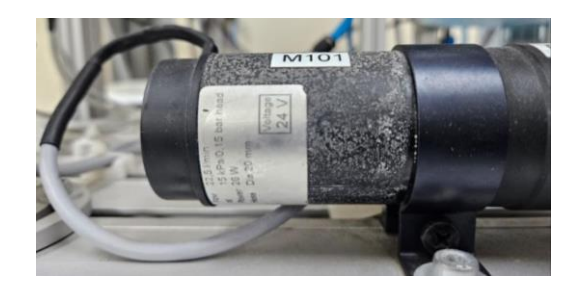

Figura 20. Bomba Scania 24V del módulo (Autores)

## ● **FLUJÓMETRO**

<span id="page-35-0"></span>El sensor B102 mide el flujo de agua a la salida de la bomba centrífuga M101.

Datos técnicos:

- Voltaje de alimentación: 8 24vdc.
- <span id="page-35-1"></span>Salida: 40 – 1200 Hz.

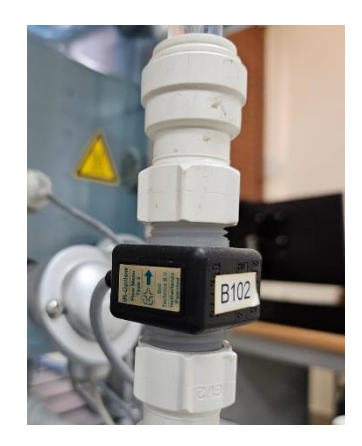

Figura 21. Flujómetro del módulo (Autores)
## **SENSOR ULTRASÓNICO**

Este dispositivo es usado para medir la distancia en milímetros que existe entre en agua y el sensor B101.

Datos técnicos:

- Voltaje de alimentación: 20 30vdc.
- Salida:  $0 -10v$ ,  $4 20mA$ .
- Alcance:  $5 30$ cm.

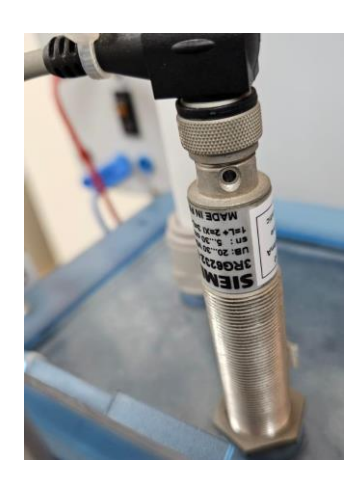

Figura 22. Sensor Ultrasónico (Autores)

## ● **SENSOR DE PRESIÓN**

El sensor B103 mide la presión del agua de la tubería de la planta Compact Workstation.

Datos técnicos:

- Voltaje de alimentación: 10 30vdc.
- Salida:  $0 10v$ ,  $4 20mA$ .

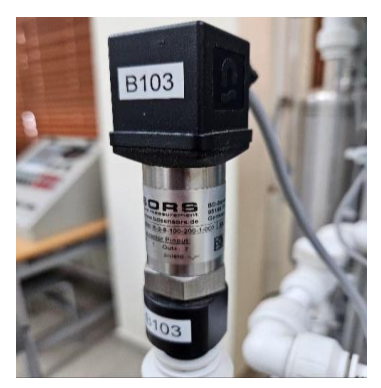

Figura 23. Sensor de presión (Autores)

#### ● **SENSOR PT100**

El sensor B104 detecta la temperatura del agua del tanque Binn101. Cuando la temperatura es 0 °C su valor es 100 ohms y a medida que incrementa la temperatura aumenta su resistencia eléctrica.

Datos técnicos:

- Voltaje de entrada.
- Salida:  $0 100$  ohms.
- Rango de trabajo: -50 $^{\circ}$ C hasta +400 $^{\circ}$ C.

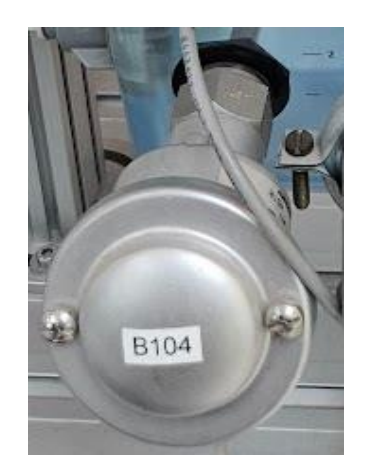

 *Figura 24. Sensor PT100 (Autores)*

#### **9. DESARROLLO**

Este proyecto que utiliza el software TIA PORTAL se desarrolló en las secciones que se muestran a continuación:

## **9.1. MÓDULO MPS PA COMPACT WORKSTATION**

La figura 25 muestra los bloques de datos utilizados para cada una de las siete estaciones.

| Nombre                                                                                                    |                          |                     | Tipo de datos | Offset | Valor de | Remanen | Visible en              | Valor de a., Comentario             |  |  |
|----------------------------------------------------------------------------------------------------|--------------------------|---------------------|---------------|--------|----------|---------|-------------------------|-------------------------------------|--|--|
|                                                                                                    | Static                   |                     |               |        |          |         |                         |                                     |  |  |
|                                                                                                    | $\cdots$                 | <b>DISTRIBUTION</b> | Struct        | 10.0   |          | v       | $\overline{\mathbf{v}}$ | VER TABLA DE VARIABLES EN EL MANUAL |  |  |
| юı                                                                                                    | $\ddot{\phantom{1}}$     | <b>TESTING</b>      | Struct        | 6.0    |          | v       | $\overline{\mathbf{v}}$ | VER TABLA DE VARIABLES EN EL MANUAL |  |  |
| <b>Read of the </b>                                                                                                    | $\overline{\phantom{a}}$ | <b>PROCESSING</b>   | Struct        | 12.0   |          | σ       | ⊽                       | VER TABLA DE VARIABLES EN EL MANUAL |  |  |
| $\sqrt{2}$                                                                                                    |                          | HANDLING A          | Struct        | 18.0   |          | U       | $\overline{\mathbf{v}}$ | VER TABLA DE VARIABLES EN EL MANUAL |  |  |
| <b>KET 8 1</b>                                                                                                    |                          | ASRS                | Struct        | 24.0   |          | ⊽       | Ø                       | VER TABLA DE VARIABLES EN EL MANUAL |  |  |
| <b>COMMENT</b>                                                                                                    | - 1                      | SORTING             | Struct        | 30.0   |          | J       | $\overline{\mathbf{v}}$ | VER TABLA DE VARIABLES EN EL MANUAL |  |  |
| $\begin{array}{c c c c c c} \hline \multicolumn{1}{c }{\textbf{1}} & \multicolumn{1}{c }{\textbf{2}} & \multicolumn{1}{c }{\textbf{3}} & \multicolumn{1}{c }{\textbf{4}} & \multicolumn{1}{c }{\textbf{5}} \\ \hline \multicolumn{1}{c }{\textbf{6}} & \multicolumn{1}{c }{\textbf{7}} & \multicolumn{1}{c }{\textbf{8}} & \multicolumn{1}{c }{\textbf{9}} & \multicolumn{1}{c }{\textbf{1}} & \multicolumn{1}{c }{\textbf{1}} & \multicolumn{1}{c }{$ |                          | <b>HANDLING B</b>   | Struct        | 36.0   |          | σ       | M                       | VER TABLA DE VARIABLES EN EL MANUAL |  |  |

Figura 25. Bloque de datos (Autores)

Se han añadido tres tipos de variables: INPUT, OUTPUT y MEMORY de tipo de datos: ARRAY dentro de cada estación. Esto ayuda a secuenciar cada variable entre el PLC y la HMI.

| <b>HMI_TP700</b>  |        |                            |                             |                      |       |                         |                                                     |                                     |
|-------------------|--------|----------------------------|-----------------------------|----------------------|-------|-------------------------|-----------------------------------------------------|-------------------------------------|
|                   | Nombre |                            |                             | Tipo de datos Offset |       |                         | Valor de  Remanen Visible en  Valor de a Comentario |                                     |
| <b>I</b> ▼ Static |        |                            |                             |                      |       |                         |                                                     |                                     |
|                   |        |                            | <b>EDISTRIBUTION</b>        | Struct               | 图 0.0 | ⊡                       | $\blacksquare$                                      | VER TABLA DE VARIABLES EN EL MANUAL |
| Ð                 |        |                            | <b>a F</b> INPUTS           | Array[015]  0.0      |       | $\overline{\mathbf{v}}$ | $\overline{\mathbf{v}}$                             |                                     |
| Ð                 |        |                            | <b>B</b> DUTPUTS            | Array[015]  2.0      |       | $\overline{\mathbf{v}}$ | $\blacksquare$                                      |                                     |
| o                 |        |                            | <b>A MEMORY</b>             | Array[07] o 4.0      |       | $\overline{\mathbf{v}}$ | $\blacksquare$                                      |                                     |
| o                 |        |                            | TESTING                     | Struct               | 6.0   | $\overline{\mathbf{v}}$ | $\blacksquare$                                      | VER TABLA DE VARIABLES EN EL MANUAL |
| Ð                 |        |                            | <b>a F</b> INPUTS           | Array[015]  6.0      |       | $\overline{\mathbf{v}}$ | $\blacksquare$                                      |                                     |
| Ð                 |        |                            | <b>B</b> DUTPUTS            | Array[015]  8.0      |       | $\overline{\mathbf{v}}$ | $\overline{\mathbf{v}}$                             |                                     |
| lo                |        |                            | <b>A MEMORY</b>             | Array[07] o 10.0     |       | $\overline{\mathbf{v}}$ | $\blacksquare$                                      |                                     |
| $10 - 1$          |        |                            | <b>PROCESSING</b>           | Struct               | 12.0  | ☑                       | $\blacktriangledown$                                | VER TABLA DE VARIABLES EN EL MANUAL |
| $11 - 1$          | ٠      |                            | <b>F</b> INPUTS             | Array[015]  12.0     |       | $\overline{\mathbf{v}}$ | $\blacksquare$                                      |                                     |
| $12 - 12$         |        |                            | <b>a b</b> OUTPUTS          | Array[015]  14.0     |       | $\overline{\mathbf{v}}$ | $\overline{\mathbf{v}}$                             |                                     |
| $13 - 1$          |        |                            | I MEMORY                    | Array[07] o 16.0     |       | $\overline{\mathbf{v}}$ | $\overline{\mathbf{v}}$                             |                                     |
| $14$ $\Box$ =     |        |                            | <b>T</b> HANDLING A         | Struct               | 18.0  | $\overline{\mathbf{z}}$ | $\blacksquare$                                      | VER TABLA DE VARIABLES EN EL MANUAL |
| $15$ $\Box$       |        |                            | <b>B F</b> INPUTS           | Array[015]  18.0     |       | $\overline{\mathbf{v}}$ | $\bullet$                                           |                                     |
| $16$ $\bigodot$   |        |                            | <b>A b</b> OUTPUTS          | Array[015]  20.0     |       | $\overline{\mathbf{v}}$ | $\blacksquare$                                      |                                     |
| $17 - 1$          |        |                            | <b>A</b> MEMORY             | Array[07] o 22.0     |       | $\overline{\mathbf{v}}$ | $\overline{\mathbf{v}}$                             |                                     |
| 18 3 4            |        | $\blacktriangleright$ ASRS |                             | Struct               | 24.0  | $\blacksquare$          | $\overline{\mathbf{v}}$                             | VER TABLA DE VARIABLES EN EL MANUAL |
| $19$ $\Box$       |        |                            | $\bullet$ $\bullet$ INPUTS  | Array[015]  24.0     |       | $\blacksquare$          | $\blacksquare$                                      |                                     |
| $20 \leftarrow$   |        |                            | <b>a b</b> OUTPUTS          | Array[015]  26.0     |       | $\overline{\mathbf{v}}$ | $\overline{\mathbf{v}}$                             |                                     |
| $21$ $\Box$       |        |                            | <b>A MEMORY</b>             | Array[07] o 28.0     |       | $\overline{\mathbf{v}}$ | $\overline{\mathbf{v}}$                             |                                     |
| 22 0 =            |        |                            | <b>v</b> SORTING            | Struct               | 30.0  | $\overline{\mathbf{v}}$ | $\overline{\mathbf{v}}$                             | VER TABLA DE VARIABLES EN EL MANUAL |
| 23 日              |        |                            | $\bullet$ <b>NPUTS</b>      | Array[015]  30.0     |       | $\blacksquare$          | $\blacksquare$                                      |                                     |
| 24                |        |                            | $\bullet$ $\bullet$ OUTPUTS | Array[015]  32.0     |       | $\overline{\mathbf{z}}$ | $\blacksquare$                                      |                                     |
| $25 - 1$          |        |                            | <b>A</b> MEMORY             | Array[07] o 34.0     |       | $\overline{\mathbf{v}}$ | $\overline{\mathbf{v}}$                             |                                     |
| 26 图 ■            |        |                            | ▼ HANDLING B                | Struct               | 36.0  | $\overline{\mathbf{z}}$ | $\blacksquare$                                      | VER TABLA DE VARIABLES EN EL MANUAL |
| $27$ $\Box$       | ٠      |                            | INPUTS                      | Array[015]  36.0     |       | $\overline{\mathbf{v}}$ | $\blacksquare$                                      |                                     |
| 28 日              |        |                            | • • OUTPUTS                 | Array[015]  38.0     |       | $\overline{\mathbf{v}}$ | $\blacksquare$                                      |                                     |
| $29$ $\Box$       |        |                            | <b>A</b> MEMORY             | Array[07] o 40.0     |       | $\overline{\mathbf{v}}$ | $\overline{\mathbf{v}}$                             |                                     |
|                   |        |                            |                             |                      |       |                         |                                                     |                                     |

Figura 26. Variables HMI\_TP700 (Autores)

Como se muestra en la figura 27, se han agregado cuatro bloques FC dentro del PLC del módulo Compact Workstation para las variables de: NIVEL, TEMPERATURA, PRESIÓN Y FLUJO.

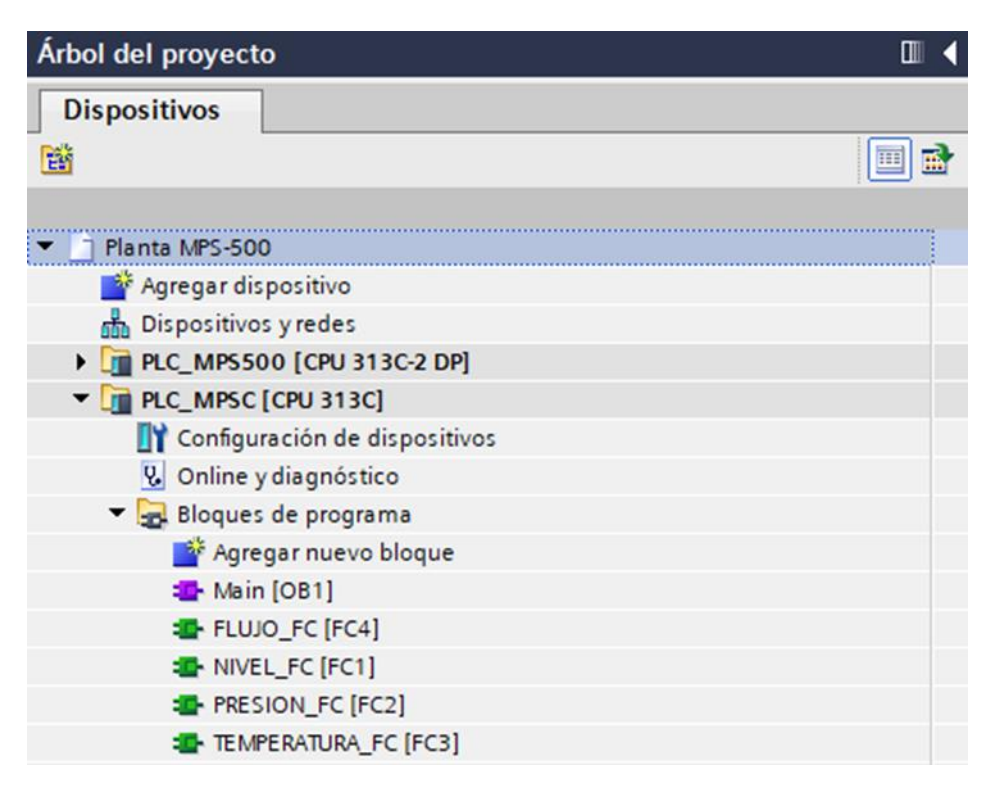

Figura 27. Árbol del proyecto (Autores)

Dentro del bloque de función **FLUJO\_FC** se añadió un conversor de tipo "SCALE" para escalar el valor de entrada del sensor en el rango de 0 a 9 l/min.

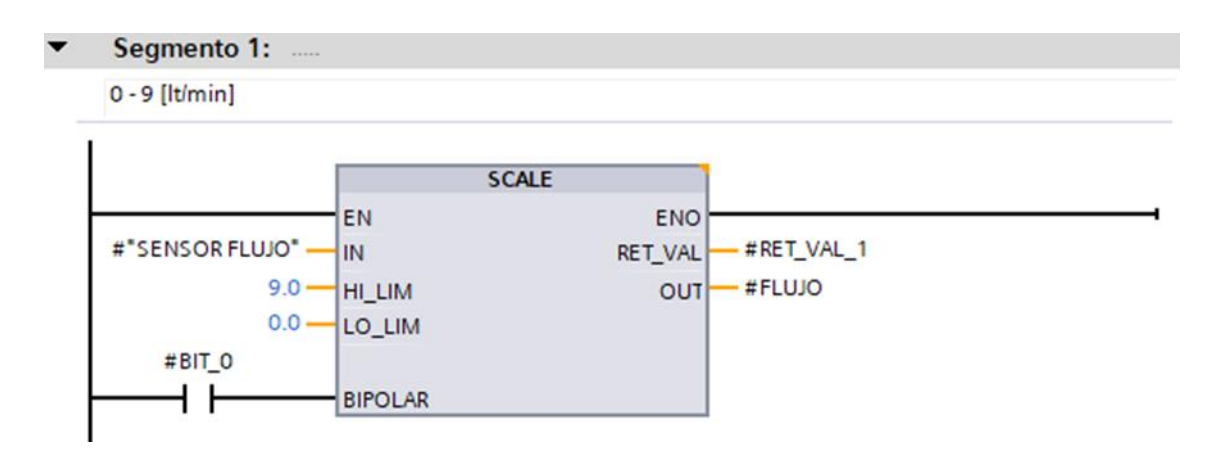

Figura 28. Segmento 1 - Flujo (Autores)

En el bloque de función NIVEL\_FC se desarrolló una conversión de datos en la que se aplica la ecuación de la recta y se obtiene los datos del sensor de nivel en centímetros. (Dueñas Francisco & Chalacán Natalia, 2017)

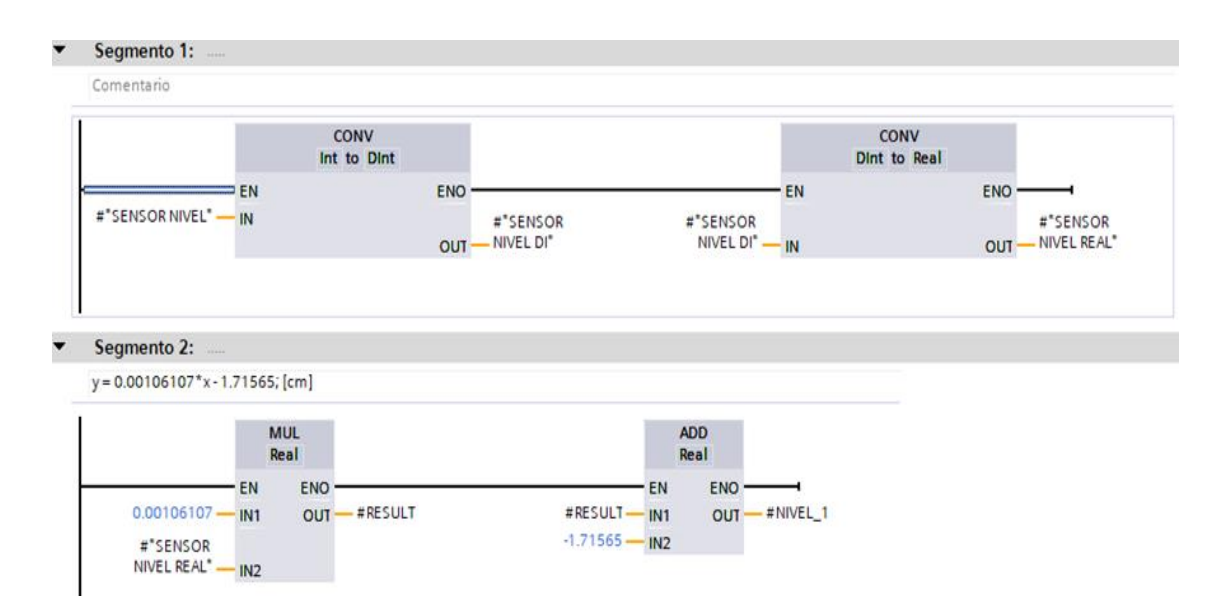

Figura 29. Segmento 1 de Nivel (Autores)

En el bloque de **PRESIÓN\_FC** se ejecuta la transformación de información, se emplea la ecuación de la recta y se obtiene los datos del sensor de presión en milibares. (Dueñas Francisco& Chalacán Natalia, 2017)

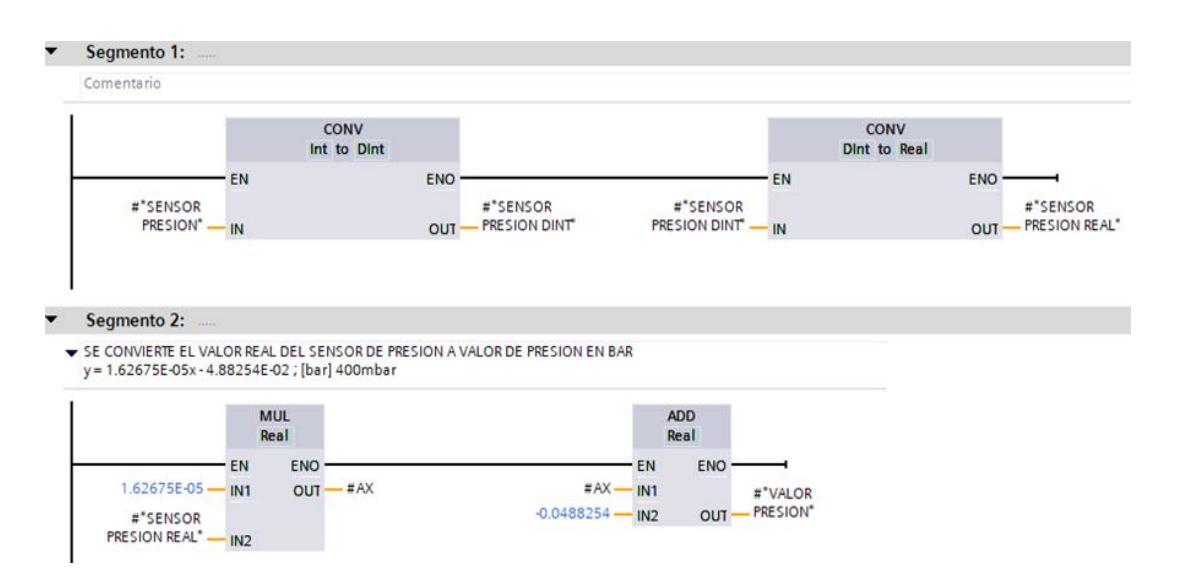

Figura 30. Segmento 2 de Presión (Autores)

El sensor PT100 es leído por el bloque TEMPERATURA\_FC y sus lecturas se escalan de 0 a 100°C.

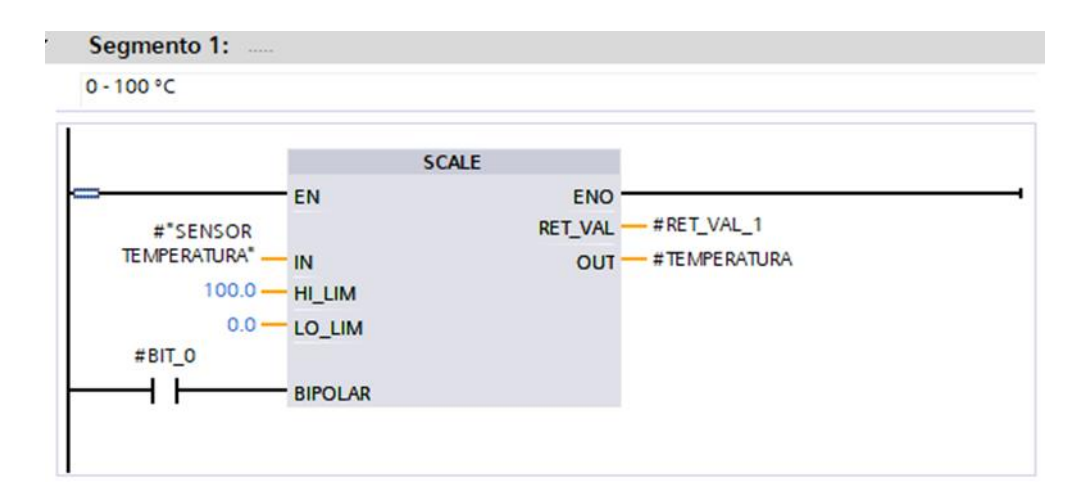

Figura 31. Segmento 1 de Temperatura (Autores)

A continuación, se describe en detalle cada parte del bloque funcional "FB":

Tal y como se muestra en la figura 32, los sensores capacitivos emiten una señal para verificar el estado del tanque Binn101.

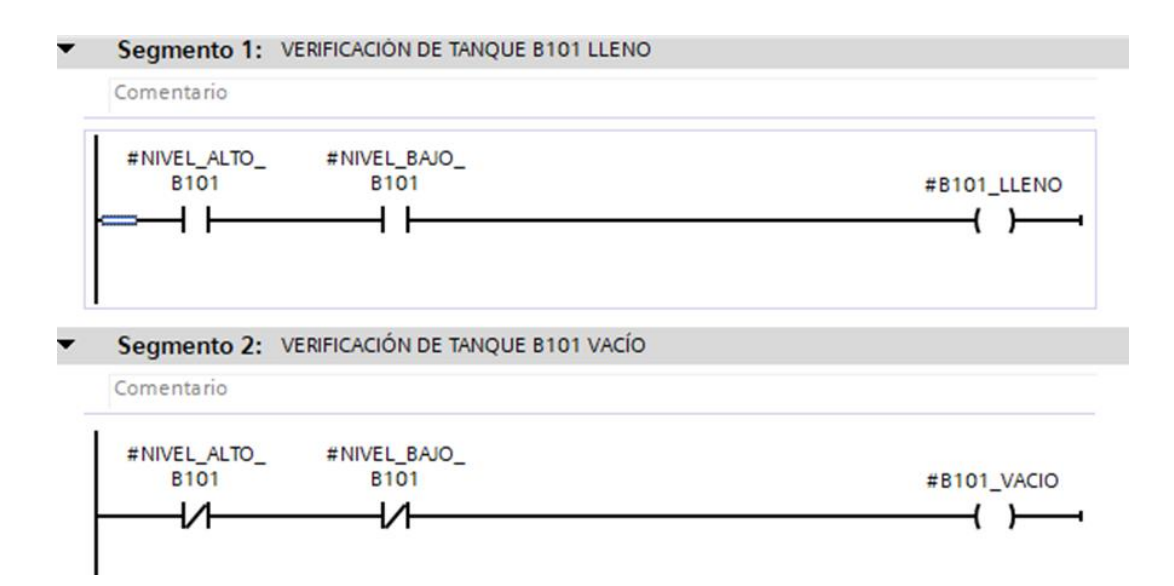

Figura 32. Segmento 1 y 2 de Llenado y vacío del tanque (Autores)

El control de encendido se realiza en la siguiente sección, pero antes de comenzar la secuencia, el tanque Binn101 debe estar lleno.

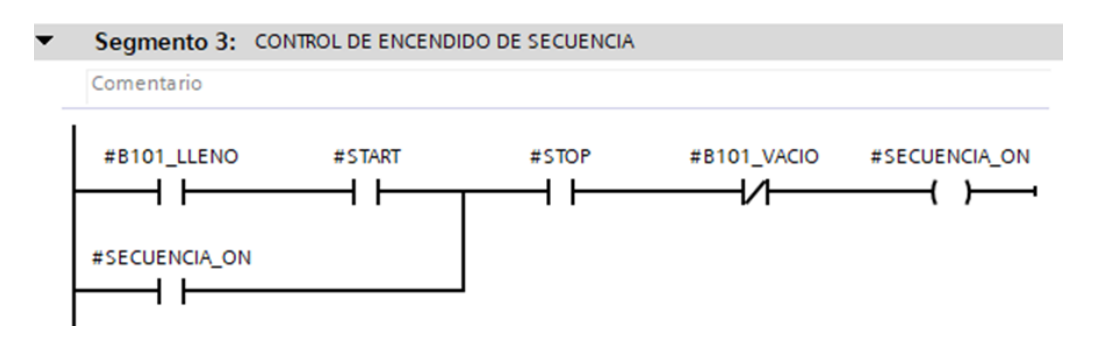

Figura 33. Segmento 3 de Control de encendido (Autores)

Se realiza la secuencia de llenado de los tanques Binn101 y Binn102. Cuando el nivel del agua en el tanque Binn102 alcanza los 18 cm de altura, se activa un temporizador con retardo a la conexión por 5 segundos y luego se activa la válvula de bola para permitir que el agua fluya hacia el tanque Binn101.

Cuando el nivel del agua en el tanque Binn102 desciende por debajo de 8 cm de altura se desactiva la válvula de bola y se activa nuevamente la bomba para continuar con la secuencia de llenado de los tanques

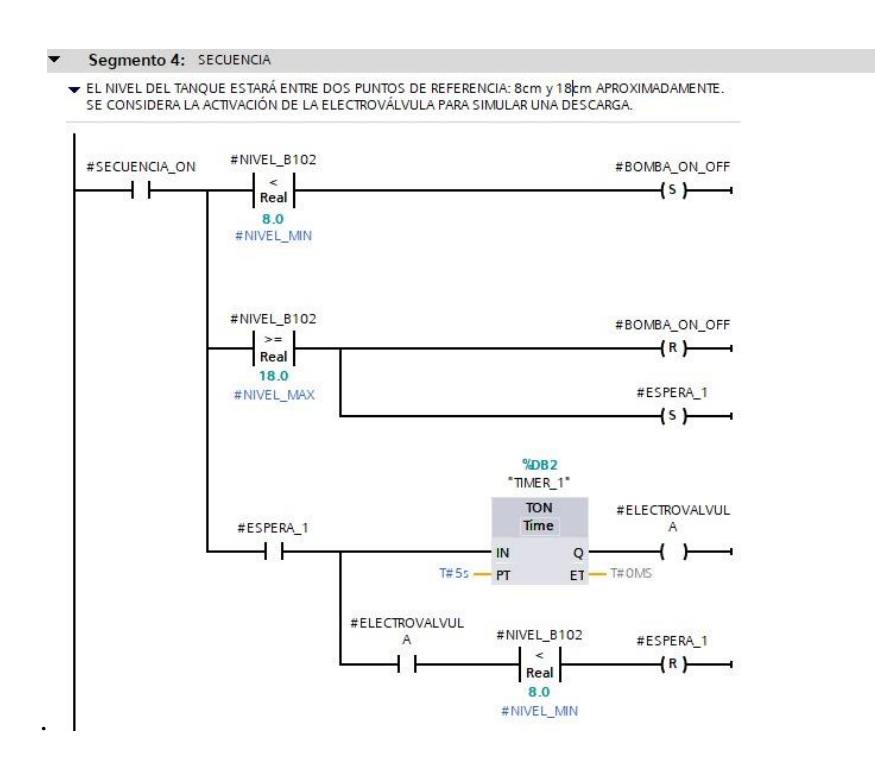

Figura 34. Segmento 4 de Secuencia de llenado (Autores)

Como se indica la figura 35, cuando se pulsa un stop a la secuencia de llenado de los tanques, automáticamente se realiza un Reset a la bomba, temporizador y calentador.

| Segmento 5: ACCIONES DE PARADA |                     |
|--------------------------------|---------------------|
| Comentario                     |                     |
| #SECUENCIA_ON                  | #BOMBA_ON_OFF<br>(R |
|                                | #ESPERA_1<br>1R     |
|                                | #CALENTADOR<br>ſв   |

Figura 35. Segmento 5 de Acciones de parada (Autores)

La secuencia de trabajo del calentador consta en el segmento 6. Las temperaturas fluctúan entre 25.5°C y 28°C. Si la temperatura es inferior a 25.5°C, el calentador se activa, y si la temperatura es superior a 28°C, el calentador se desactiva.

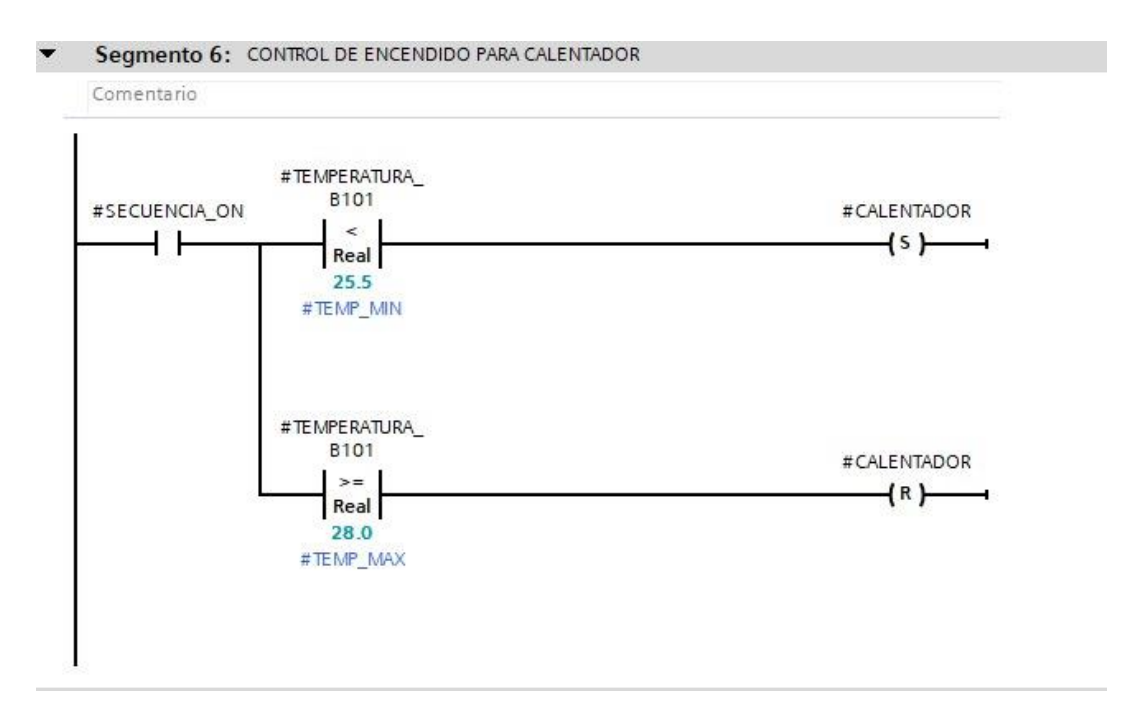

Figura 36. Segmento 6 del control de encendido para calentador (Autores)

En el segmento 7, se realiza un arreglo de contacto para garantizar que la bomba trabaje de manera digital con respuesta false.

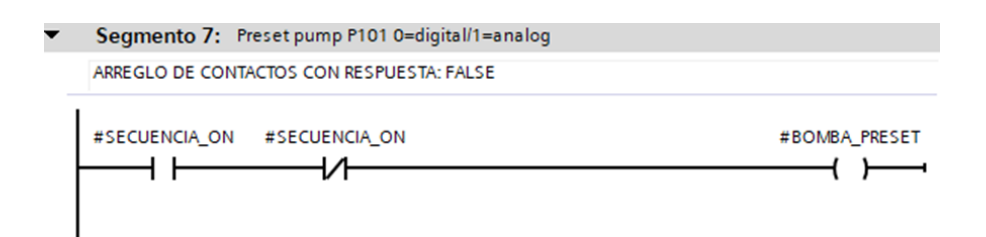

Figura 37. Segmento 7 de Preset Pump (Autores)

El bloque SECUENCIA\_DB contiene todas las variables utilizadas en el bloque de funciones SECUENCIA\_FB.

|    |                |                      | SECUENCIA_TANQUES_DB  |               |        |                 |         |                      |                        |
|----|----------------|----------------------|-----------------------|---------------|--------|-----------------|---------|----------------------|------------------------|
|    |                |                      | Nombre                | Tipo de datos | Offset | Valor de arrang | Remanen |                      | Visible en  Valor de a |
|    | €              |                      | Input                 |               |        |                 |         |                      |                        |
|    | $\blacksquare$ |                      | <b>START</b>          | <b>Bool</b>   | 0.0    | false           | ⊽       | ∨                    |                        |
|    | $\blacksquare$ |                      | <b>STOP</b>           | <b>Bool</b>   | 0.1    | false           | ⊽       | ▽                    |                        |
|    | $\blacksquare$ |                      | <b>NIVEL B102</b>     | Real          | 2.0    | 0.0             | ▽       | ✓                    |                        |
| 5  | $\blacksquare$ |                      | NIVEL BAJO B101       | <b>Bool</b>   | 6.0    | false           | ☑       | $\checkmark$         |                        |
| 6  | $\blacksquare$ |                      | NIVEL ALTO B101       | <b>Bool</b>   | 6.1    | false           | ☑       | ✓                    |                        |
|    | $\blacksquare$ |                      | TEMPERATURA B101      | Real          | 8.0    | 0.0             | ⊽       | $\blacktriangledown$ |                        |
| 8  | $\blacksquare$ | $\blacktriangledown$ | Output                |               |        |                 |         | ÷                    |                        |
| 9  | $-1$           |                      | SECUENCIA_ON          | <b>Bool</b>   | 12.0   | false           | ⊽       | ✓                    |                        |
| 10 | $-1$           |                      | <b>BOMBA_PRESET</b>   | <b>Bool</b>   | 12.1   | false           | ☑       | $\checkmark$         |                        |
|    | <b>an</b> .    |                      | <b>BOMBA ON OFF</b>   | Bool          | 12.2   | false           | ☑       | ▽                    |                        |
| 12 | $-1$           |                      | <b>ELECTROVALVULA</b> | Bool          | 12.3   | false           | ☑       | V                    |                        |
| 13 | $-1$           |                      | CALENTADOR            | Bool          | 12.4   | false           | ☑       | ▽                    |                        |
| 14 | ☜              |                      | <b>InOut</b>          |               |        |                 | m       | ÷                    |                        |
| 15 | $-11$          | $\blacktriangledown$ | Static                |               |        |                 |         | m.                   |                        |
| 16 | $-1$           |                      | <b>B101 LLENO</b>     | <b>Bool</b>   | 14.0   | false           | ▽       | ▽                    |                        |
| 17 | $-1$           |                      | B101_VACIO            | Bool          | 14.1   | false           | ▽       | V                    |                        |
| 18 | $-1$           |                      | ESPERA 1              | <b>Bool</b>   | 14.2   | false           | ☑       | V                    |                        |

Figura 38. Secuencia\_Tanques\_DB (Autores)

Todas las funciones se declaran en el bloque MAIN (bloque de organización). El segmento 1 declara los cuatro bloques "FC" con la lectura de entrada de los sensores de:

- Nivel
- Presión
- Temperatura
- $\bullet$  Flujo

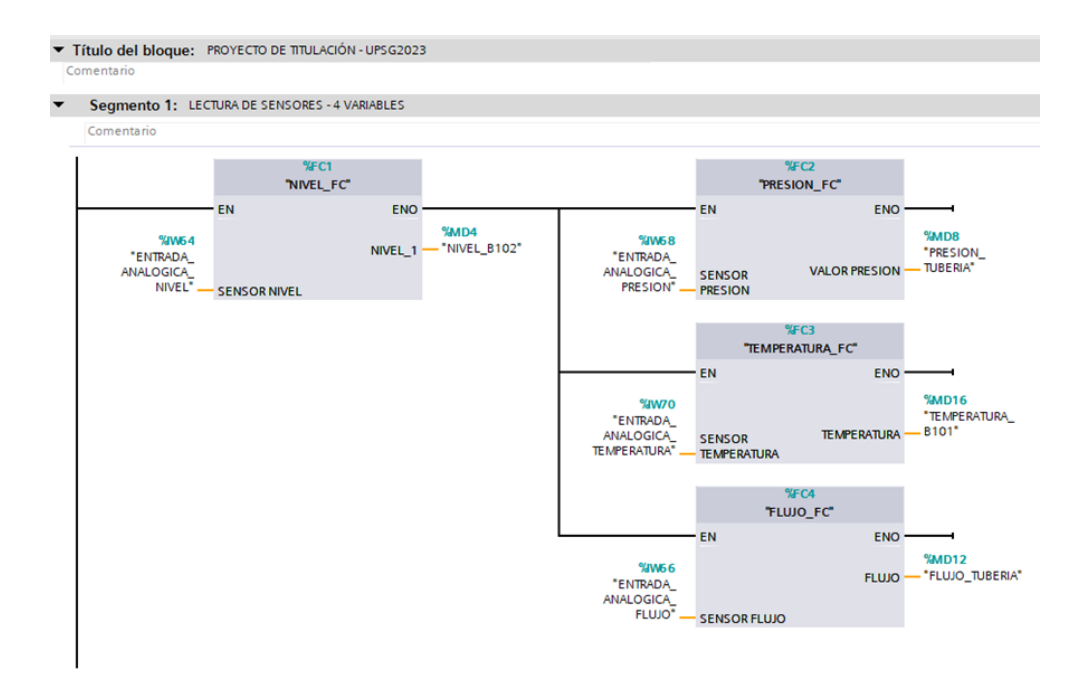

Figura 39. Segmento 1 de lectura de sensores (Autores)

En el segmento 2 se declara un bloque de función "FB" SECUENCIA\_TANQUES que agrega todas las entradas y salidas para una funcionalidad adecuada.

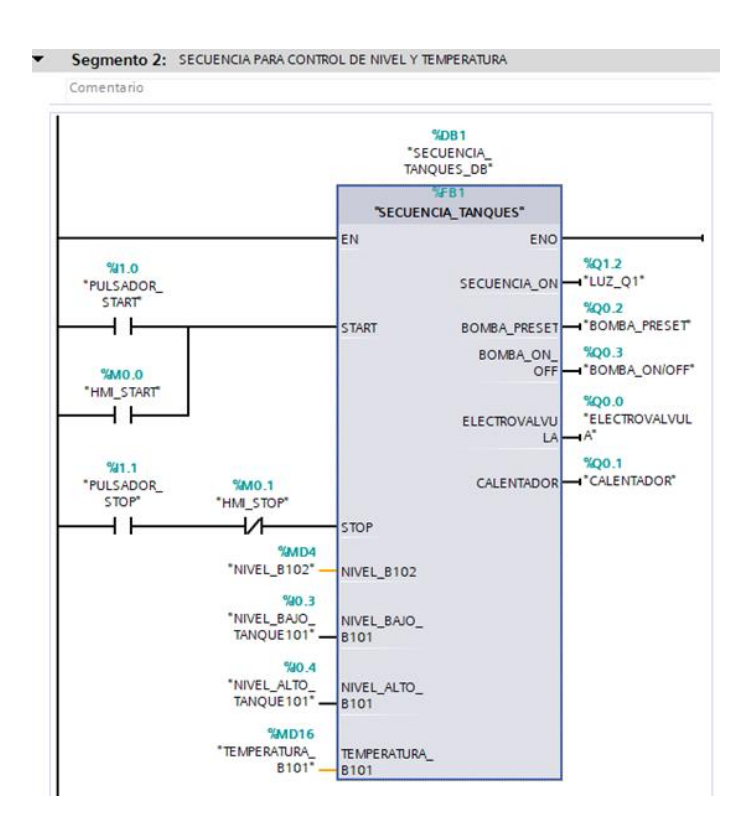

Figura 40. Segmento 2 de control de nivel y temperatura (Autores)

En el segmento 3, la función MOVE transfiere los datos de entrada y salida a la memoria del programa.

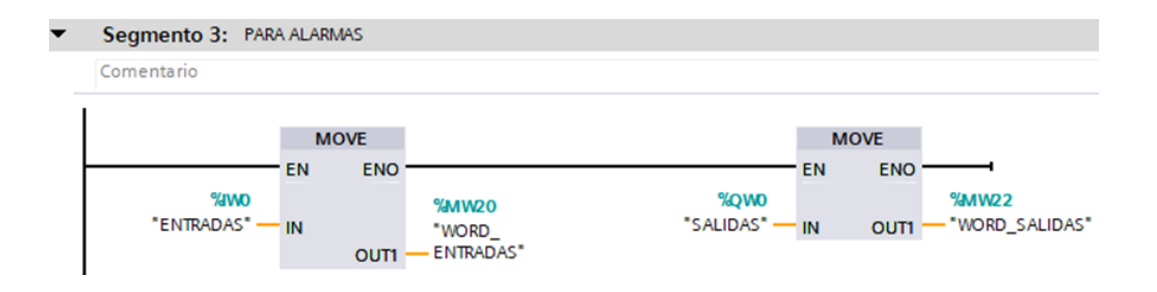

Figura 41. Segmento 3 para alarmas (Autores)

Para realizar la animación del tanque Binn101 se utiliza la función resta. Se coloca el valor máximo del tanque Binn101 y se resta el valor de entrada del sensor ultrasónico del tanque Binn102. El resultado de esta operación es el nivel actual del tanque Binn101.

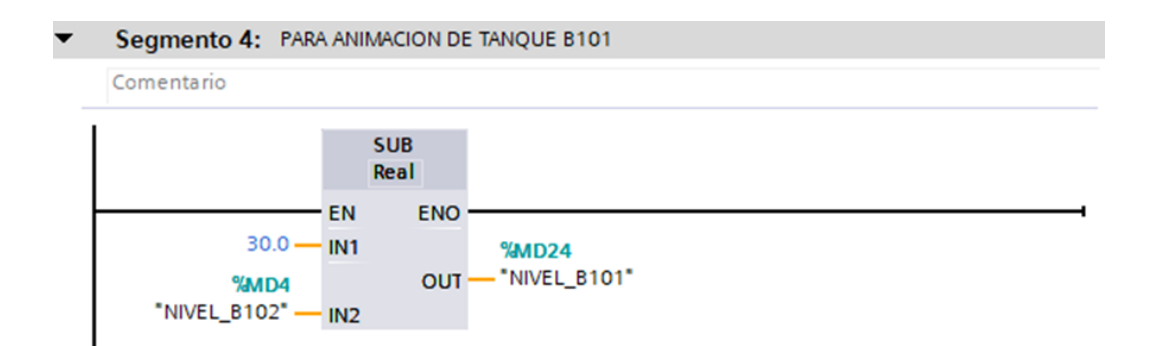

Figura 42. Segmento 4 de animación de tanque B101 (Autores)

En la figura 43, se muestra la tabla de variables del PLC de la estación COMPACT WORKSTATION.

|    |                         | Nombre                    | Tipo de datos | Dirección                         | Rema Acces              | Visibl                   | Comentario                                  |
|----|-------------------------|---------------------------|---------------|-----------------------------------|-------------------------|--------------------------|---------------------------------------------|
|    | $\blacksquare$          | <b>BOMBA ON/OFF</b>       | 圓<br>Bool     | %OO.3<br>$\overline{\phantom{0}}$ | ☑                       | ☑                        | Pump P101 turn on/off digital               |
|    | $\blacksquare$          | <b>BOMBA PRESET</b>       | Bool          | %Q0.2                             | $\blacksquare$          | $\blacktriangledown$     | Preset pump P101 0=digital/1=analog         |
|    | $\blacksquare$          | CALENTADOR                | Bool          | %Q0.1                             | $\blacksquare$          | $\blacksquare$           | Turn on heating unit tank 101 - E104        |
|    | $\sqrt{10}$             | DESBORDE TANQUE101        | Bool          | %10.1                             | $\blacksquare$          | $\blacktriangledown$     | Float switch (nc) overflow safety tank B10  |
|    | $\blacksquare$          | ELECTROVALVULA            | Bool          | %O0.0                             | $\overline{\mathbf{z}}$ | $\blacksquare$           | Process valve, open ball valve V102 with N. |
|    | $\blacksquare$          | ELECTROVALVULA ABIERTA    | Bool          | %10.5                             | Z                       | $\blacktriangleright$    | Micro switch ball valve V102 open           |
|    | $\sqrt{10}$             | ELECTROVALVULA_CERRADA    | Bool          | %10.6                             | Ø                       | $\overline{\mathbf{z}}$  | Micro switch ball valve V102 close          |
|    | $\blacksquare$          | ENTRADA_ANALOGICA_FLUJO   | Int           | %IW66                             | Ø                       | $\blacktriangledown$     | Canal 1 de entrada analógica - Flow (UE2    |
|    | $\bigoplus$             | ENTRADA ANALOGICA NIVEL   | Int           | %IW64                             | $\overline{a}$          | $\blacksquare$           | Canal 0 de entrada analógica - Level (UE1.  |
| 10 | $\blacksquare$          | ENTRADA ANALOGICA PRESION | Int           | %IW68                             | Ø                       | $\blacksquare$           | Canal 2 de entrada analógica - Pressure (U. |
| 11 | $\blacksquare$          | ENTRADA ANALOGICA TEMPE   | Int           | %IW70                             | Ø                       | $\blacksquare$           | Canal 3 de entrada analógica - Temperatur   |
| 12 | $\bigoplus$             | FLUJO DE TANQUE101        | Bool          | %10.0                             | $\blacksquare$          | $\blacksquare$           | Flow rate sensor (frequency 01000Hz)        |
| 13 | $\blacksquare$          | LUZ_Q1                    | Bool          | %01.2                             | $\overline{\mathbf{z}}$ | $\triangledown$          | Q1 indicator light - open control operatio  |
| 14 | $\blacksquare$          | LUZ <sub>02</sub>         | Bool          | %Q1.3                             | Ø                       | $\blacksquare$           | Q2 indicator light - closed-loop control o  |
| 15 | $\blacksquare$          | LUZ RESET                 | Bool          | %01.1                             | M                       | $\blacksquare$           | Reset indicator light                       |
| 16 | $\overline{\mathbf{u}}$ | LUZ START                 | Bool          | %O1.0                             | $\overline{\mathbf{v}}$ | $\blacksquare$           | Start indicator light                       |
| 17 | $\blacksquare$          | NIVEL_ALTO_TANQUE101      | Bool          | %10.4                             | $\blacksquare$          | $\blacktriangleright$    | Proximity switch max. level lower tank B1   |
| 18 | $\blacksquare$          | NIVEL_BAJO_TANQUE101      | Bool          | %10.3                             | $\blacksquare$          | $\blacksquare$           | Proximity switch min. lower tank B101, m    |
| 19 | $\sqrt{11}$             | NIVEL BAJO TANQUE102      | Bool          | %10.2                             | Ø                       | Ø                        | Float switch threshold function tank B102   |
| 20 | $\blacksquare$          | LLAVE_AUTOMATICO_MANUAL   | Bool          | %11.2                             | $\blacksquare$          | $\blacksquare$           | Automatic-Manual key switch                 |
| 21 | $\overline{\mathbf{u}}$ | SALIDA ANALOGICA VALVUL   | Int           | %QW66                             | ☑                       | Ø                        | Canal 1 de salida analógica - Proportional  |
| 22 | $\sqrt{a}$              | SALIDA ANALOGICA VARIADOR | Int           | %OW64                             | $\overline{\mathbf{z}}$ | $\blacksquare$           | Canal O de salida analógica - Pump101       |
| 23 | $\blacksquare$          | PULSADOR_RESET            | Bool          | %11.3                             | Ø                       | $\blacktriangledown$     | Reset pushbutton (no)                       |
| 24 | $\sqrt{a}$              | <b>PULSADOR START</b>     | Bool          | %11.0                             | Ø                       | $\overline{\mathbf{v}}$  | Start pushbutton (no)                       |
| 25 | $\bigoplus$             | PULSADOR_STOP             | Bool          | %11.1                             | Ø                       | $\overline{\phantom{0}}$ | Stop pushbutton (nc)                        |
| 26 | $\blacksquare$          | PRESION TUBERIA           | Real          | %MD8                              | Ø                       | $\blacksquare$           |                                             |
| 27 | $\left($ al             | FLUJO_TUBERIA             | Real          | %MD12                             | $\blacksquare$          | Ξ                        |                                             |
| 28 | $\blacksquare$          | NIVEL_B102                | Real          | %MD4                              | $\overline{a}$          | $\overline{\bullet}$     |                                             |
| 29 | $\overline{\mathbf{u}}$ | TEMPERATURA B101          | Real          | %MD16                             | Ø                       | Ø                        |                                             |
| 30 | $\sqrt{10}$             | VALVULA_PROPORCIONAL      | Bool          | %OO.4                             | Ø                       | $\overline{\mathbf{z}}$  | Proportional valve V106 turn on electroni   |
| 31 | 砸                       | <b>HMI START</b>          | Bool          | %MO.O                             | Ø                       | $\blacksquare$           |                                             |
| 32 | $\sqrt{11}$             | HMI STOP                  | Bool          | %MO.1                             | Ø                       | Ø                        |                                             |
| 33 | $\blacksquare$          | HMI_RESET                 | Bool          | %MO.2                             | $\overline{\mathbf{z}}$ | $\overline{\mathbf{v}}$  |                                             |
| 34 | $\blacksquare$          | <b>ENTRADAS</b>           | Word          | %IWD                              | ◘                       | M                        |                                             |
| 35 | $\blacksquare$          | <b>WORD ENTRADAS</b>      | Word          | %MW20                             | $\blacksquare$          | $\overline{\bullet}$     |                                             |
| 36 | $\leftarrow$            | SALIDAS                   | Word          | %QWO                              | Ø                       | Ø                        |                                             |
| 37 | $\sqrt{10}$             | <b>WORD SALIDAS</b>       | Word          | %MW22                             | ☑                       | Ø                        |                                             |
| 38 | $\blacksquare$          | NIVEL B101                | Real          | %MD24                             | Ø                       | $\overline{\mathbf{v}}$  |                                             |

Figura 43. Tabla de Variables MPS – COMPACT WORKSTATION (Autores)

## **10. CONFIGURACIÓN DE HMI**

Se agregó una HMI al proyecto para operar el módulo. El modelo del HMI seleccionado es el TP700 COMFORT de 7 pulgadas. Se crea una plantilla que es utilizada por todas las ventanas y se añade 13 imágenes (ventanas).

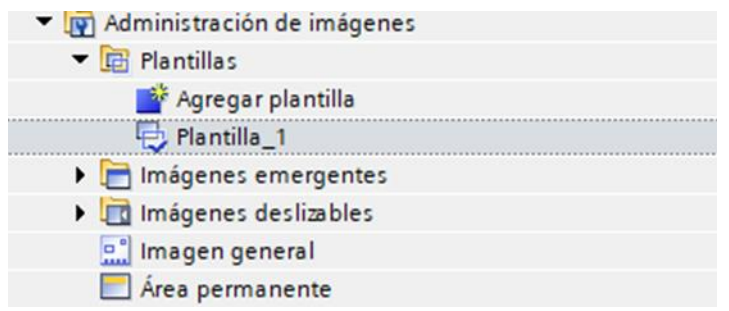

Figura 44. Creación de plantilla (Autores)

| HMI_Local [TP700 Comfort]      |  |
|--------------------------------|--|
| Configuración de dispositivos  |  |
| <b>V.</b> Online y diagnóstico |  |
| Configuración de runtime       |  |
| Imagenes                       |  |
| Agregar imagen                 |  |
| DA_INICIO                      |  |
| OB PLANTAS DIDACTICAS FESTO    |  |
| OC_FESTO MPS - 500 FMS         |  |
| <b>OD_COMPACT WORKSTATTON</b>  |  |
| OE_ALARMAS                     |  |
| OF GRAFICOS                    |  |
| 1_DISTRIBUTION                 |  |
| 2 TESTING                      |  |
| 3 PROCESSING                   |  |
| 4 HANDLING A                   |  |
| 5 ASRS                         |  |
| <b>6 SORTING</b>               |  |
| 7 HANDLING B                   |  |

Figura 45. Ventanas – HMI (Autores)

En la ventana de inicio se agregó:

- Nombre y logo de la institución
- Nombre de la carrera
- Nombre de los autores del proyecto

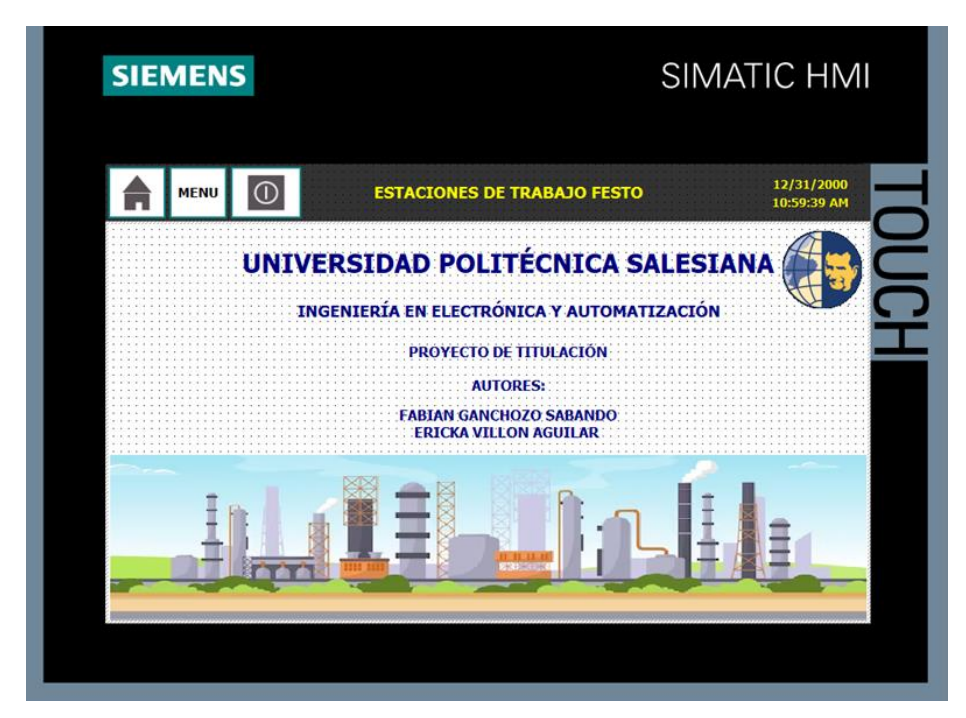

Figura 46. Portada HMI (Autores)

Se creó la ventana de Menú con dos opciones de la planta Festo MPS-500. En el lado izquierdo se visualizan las siete estaciones del sistema de producción modular y en el lado derecho, la estación Compact Workstation.

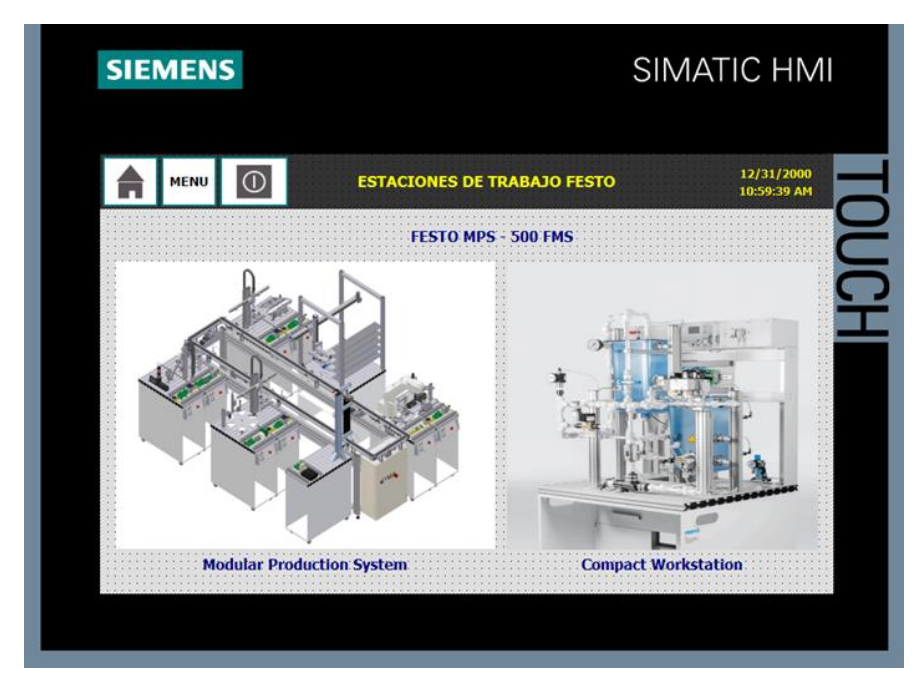

Figura 47. Estaciones FESTO (Autores)

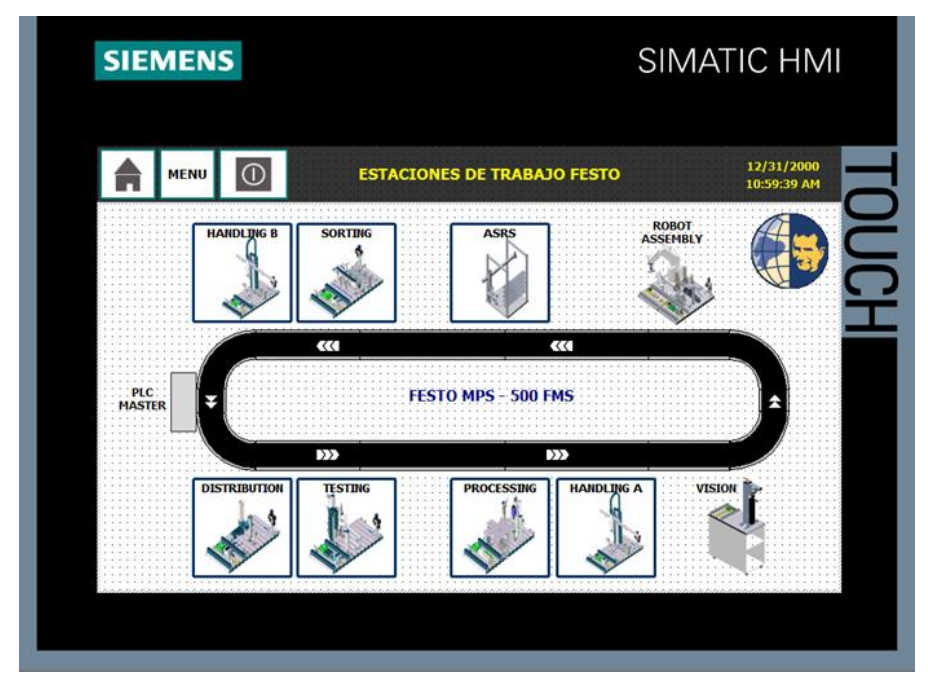

Figura 48. Siete Estaciones de Trabajo FESTO (Autores)

En cada estación de trabajo se ha implementado una lista de variables de E/S con botones de MARCHA, PARO, RESET e indicadores de encendido/apagado. También hay dos botones de dirección para cambiar a otra estación si es necesario.

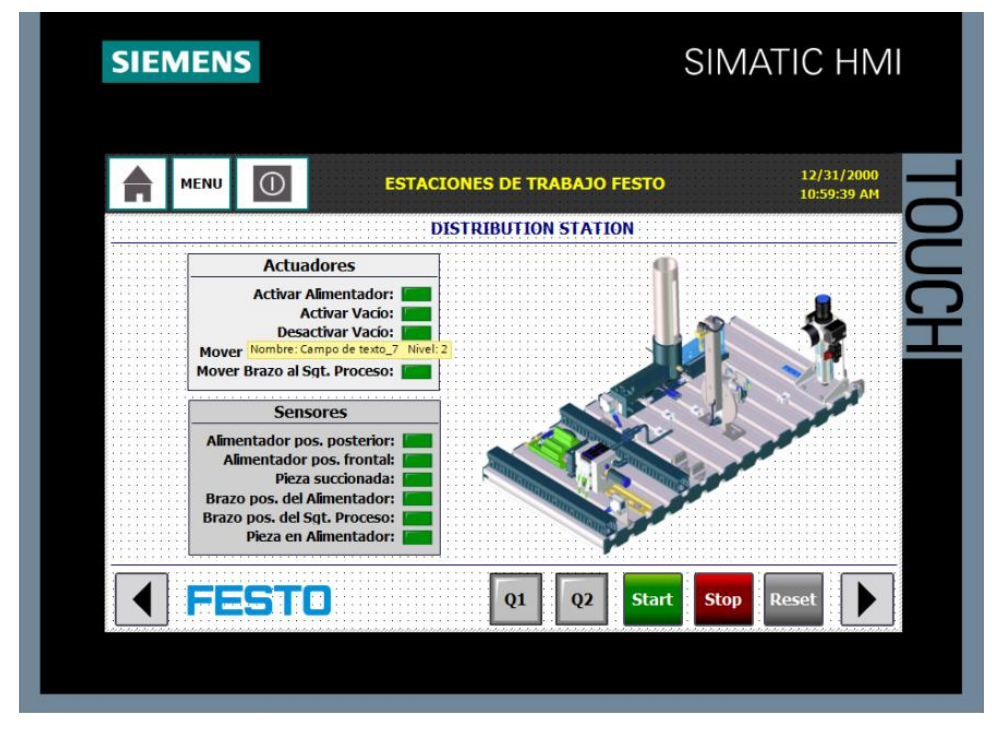

Figura 49. Distribution Station (Autores)

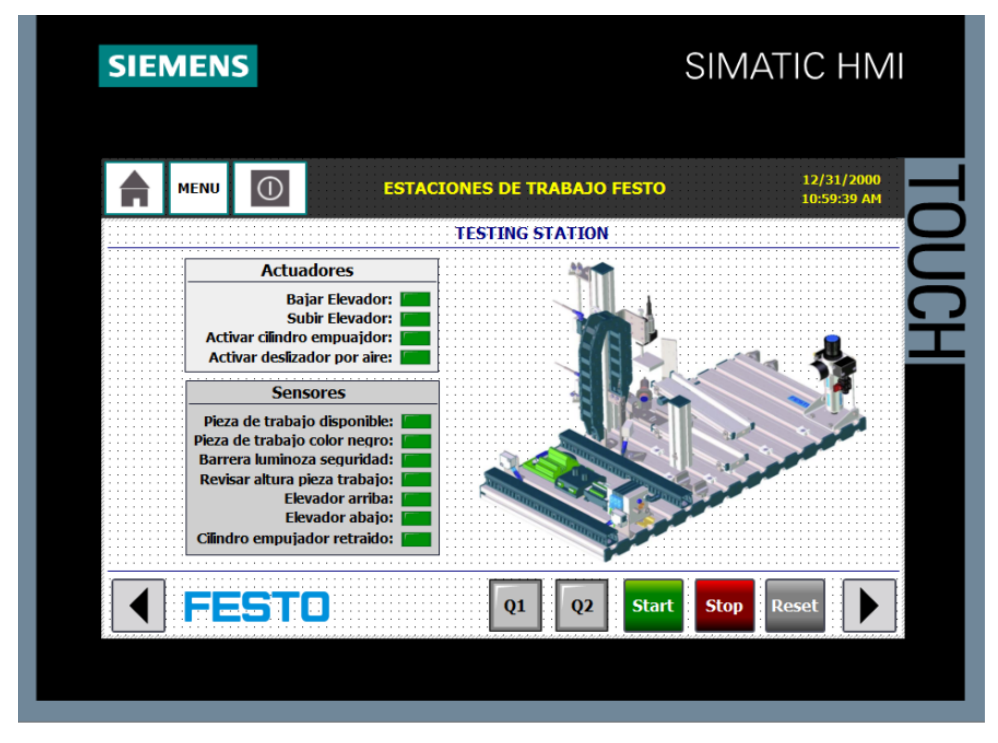

Figura 50. Testing Station (Autores)

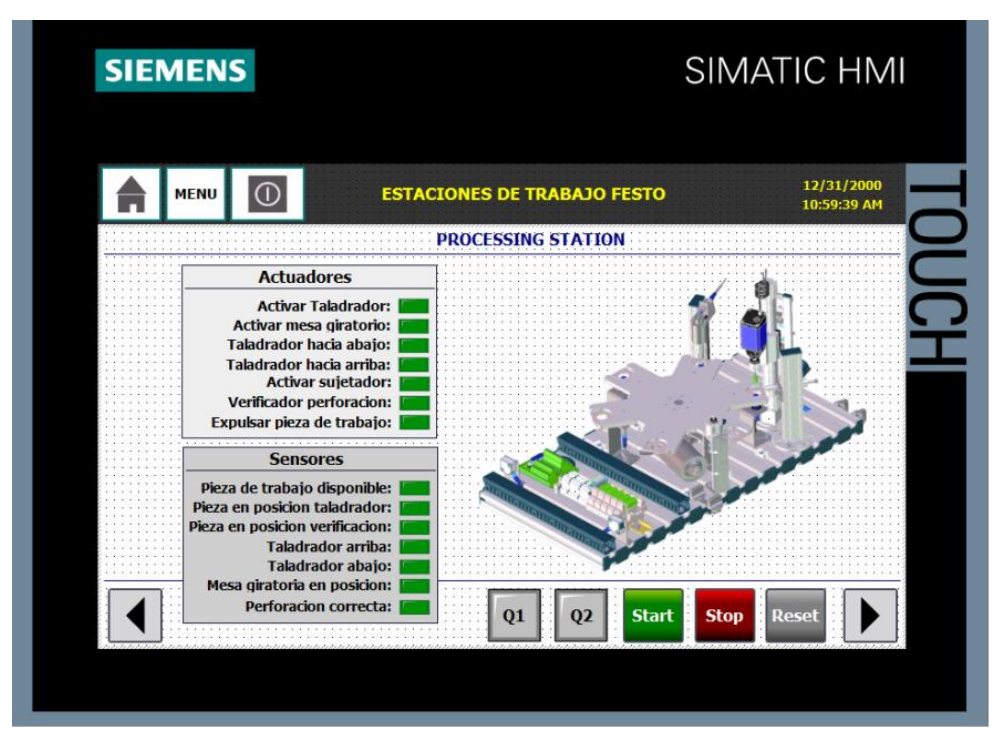

Figura 51. Processing Station (Autores)

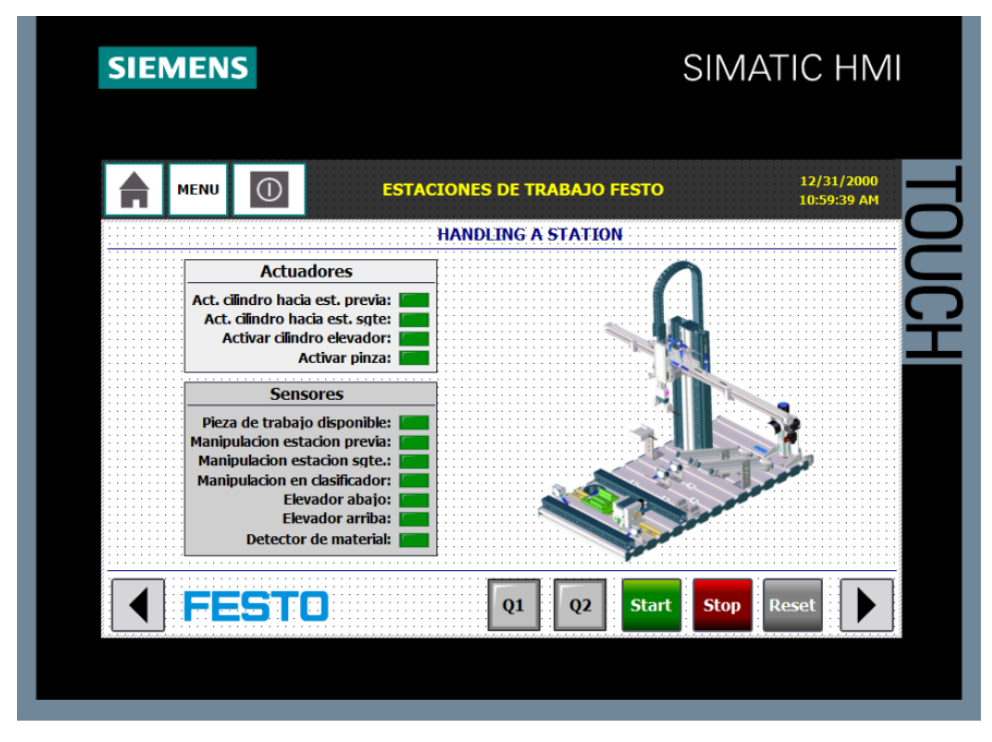

Figura 52. Handling A Station (Autores)

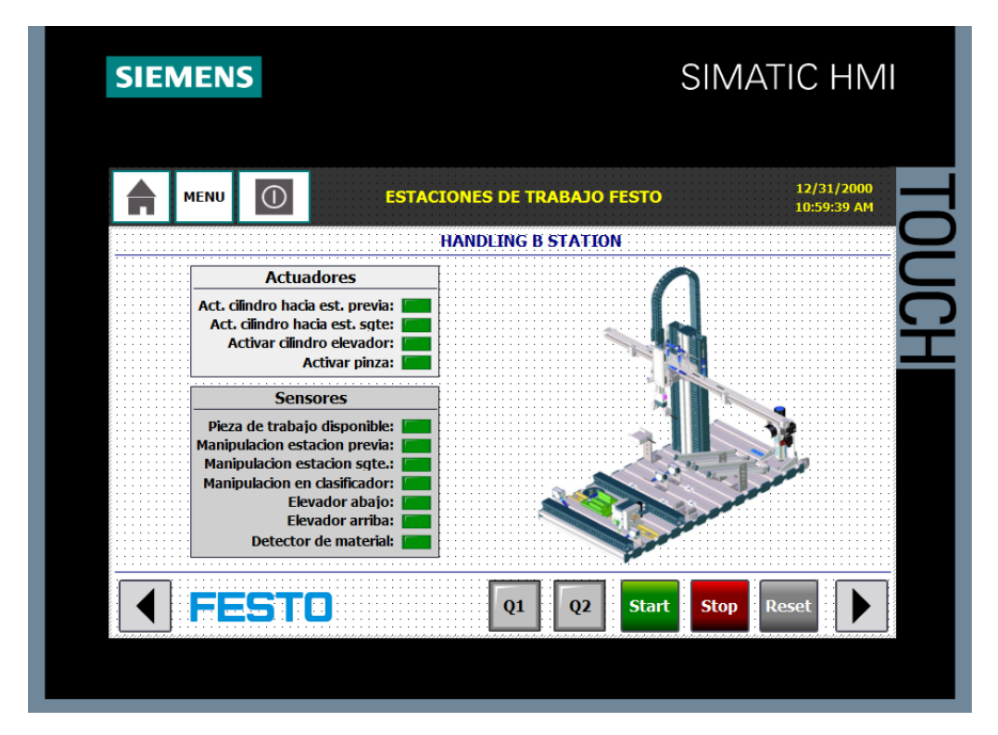

Figura 53. Handling B Station (Autores)

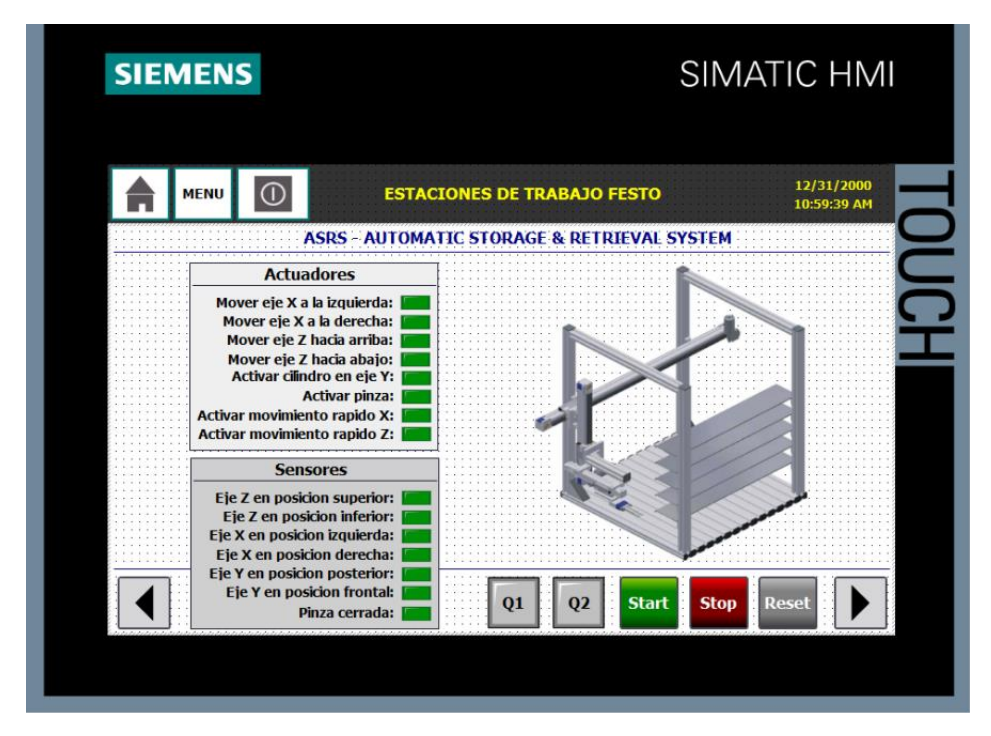

Figura 54. ASRS Station (Autores)

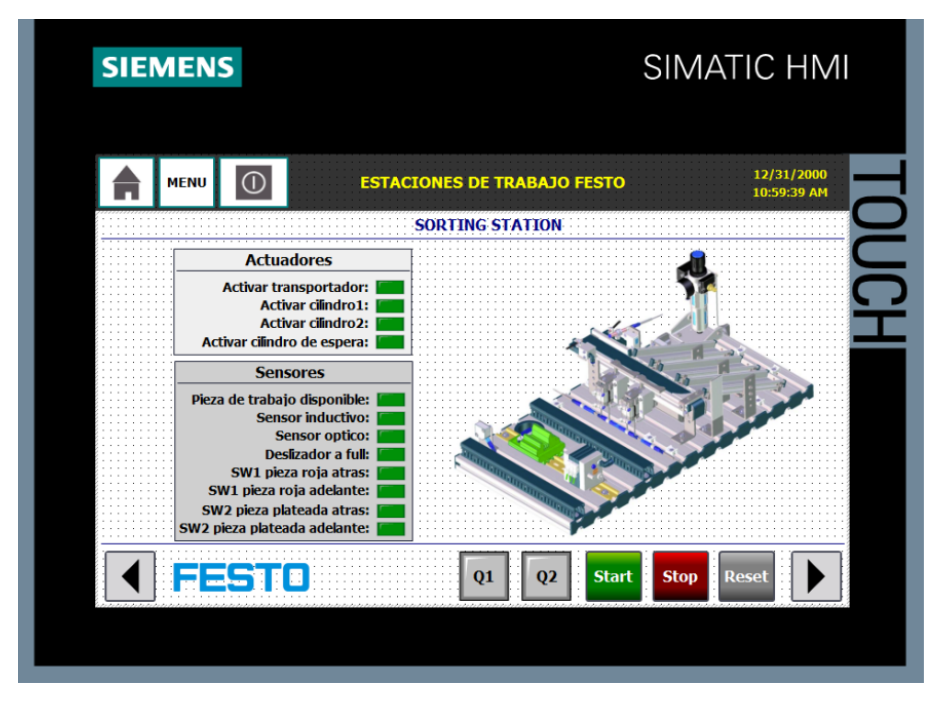

Figura 55. Sorting Station (Autores)

Dentro del módulo Compact Workstation se visualiza el proceso de las cuatro variables del sistema de control de lógica secuencial. Para el diseño de la pantalla de operación y monitoreo

se agregan dos tanques de las mismas dimensiones, con un rango de medida de 0 a 30 centímetros. Se colocan tuberías y las válvulas manuales y se detalla mediante una lista la forma en la que deben estar posicionadas. Además, se agregan campos de entrada y salida para mostrar el estado de las variables.

| <b>SIEMENS</b>                                                                                     |                                                                                                    | <b>SIMATIC HMI</b>                                                                                                    |
|----------------------------------------------------------------------------------------------------|----------------------------------------------------------------------------------------------------|----------------------------------------------------------------------------------------------------|
| ⋒<br><b>MENU</b>                                                                                   | <b>ESTACIONES DE TRABAJO FESTO</b><br><b>MPS COMPACT WORKSTATION PA</b>                                                                               | 12/31/2000<br>10:59:39 AM                                                                                                    |
| B102<br>V107<br>30<br>$\left( 0 \right)$<br>V108<br><b>PIC103</b><br>$+0.000$ bar<br><b>FIC101</b> | <del>量</del> : LIC102<br>00.0 cm<br>√102<br>V112<br>V104<br>V103<br><b>B101</b><br>30<br><b>TIC104</b><br>20<br>V109<br>00.0 °C<br>V110<br>ست<br>V105 | <b>VÁLVULAS</b><br><b>MANUALES:</b><br>* V101: CERRADA X<br>* V103: ABIERTA<br>* V104: CERRADA X<br>* V105: CERRADA<br>* V107: ABIERTA<br>* V108: ABIERTA<br>* V109: CERRADA X<br>* V110: CERRADA X<br><b>TANQUE B101</b><br><b>NIVEL ALTO:</b> |
| 00.0 Lt/min<br>J 35 F F 8                                                                          | P101<br><b>Start</b><br>0 <sub>2</sub><br>Q1                                                                                                    | <b>NIVEL BAJO:</b><br><b>Stop</b>                                                                                                    |

Figura 56. MPS PA Compact Workstation (Autores)

Hay una ventana de alarma que muestran las advertencias y el estado actual del módulo, y una ventana gráfica para visualizar el comportamiento de los cuatros sistemas de control.

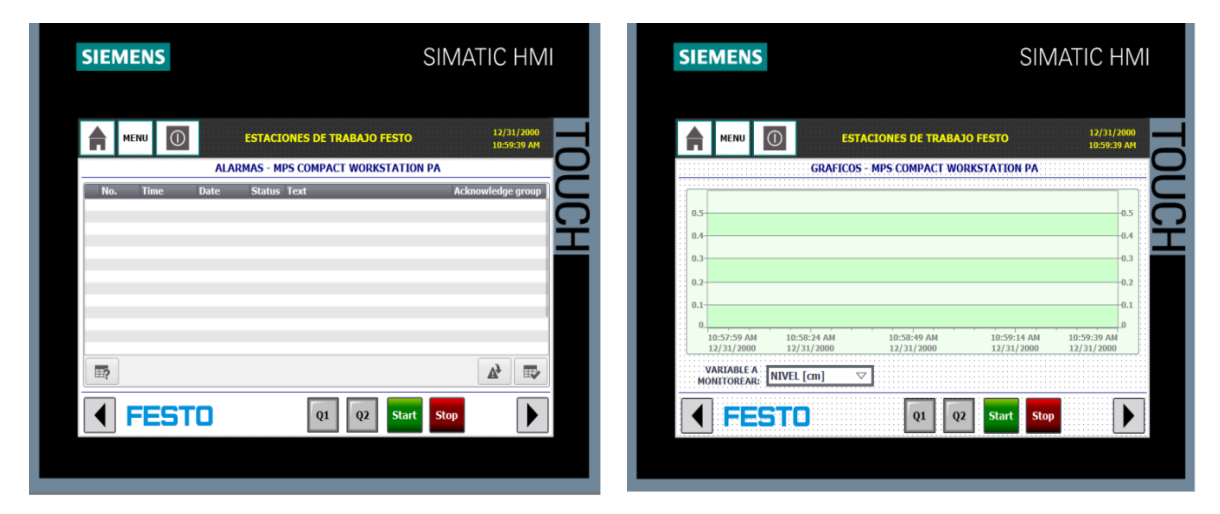

Figura 57. Alarmas y Gráficos (Autores)

Para establecer una conexión HMI, se selecciona una interfaz ethernet y se conectan dos PLC al HMI.

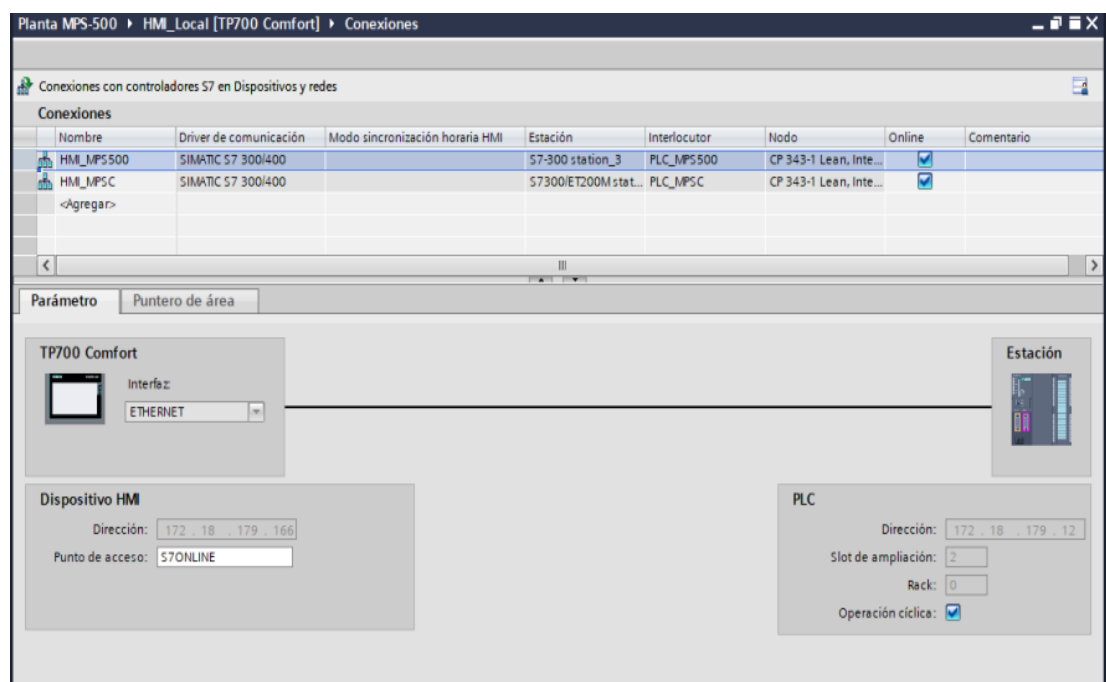

Figura 58. Conexiones (Autores)

En la opción vista de redes se configura la IP de cada PLC dentro de una misma subred.

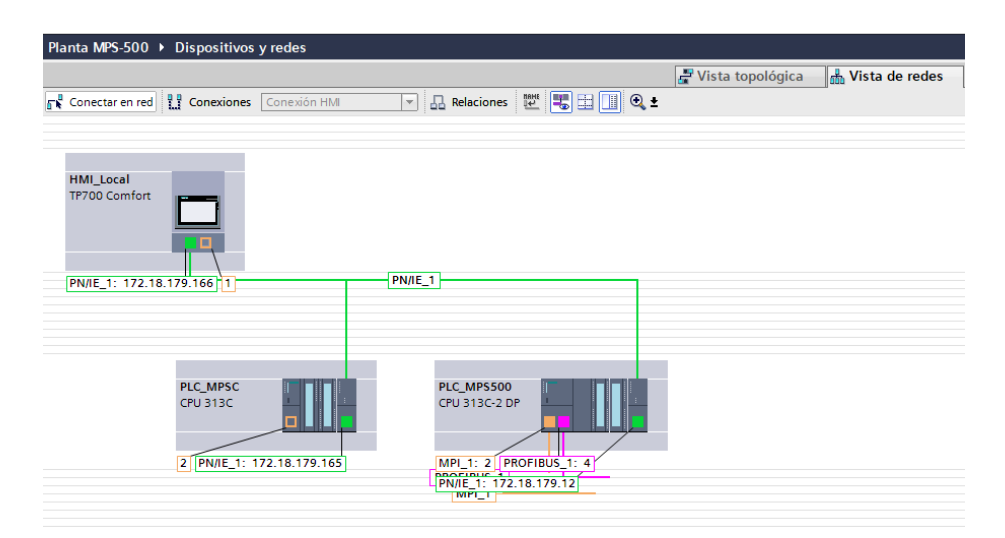

Figura 59. Configuración de subred (Autores)

# **10.1. CONFIGURACIÓN DE PROPIEDADES, ANIMACIÓN Y EVENTOS**

Los gráficos se agregaron mediante la opción herramientas y se agruparon formando una imagen.

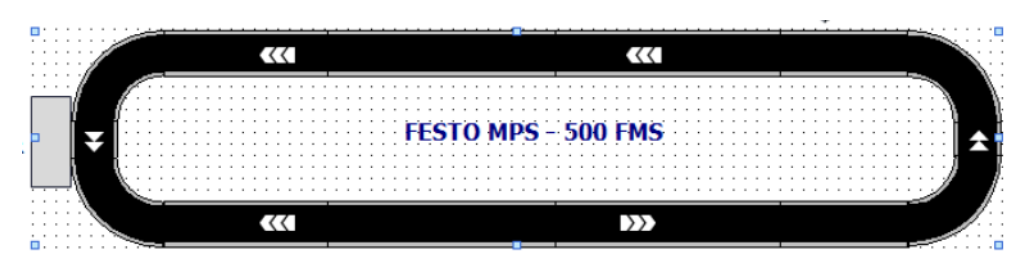

Figura 60. Gráfico – Banda deslizadora (Autores)

En la opción eventos se agrega el direccionamiento del botón, y se accede a la estación seleccionada.

| Botón_1 [Botón]   |                                         | <b>1 Información Q U</b> Diagnóstico<br>Propiedades | n. |
|-------------------|-----------------------------------------|-----------------------------------------------------|----|
| Propiedades       | Animaciones<br>Eventos<br><b>Textos</b> |                                                     |    |
|                   | 土工 日差 X                                 |                                                     |    |
| Hacer clic        |                                         |                                                     |    |
| <b>FOR</b> Pulsar | $\blacktriangledown$ Activarimagen      |                                                     | ×  |
| Soltar            | Nombre de imagen                        | 1_DISTRIBUTION                                      |    |
| Activar           | Número de objeto                        | $\circ$                                             |    |
| Desactivar        | <agregar función=""></agregar>          |                                                     |    |
| Cambio            |                                         |                                                     |    |
|                   |                                         |                                                     |    |
|                   |                                         |                                                     |    |
|                   |                                         |                                                     |    |
|                   |                                         |                                                     |    |
|                   |                                         |                                                     |    |
|                   |                                         |                                                     |    |
|                   |                                         |                                                     |    |
|                   | $\hat{<}$                               | $\  \ $                                             |    |

Figura 61. Eventos HMI (Autores)

### **11. RESULTADO**

Se establecen las conexiones del PLC y HMI al router Tp-link mediante cable ethernet de categoría 5.

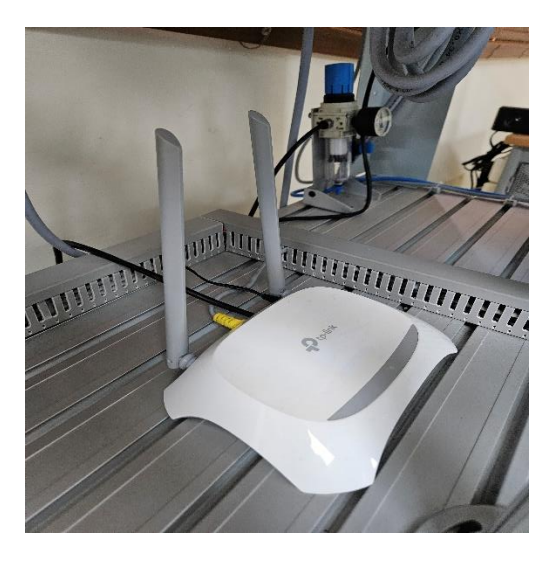

Figura 62. Conexión Tp-link (Autores)

El programa se carga en el dispositivo PLC S7 300 ubicado en la estación Compact Workstation.

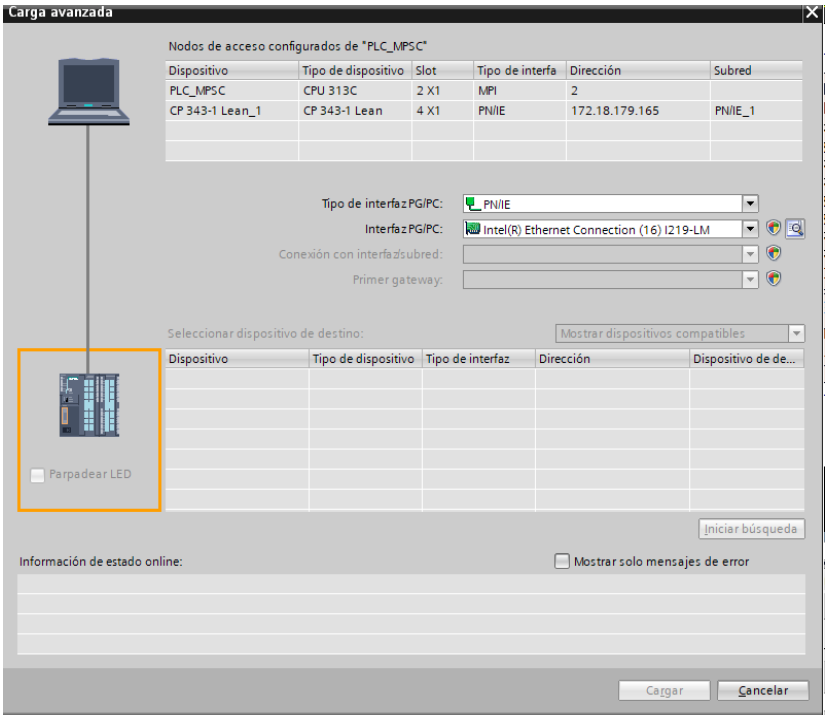

Figura 63. Cargar en dispositivo PLC S7-300 (Autores)

Después de esto, la HMI se enciende, lo que da lugar a la aparición de una ventana de inicio.

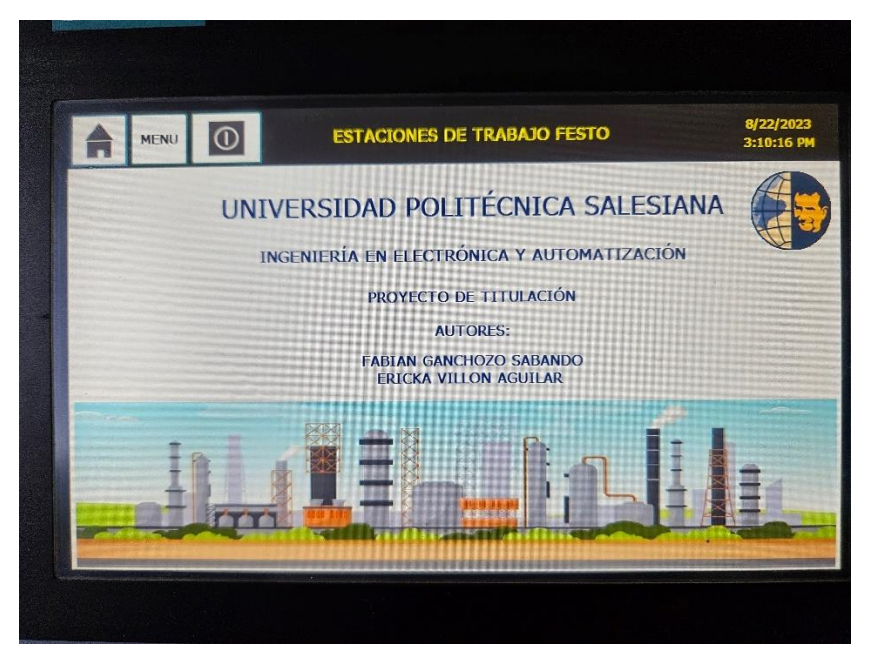

Figura 64. Ventana de bienvenida (Autores)

Dentro de la sección "Modular System Production", se pueden observar las siete estaciones, las cuales están inhabilitadas temporalmente debido a tareas de mantenimiento preventivo y correctivo.

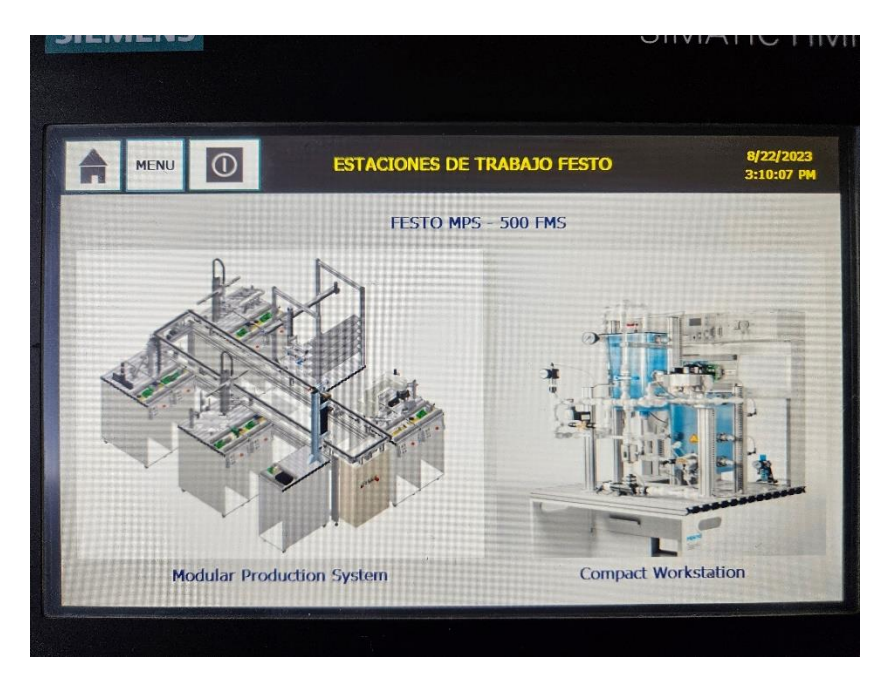

Figura 65. Menú principal (Autores)

Se ingresa a la ventana principal de operación y monitoreo de la estación Compact Workstation y se verifica que las válvulas manuales se encuentren tal y como lo indica el listado que se muestra en la ventana principal.

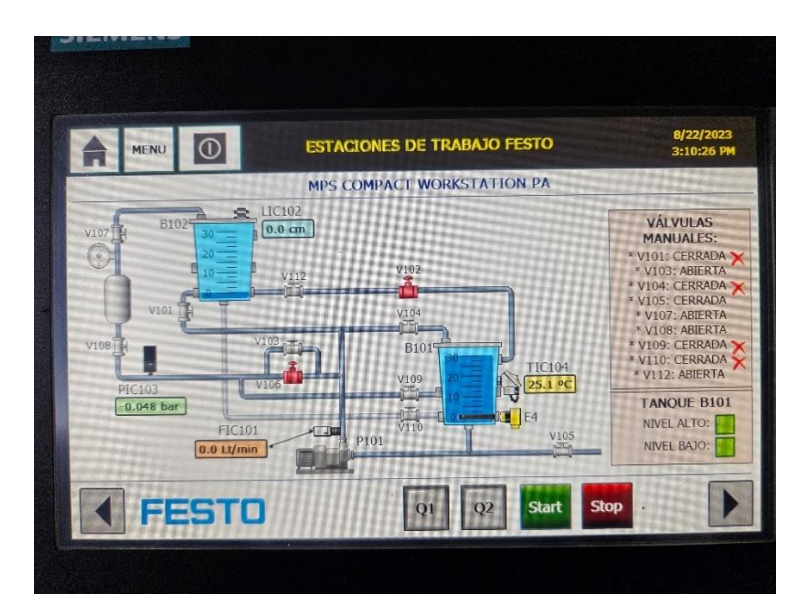

Figura 66. Ventana principal de estación Compact Workstation (Autores)

Antes de iniciar el procedimiento, se procede a llenar el tanque Binn101 hasta que el sensor de nivel alto se active.

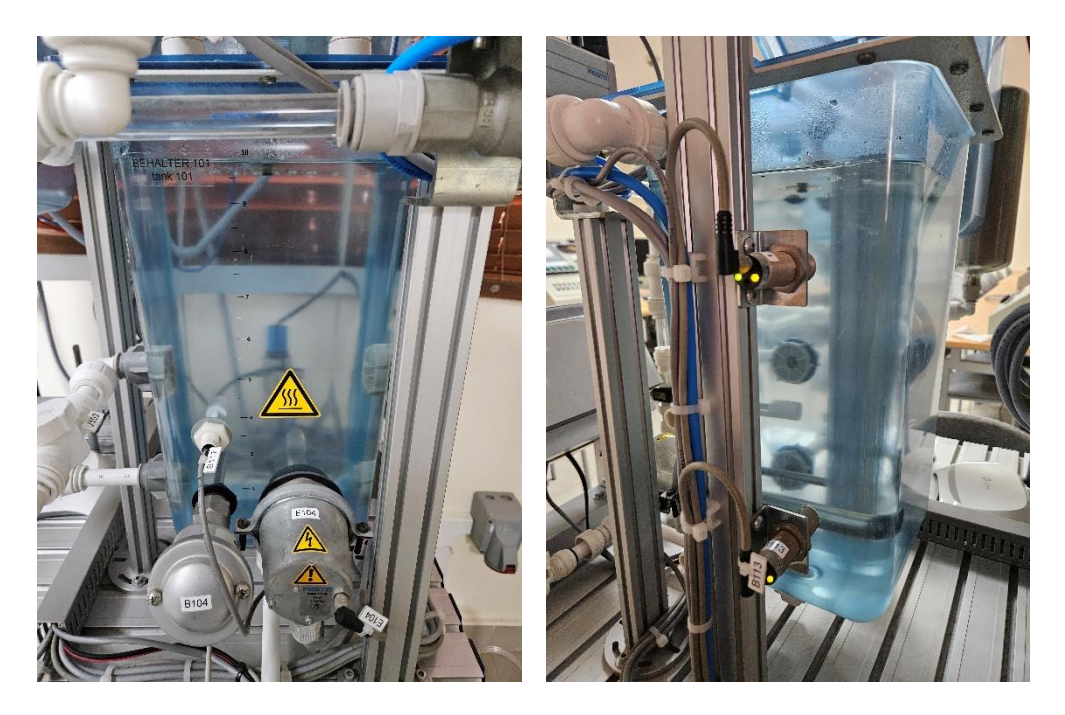

Figura 67. Tanque Binn101 lleno (Autores*)*

Se lleva a cabo pruebas de funcionamiento del sistema de control de lógica secuencial del proceso de llenado de tanques. Durante esta secuencia, se verifica la lectura de los sensores.

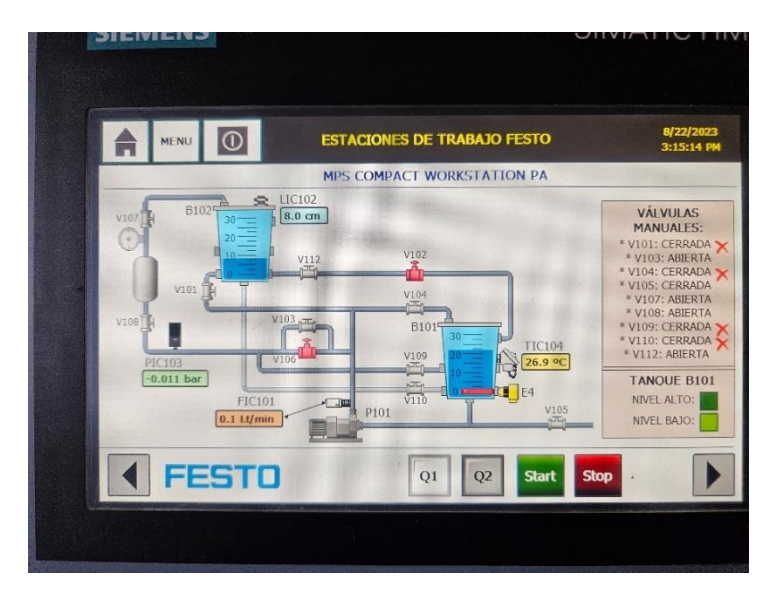

Figura 68. Operación y monitoreo (Autores)

En la ventana de gráficos se escoge la variable que se desea monitorear y se observan las curvas que se forman a medida que transcurre el tiempo de 60 segundos. Después de esto, se muestran las curvas obtenidas en las pruebas realizadas.

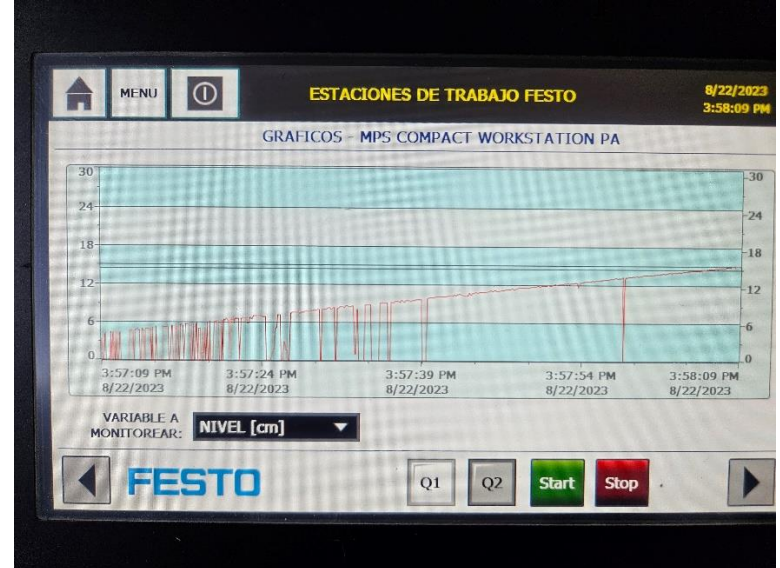

Figura 69. Gráfico de nivel (Autores)

Debido a un problema con el transductor de señal, los datos del sensor no pueden ser vistos en el gráfico de flujo.

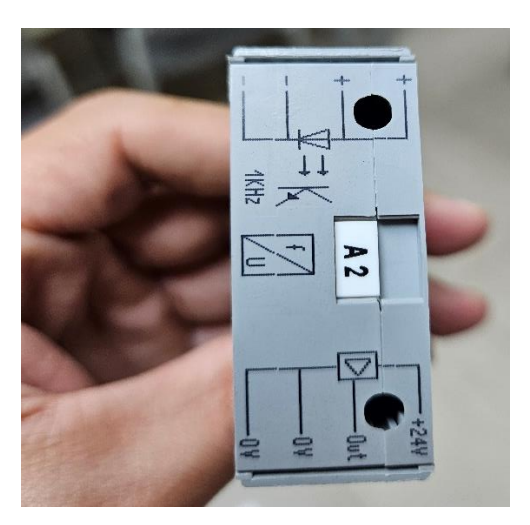

Figura 70. transductor de señal (Autores)

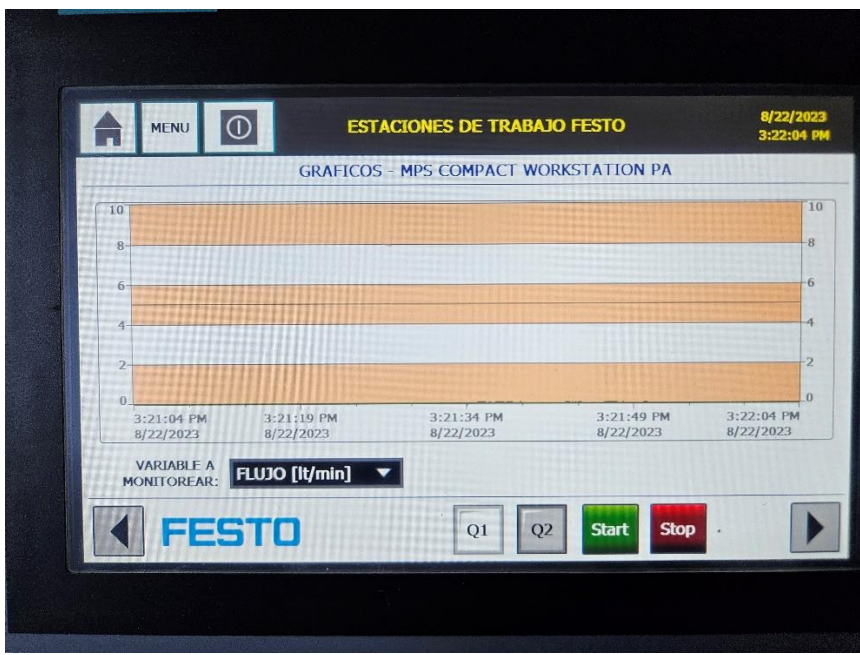

Figura 71. Gráfico de flujo (Autores)

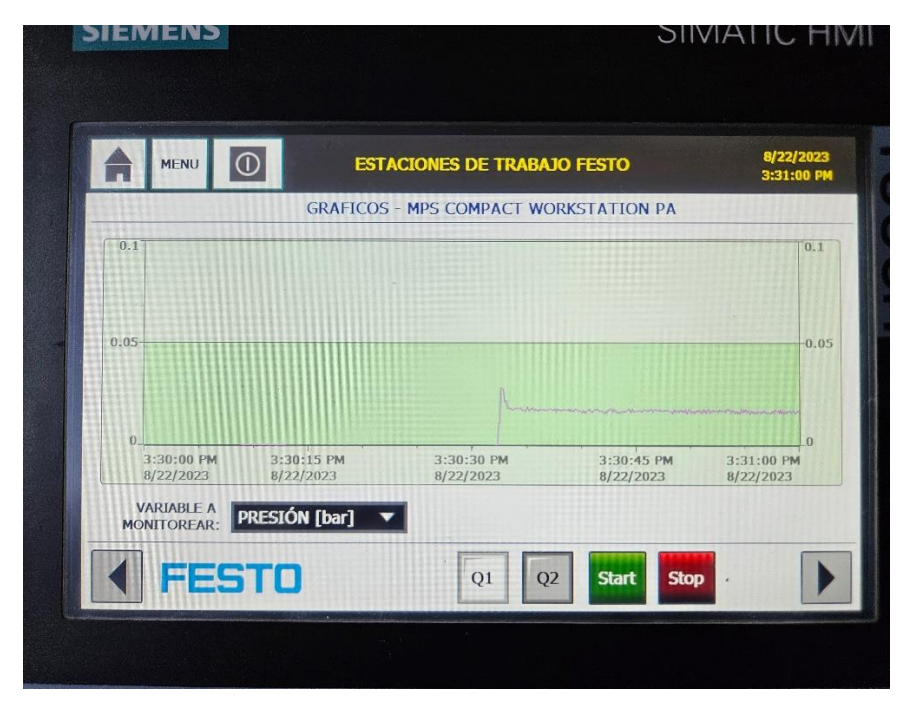

Figura 72. Gráfico de Presión (Autores)

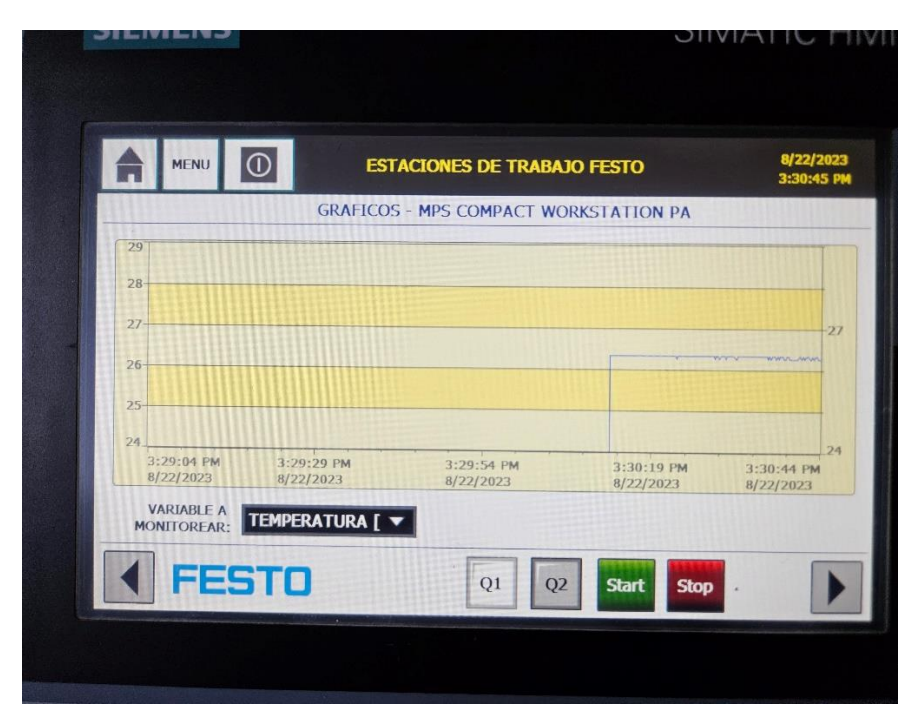

Figura 73. Gráfico de temperatura (Autores)

Cuando el nivel del tanque Binn102 llega a 18 centímetros el sistema se paraliza por 5 segundos y activa la electroválvula.

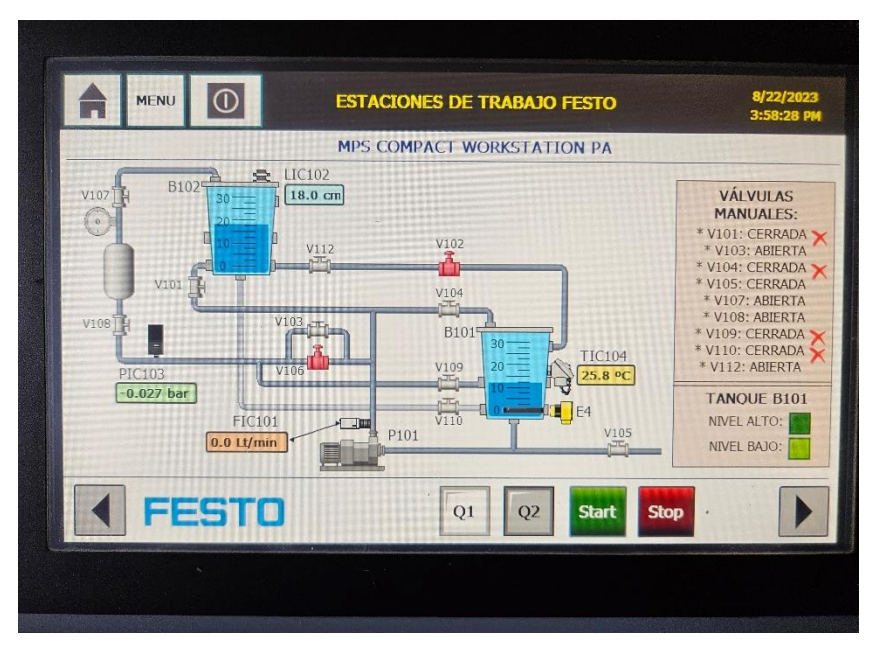

Figura 74. Nivel alto tanque Binn102 (Autores)

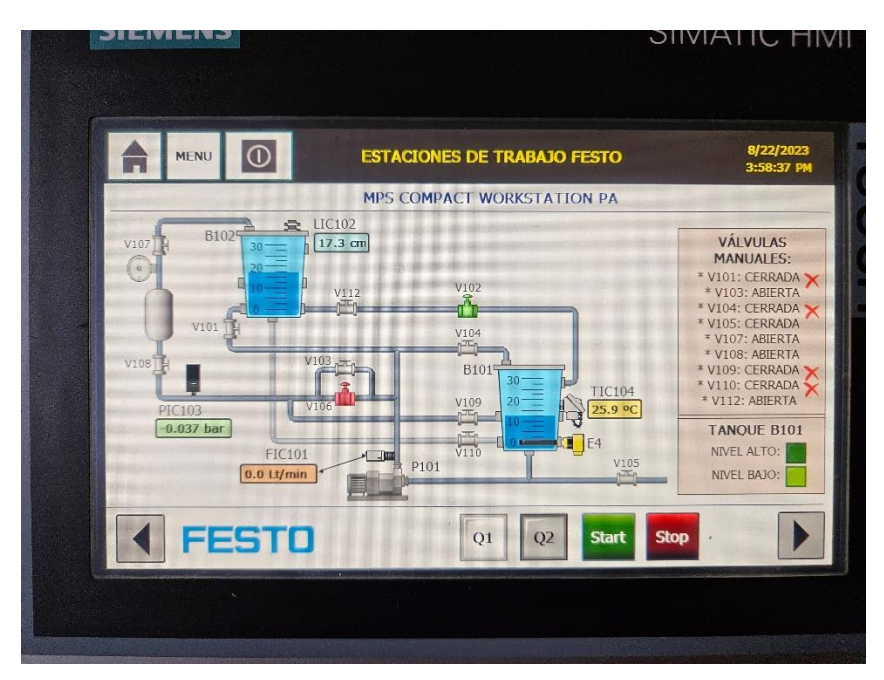

Figura 75. Activación de electroválvula (Autores)

Cuando el nivel del tanque Binn102 sea inferior a 8 centímetros, la electroválvula se apagar y enciende la bomba y continua la secuencia de llenado de los tanques.

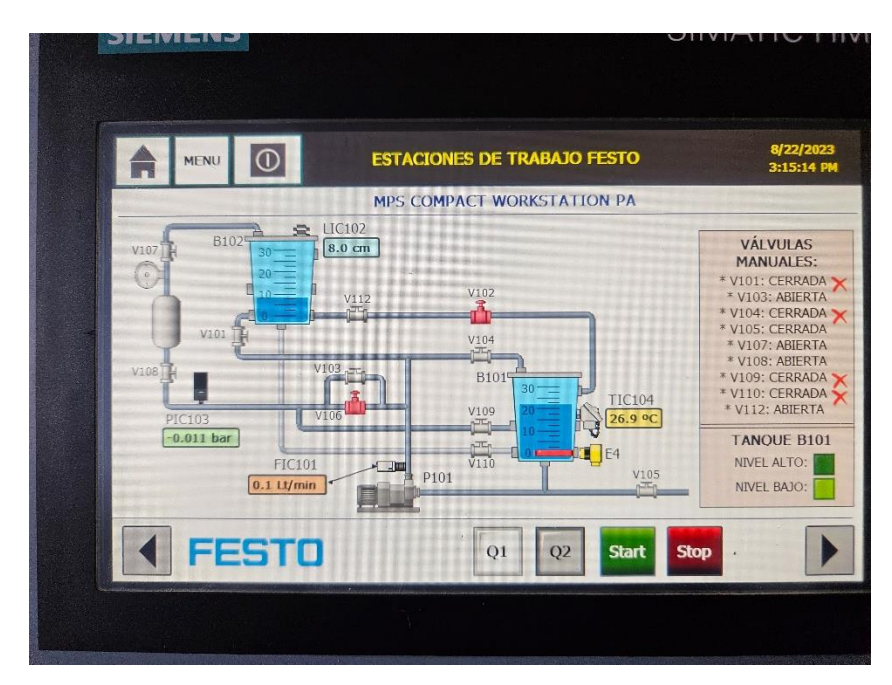

Figura 76. Nivel bajo tanque Binn102 (Autores)

La secuencia de trabajo del calentador oscila entre los 25.5°C y 28°C, si el valor se temperatura es mayor a 28°C el calentador de desactiva. Cuando el valor sea inferior a 25.5°C el calentador se volverá activar.

### **12. CRONOGRAMA Y ACTIVIDADES**

La siguiente tabla muestra el cronograma y las actividades que fueron desarrolladas para este proyecto de titulación y el tiempo requerido para su implementación.

| <b>NOMBRE DEL PROYECTO</b>                                                      |              |                          |                |                         |   |              |                |   | FESTO MPS-500 |              | IMPLEMENTACIÓN DE INTERFAZ HOMBRE<br>– MÁQUINA PARA PLANTA DIDÁCTICA |               |  |
|---------------------------------------------------------------------------------|--------------|--------------------------|----------------|-------------------------|---|--------------|----------------|---|---------------|--------------|----------------------------------------------------------------------|---------------|--|
| <b>DESCRIPCIÓN DE</b><br><b>ACTIVIDADES</b>                                     |              | $\overline{\text{MAYO}}$ |                |                         |   | <b>JUNIO</b> |                |   |               | <b>JULIO</b> |                                                                      | <b>AGOSTO</b> |  |
| <b>SEMANAS</b>                                                                  | $\mathbf{1}$ | $\overline{2}$           | $\overline{3}$ | $\overline{\mathbf{4}}$ | 5 | 6 7          | 8 <sup>1</sup> | 9 |               |              | 10 11 12 13 14 15 16                                                 |               |  |
| Realizar reuniones con el tutor<br>para sugerencias e ideas para el<br>proyecto |              |                          |                |                         |   |              |                |   |               |              |                                                                      |               |  |
| Levantamiento de información de<br>las plantas FESTO a trabajar                 |              |                          |                |                         |   |              |                |   |               |              |                                                                      |               |  |
| Desarrollo de la programación en<br><b>TIA PORTAL</b>                           |              |                          |                |                         |   |              |                |   |               |              |                                                                      |               |  |
| Adquisición de materiales a utili-<br>zar                                       |              |                          |                |                         |   |              |                |   |               |              |                                                                      |               |  |
| Pruebas en el laboratorio de Fa-<br>bricación Flexible                          |              |                          |                |                         |   |              |                |   |               |              |                                                                      |               |  |
| Instalar base para ubicar pantalla<br><b>SIMATIC HMI TP-700</b>                 |              |                          |                |                         |   |              |                |   |               |              |                                                                      |               |  |
| Elaboración del documento para<br>retroalimentación                             |              |                          |                |                         |   |              |                |   |               |              |                                                                      |               |  |

Tabla 4. Cronograma y Actividades del Proyecto de Titulación (Autores)

### **13. PRESUPUESTO**

Para desarrollar completamente nuestro proyecto de titulación se necesitó comprar los siguientes materiales:

| <b>NOMBRE DEL</b><br><b>PROYECTO</b>   | 500                | IMPLEMENTACIÓN DE INTERFAZ HOMBRE<br>MÁQUINA PARA PLANTA DIDÁCTICA FESTO MPS- |              |
|----------------------------------------|--------------------|-------------------------------------------------------------------------------|--------------|
| <b>DESCRIPCIÓN</b>                     | <b>CANTIDAD</b>    | <b>ADQUIRIENTE</b>                                                            | <b>VALOR</b> |
| Base para instalación de<br><b>HMI</b> | 1                  | <b>AUTORES</b>                                                                | \$20         |
| Tablero plástico                       | 1                  | <b>AUTORES</b>                                                                | \$22         |
| Cable alimentación HMI                 | 1                  | <b>AUTORES</b>                                                                | \$1.80       |
| <b>Cable Ethernet</b>                  | $\overline{2}$     | <b>AUTORES</b>                                                                | \$8          |
|                                        | <b>VALOR TOTAL</b> |                                                                               | \$51.80      |

Tabla 5. Presupuesto (Autores)

#### **14. CONCLUSIONES**

A partir de los avances logrados en este proyecto, es evidente que la automatización desempeña una función fundamental en el incremento de la eficiencia y productividad dentro del contexto educativo de los estudiantes. La habilidad de controlar y visualizar los procesos mediante una interfaz contribuye en gran medida a la optimización de los recursos de los profesores.

El programa TIA PORTAL se posiciona como una herramienta de gran utilidad para los estudiantes de la carrera de electrónica y automatización.

#### **15. RECOMENDACIONES**

Es importante tener en cuenta que el diseño de la Interfaz Hombre-Máquina (HMI) puede cambiar en el futuro si es necesario, esto se debe a que tanto el software como los módulos se mantienen en constante actualización con el propósito de implementar mejoras dirigidas a beneficiar a los profesores y estudiantes. Para la planta FESTO MPS-500 se debe tener en cuenta la monitorización ya que hemos elaborado el diseño de sus estaciones de trabajo, esto ayudará a los estudiantes a comprender el estado del sistema y las acciones que está tomando.

Es siempre recomendable contar con un plan técnico en caso de fallas o problemas imprevistos relacionados con la HMI.

#### **16. BIBLIOGRAFÍA**

- *¿Qué es un HMI?* (s.f.). Obtenido de Aveva: https://www.aveva.com/eses/solutions/operations/hmi/
- *¿Qué es un router? Concepto, tipos y características*. (21 de Mayo de 2020). Obtenido de Itilcom: https://www.itilcom.com/blog/que-es-un-router-concepto-tipos-ycaracteristicas/
- Autycom. (07 de 06 de 2022). *HMI Siemens*. Obtenido de Autycom: https://www.autycom.com/hmi-siemens-tipos-de-paneles-de-operadorsimatic/#:~:text=Los%20paneles%20HMI%20Siemens%20SIMATIC%20son%20con ocidos%20en,TIA%20Portal%2C%20ofreciendo%20eficiencia%20en%20costos%20 y%20tiempos.
- AUTYCOM. (2022). *PLC S7 300*. Obtenido de www.autycom.com: https://www.autycom.com/plc-siemens-s7-300 caracteristicas/#:~:text=El%20PLC%20Siemens%20S7%20300%20es%20la%20soluc i%C3%B3n%20aut%C3%B3mata%20ideal,producci%C3%B3n%20PROFINET%20y %20PROFIBUS%2C%20descentralizadas
- Diego, B., & Luis, M. (2015). *Diseño e implementación de un algoritmo de control predictivo multivariable de temperatura y nivel para la estación de control de procesos FESTO en el Laboratorio de Mecatrónica.* Latacunga.
- Dueñas Francisco& Chalacán Natalia, F. D. (2017). *Diseño, implementación y monitoreo de una red inalámbrica, entre dos plantas de didáctica industrial, usando antenas ubiquiti networks nanostation y un scada bajo labview.* guayaquil.
- Ekaterina. (26 de octubre de 2022). *Interfaz hombre-máquina (HMI)*. Obtenido de TechEdu: https://techlib.net/techedu/interfaz-hombre-maquina-hmi-2/
- Fernández, Y. (12 de 01 de 2023). *Cable de red Ethernet*. Obtenido de https://www.xataka.com/basics/cable-red-ethernet-categorias-protecciones-comosaber-cual-comprar
- FESTO. (01 de 11 de 2015). *Limit switch attachments.* Obtenido de FESTO: https://ftp.festo.com/Public/PNEUMATIC/SOFTWARE\_SERVICE/DataSheet/EN\_G B/534469.pdf
- FESTO. (04 de 2020). *MPS® PA – El Sistema de Producción Modular.* Obtenido de Festodidactic.com: https://www.festo.com/net/de\_de/SupportPortal/Files/619392/56844\_Extract\_PA-EDS\_2020\_es\_complete\_monitor.pdf
- FESTO. (ip.festo-didactic.com). *ip.festo-didactic.com*. Obtenido de https://ip.festodidactic.com/Infoportal/CPFactoryLab/hardware/details.php?model=CP-F-ASRS32- P&lang=en
- HBM. (s.f.). *Definicion de un sensor de presion*. Obtenido de https://www.hbm.com/: https://www.hbm.com/es/7646/que-es-un-sensor-de-presion/
- *Incibe-cert*. (16 de 02 de 2017). Obtenido de Incibe-cert: https://www.incibecert.es/blog/caracteristicas-y-seguridad-profinet
- Ingeniería mecafenix. (s.f.). *Que en un sensor Ultrasónico y como funciona*. Obtenido de www.ingmecafenix.com: https://www.ingmecafenix.com/automatizacion/sensores/ultrasonico/
- Ingenierizando. (2023). *Qué es un flujometro*. Obtenido de https://www.ingenierizando.com/: https://www.ingenierizando.com/laboratorio/flujometro/
- Pablo. (24 de junio de 2021). *El cable Ethernet, nuestra conexión básica a internet*. Obtenido de Orange: https://blog.orange.es/consejos-y-trucos/tipos-de-cable-ethernet/

*Partes de un PLC*. (s.f.). Obtenido de Como funciona: https://como-funciona.co/un-plc/

Perppel Fuchs. (2023). *Sensores capacitivos*. Obtenido de https://www.pepperlfuchs.com/global/es/classid\_144.htm?view=productgroupoverview#:~:text=Sensores %20capacitivos,-

Ver%20todos%20los&text=Los%20sensores%20de%20proximidad%20capacitivos,l %C3%ADquidos%2C%20materiales%20granulados%2C%20etc.

- *PROFINET: Qué es y cómo funciona*. (s.f.). Obtenido de cursosaula21: https://www.cursosaula21.com/profinet-que-es-y-como-funciona/
- Sánchez, M. P. (s.f.). *Proyecto de redes industriales*. Obtenido de proyectoredesindustrialesitesmcem.weebly.com: https://proyectoredesindustrialesitesmcem.weebly.com/praacutectica-1.html
- Sicma21. (11 de 10 de 2021). *¿Cómo funciona un sistema HMI?* Obtenido de sicma21: https://www.sicma21.com/que-es-un-hmi-y-como-funciona/
- SIEMENS. (2022). *SIMATIC S7 300*. Obtenido de SIEMENS: https://mall.industry.siemens.com/mall/es/WW/Catalog/Product/6ES7314-6CH04- 0AB0
- SIEMENS. (2023). *El núcleo de la automatización eficaz: la ingeniería integrada*. Obtenido de SIEMENS: https://new.siemens.com/ar/es/productos/automatizacion/softwareindustrial/tia-portal/integrated-engineering.html
- SIEMENS. (28 de 02 de 2023). *HMI TP700 COMFORT*. Obtenido de Siemens.com: https://support.industry.siemens.com/cs/products/6av2124-0gc01-0ax0/simatic-hmitp700-comfort?pid=127118&mlfb=6AV2124-0GC01-0AX0&mfn=ps&lc=es-EC
- SIGMA21. (11 de 10 de 2021). *Qué es un HMI y cómo funciona*. Obtenido de https://www.sicma21.com: https://www.sicma21.com/que-es-un-hmi-y-comofunciona/#:~:text=Un%20sistema%20HMI%20consta%20de,HMI%2C%20que%20ej ecutar%C3%A1%20el%20programa.
- TP-LINK. (2023). *Routers Inalámbricos*. Obtenido de www.tp-link.com: https://www.tplink.com/ec/home-networking/wifi-router/tl-wr940n/
- Wyman, B. (25 de 09 de 2022). *Tipos de hmi*. Obtenido de Filosofía: https://filosofia.co/consulta/tipos-de-hmi/
- *¿Qué es un router? Concepto, tipos y características*. (21 de mayo de 2020). Obtenido de Itilcom: https://www.itilcom.com/blog/que-es-un-router-concepto-tipos-ycaracteristicas/
- AUTYCOM. (2022). *PLC S7 300*. Obtenido de www.autycom.com: https://www.autycom.com/plc-siemens-s7-300 caracteristicas/#:~:text=El%20PLC%20Siemens%20S7%20300%20es%20la%20soluc i%C3%B3n%20aut%C3%B3mata%20ideal,producci%C3%B3n%20PROFINET%20y %20PROFIBUS%2C%20descentralizadas
- *Cable de red Ethernet*. (26 de 06 de 2022). Obtenido de https://www.xataka.com/basics/cable-red-ethernet-categorias-protecciones-comosaber-cual-comprar
- Diego, B., & Luis, M. (2015). *Diseño e implementación de un algoritmo de control predictivo multivariable de temperatura y nivel para la estación de control de procesos FESTO en el Laboratorio de Mecatrónica.* Latacunga.
- Ekaterina. (26 de octubre de 2022). *Interfaz hombre-máquina (HMI)*. Obtenido de TechEdu: https://techlib.net/techedu/interfaz-hombre-maquina-hmi-2/
- Fernández, Y. (12 de 01 de 2023). *Cable de red Ethernet*. Obtenido de https://www.xataka.com/basics/cable-red-ethernet-categorias-protecciones-comosaber-cual-comprar
- FESTO. (01 de 11 de 2015). *Limit switch attachments.* Obtenido de FESTO: https://ftp.festo.com/Public/PNEUMATIC/SOFTWARE\_SERVICE/DataSheet/EN\_G B/534469.pdf
- FESTO. (2016). *FESTO*. Obtenido de https://www.festo.com/co/es/p/caja-de-sensoresid\_DAPZ/?q=%E2%80%A2%09FESTO%20SWITCH%20DAPZ~:festoSortOrderSco red
FESTO. (04 de 2020). *MPS® PA – El Sistema de Producción Modular.* Obtenido de Festodidactic.com: https://www.festo.com/net/de\_de/SupportPortal/Files/619392/56844\_Extract\_PA-EDS\_2020\_es\_complete\_monitor.pdf

Festo Didactic SE, F. D. (s.f.). *Festo.* Obtenido de p.festo-didactic.com

FESTO. (s.f.). Distribution\_Trainee. En FESTO, *Distribution\_Trainee.*

FESTO. (s.f.). *https://ip.festo-didactic.com/.* Obtenido de Sorting Station.

FESTO. (s.f.). supportportal - MPS. En *FESTO.*

- HBM. (s.f.). *Definición de un sensor de presión*. Obtenido de https://www.hbm.com/: https://www.hbm.com/es/7646/que-es-un-sensor-de-presion/
- *Incibe-cert*. (16 de 02 de 2017). Obtenido de Incibe-cert: https://www.incibecert.es/blog/caracteristicas-y-seguridad-profinet
- Ingeniería mecafenix. (s.f.). *Que en un sensor Ultrasónico y cómo funciona*. Obtenido de www.ingmecafenix.com: https://www.ingmecafenix.com/automatizacion/sensores/ultrasonico/
- Ingenierizando. (2023). *Qué es un flujómetro*. Obtenido de https://www.ingenierizando.com/: https://www.ingenierizando.com/laboratorio/flujometro/

Martin Amador, M. (2014). *es.scribd.com.* Obtenido de Handling Station: es.scribd.com

- Ortega, E. y. (2013). *ANÁLISIS, DISEÑO E IMPLEMENTACIÓN PARA EL CONTROL DEL PROCESO DE NIVEL Y DE PRESIÓN MEDIANTE UN SISTEMA DE LÓGICA DIFUSA, EN LA CPU EDUTRAINER® COMPACT S7-313C, REALIZANDO UN SISTEMA HMI/SCADA PARA EL MÓDULO MPS PA COMPACT WORKSTATION, VÍA COMUNICACIÓN MP.* Quito.
- Pablo. (24 de junio de 2021). *El cable Ethernet, nuestra conexión básica a internet*. Obtenido de Orange: https://blog.orange.es/consejos-y-trucos/tipos-de-cable-ethernet/
- Perppel Fuchs. (2023). *Sensores capacitivos*. Obtenido de https://www.pepperlfuchs.com/global/es/classid\_144.htm?view=productgroupoverview#:~:text=Sensores %20capacitivos,- Ver%20todos%20los&text=Los%20sensores%20de%20proximidad%20capacitivos,l %C3%ADquidos%2C%20materiales%20granulados%2C%20etc.
- Sanchez, M. P. (s.f.). *Proyecto de redes industriales*. Obtenido de proyectoredesindustrialesitesmcem.weebly.com: https://proyectoredesindustrialesitesmcem.weebly.com/praacutectica-1.html
- Sicma21. (11 de 10 de 2021). *¿Cómo funciona un sistema HMI?* Obtenido de sicma21: https://www.sicma21.com/que-es-un-hmi-y-como-funciona/
- SIEMENS. (2022). *SIMATIC S7 300*. Obtenido de SIEMENS: https://mall.industry.siemens.com/mall/es/WW/Catalog/Product/6ES7314-6CH04- 0AB0
- SIEMENS. (2023). *Comfort Panels.* Obtenido de Siemens: https://cache.industry.siemens.com/dl/files/233/49313233/att\_904647/v1/HWComfort PanelsesES\_es-ES.pdf
- SIEMENS. (2023). *El núcleo de la automatización eficaz: la ingeniería integrada*. Obtenido de SIEMENS: https://new.siemens.com/ar/es/productos/automatizacion/softwareindustrial/tia-portal/integrated-engineering.html
- SIGMA21. (11 de 10 de 2021). *Qué es un HMI y cómo funciona*. Obtenido de https://www.sicma21.com: https://www.sicma21.com/que-es-un-hmi-y-comofunciona/#:~:text=Un%20sistema%20HMI%20consta%20de,HMI%2C%20que%20ej ecutar%C3%A1%20el%20programa.
- TP-LINK. (2023). *Routers Inalámbricos*. Obtenido de www.tp-link.com: https://www.tplink.com/ec/home-networking/wifi-router/tl-wr940n/
- Wyman, B. (25 de 09 de 2022). *Tipos de hmi*. Obtenido de Filosofía: https://filosofia.co/consulta/tipos-de-hmi/

## **17. ANEXOS**

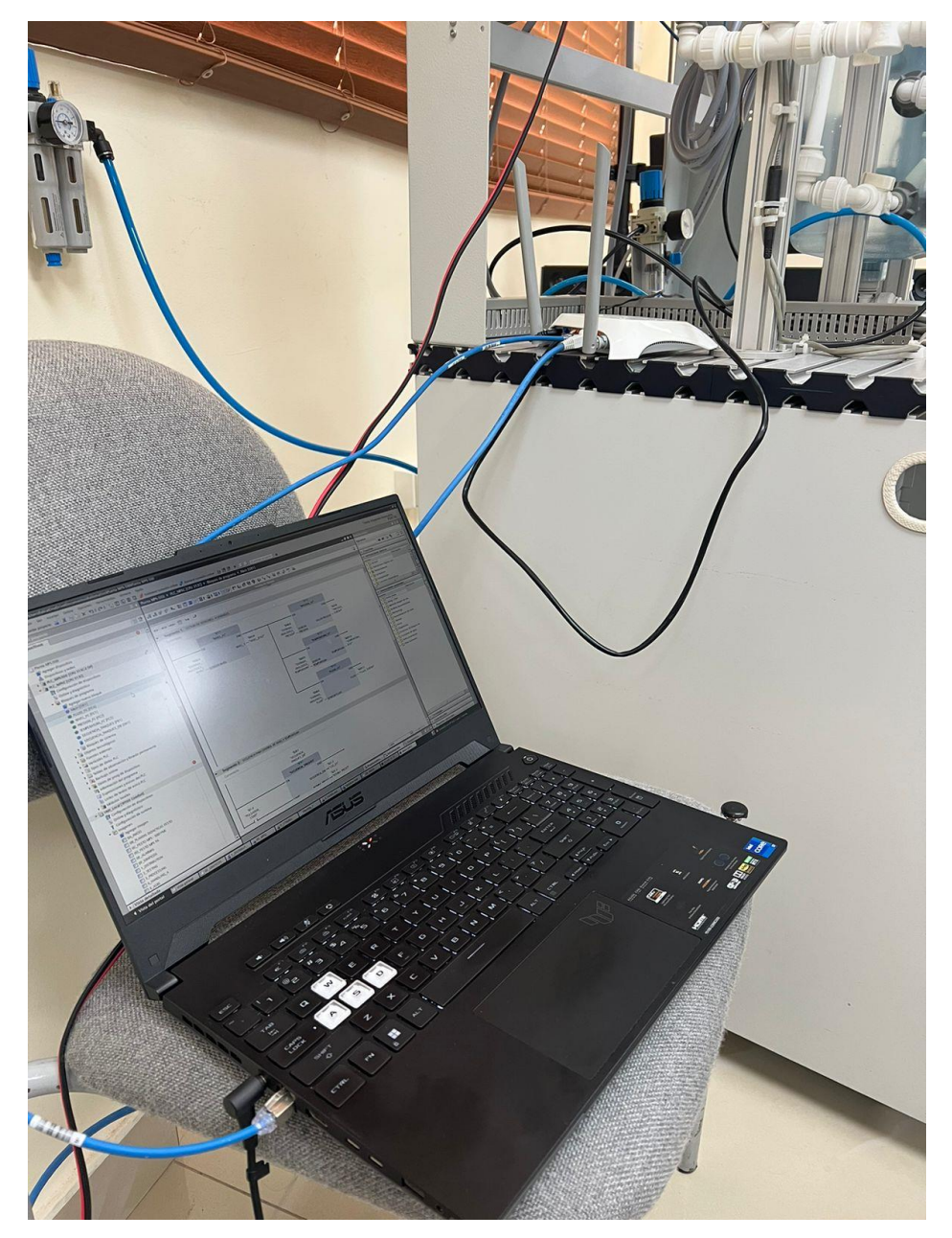

Figura 77. Conexión con la estación FESTO para sus respectivas pruebas (Autores)

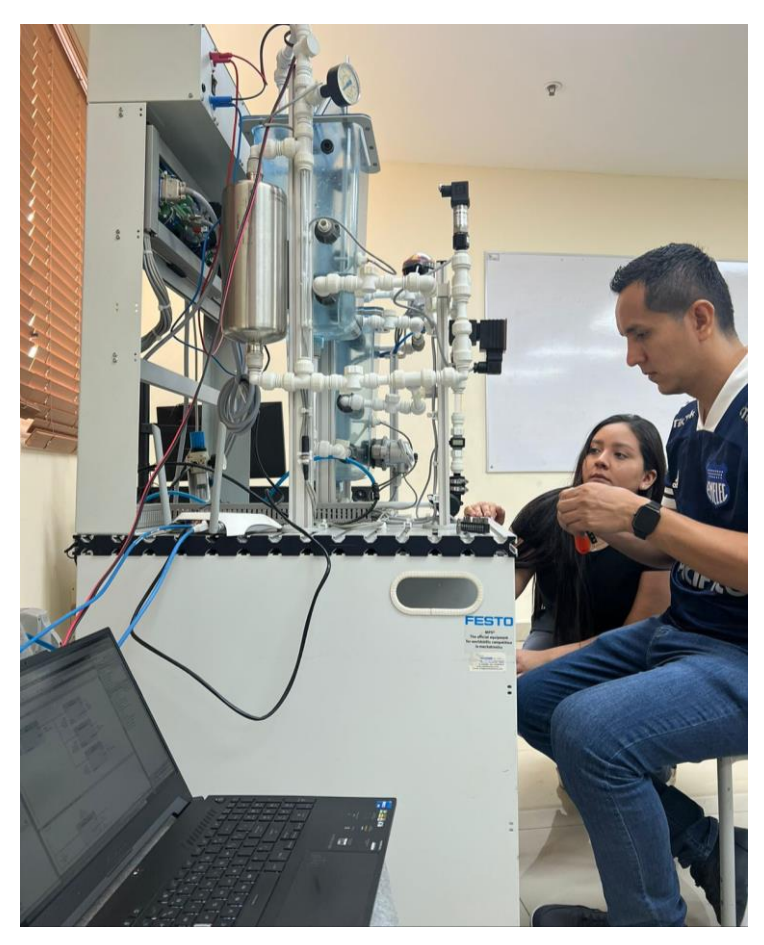

Figura 78. Verificación de funcionalidad (Autores)

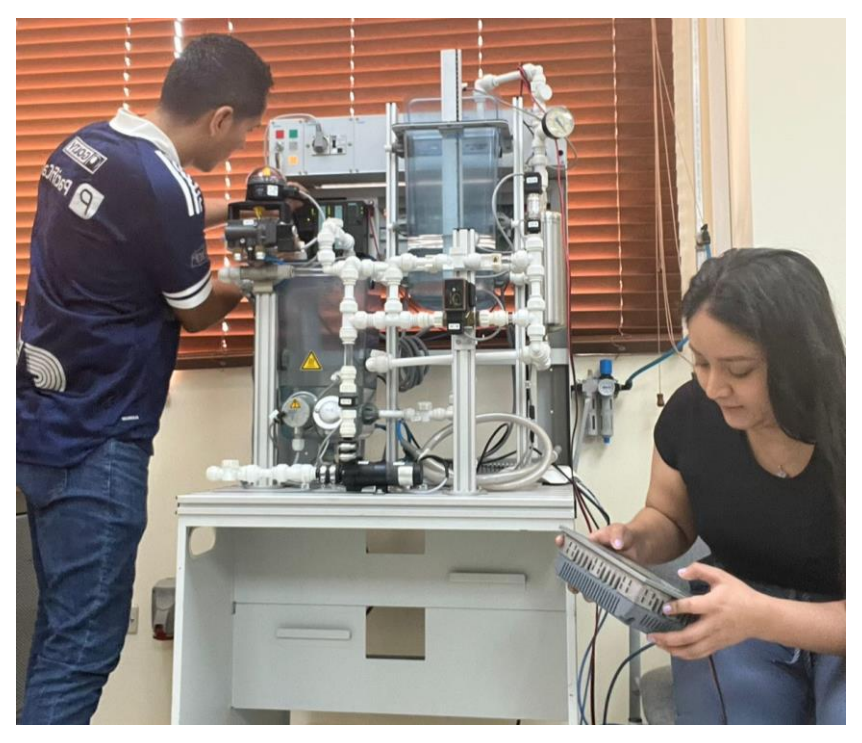

Figura 79. Comprobando las plantillas en la HMI (Autores)

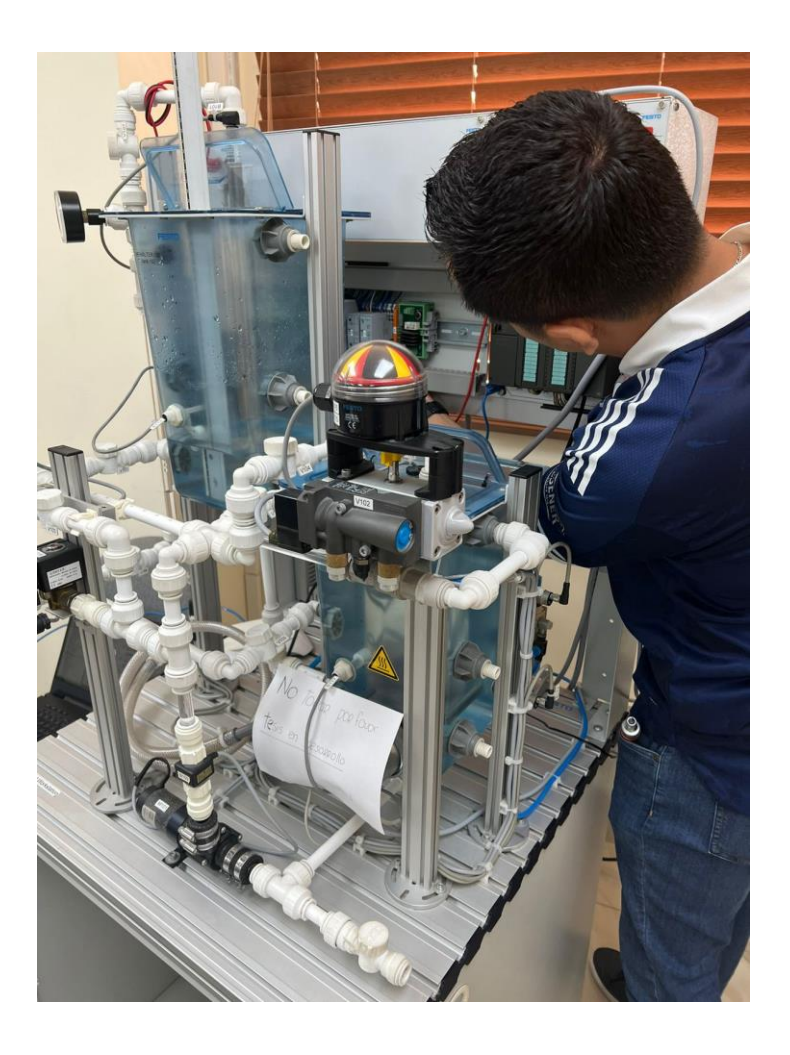

Figura 80. Conexiones con el módulo (Autores)

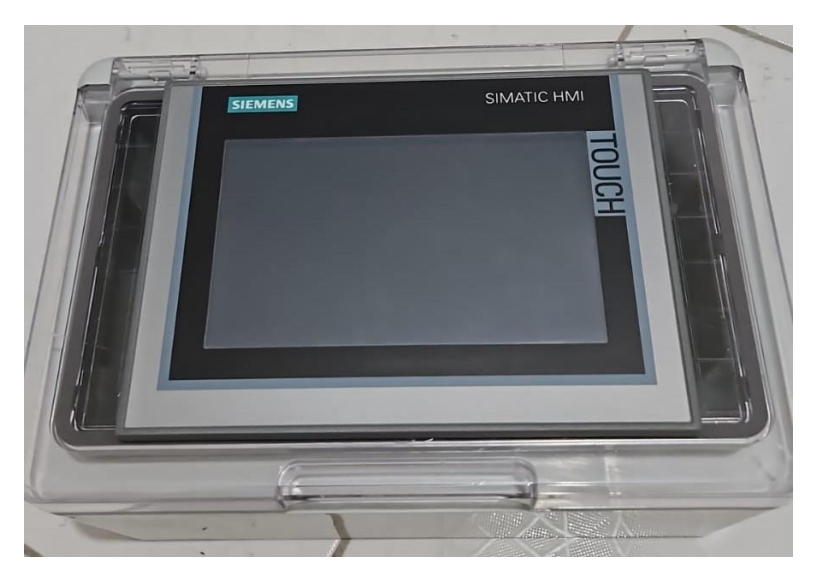

Figura 81. Tablero plástico para la HMI (Autores)

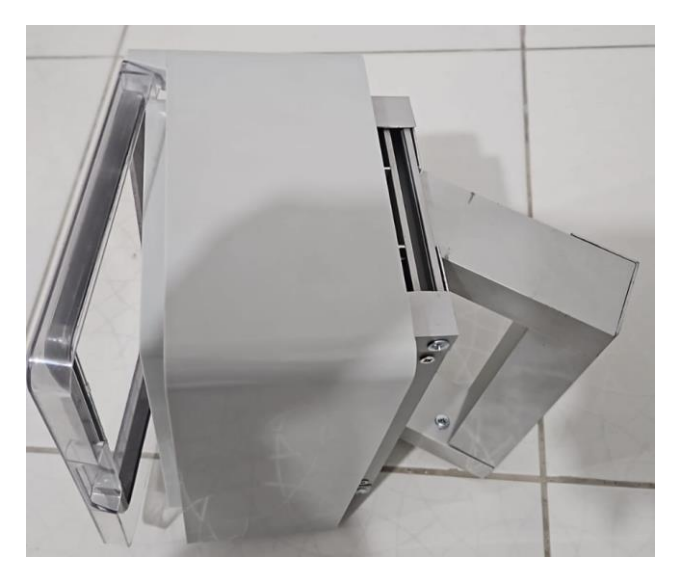

Figura 82. Base para la HMI (Autores)

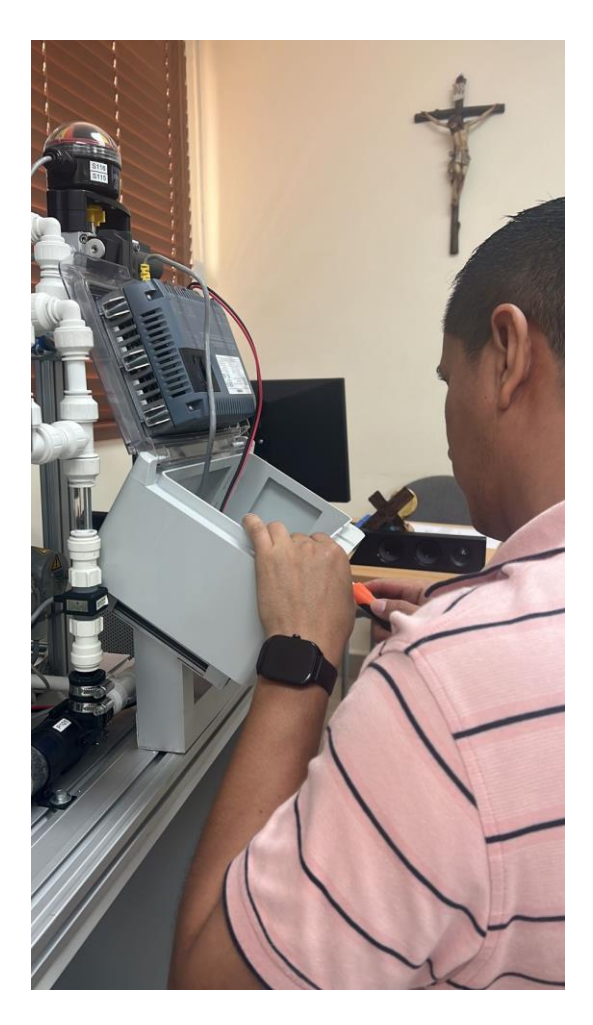

Figura 83. Instalación de base en el módulo (Autores)

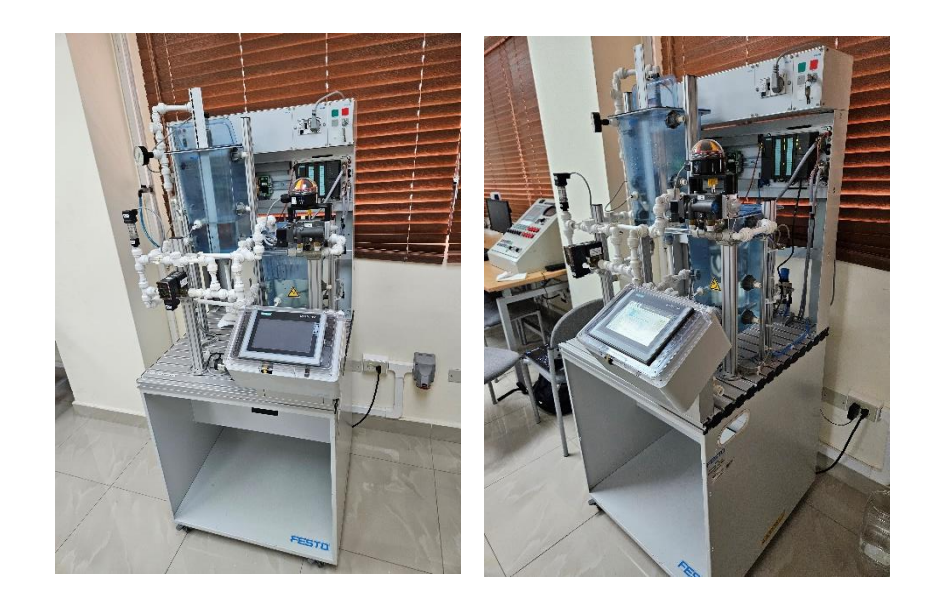

Figura 84. Instalación terminada (Autores)